IBM DB2 Information Integrator

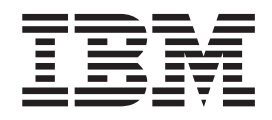

# Podręcznik instalowania w systemach Linux, UNIX i Windows

*Wersja 8.2*

IBM DB2 Information Integrator

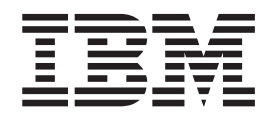

# Podręcznik instalowania w systemach Linux, UNIX i Windows

*Wersja 8.2*

Przed skorzystaniem z tych informacji oraz produktu, którego dotyczą, należy się zapoznać z ogólnymi informacjami zamieszczonymi w części ["Uwagi"](#page-114-0) na stronie 107.

Niniejszy dokument zawiera informacje dotyczące produktów firmy IBM. Podlega umowie licencyjnej i chroni go prawo autorskie. Informacje zawarte w tej publikacji nie zawierają żadnych gwarancji dotyczących opisywanych produktów i żadnych zapisanych w niej stwierdzeń nie należy interpretować jako takich gwarancji.

Publikacje firmy IBM można zamówić elektronicznie lub u miejscowego przedstawiciela firmy IBM:

- v Aby zamówić książki poprzez stronę WWW, należy skorzystać ze strony IBM Publications Center pod adresem [www.ibm.com/shop/publications/order](http://www.ibm.com/shop/publications/order)
- v Aby znaleźć najbliższego lokalnego przedstawiciela firmy IBM, należy skorzystać z informacji umieszczonych na stronie IBM Directory of Worldwide Contacts pod adresem [www.ibm.com/planetwide](http://www.ibm.com/planetwide)

Wysłanie informacji do firmy IBM daje jej prawo do ich używania i dystrybucji w dowolny sposób, jaki uzna za właściwy, bez żadnych zobowiązań wobec ich nadawcy.

**© Copyright International Business Machines Corporation 2003, 2004. Wszelkie prawa zastrzeżone.**

# **Spis treści**

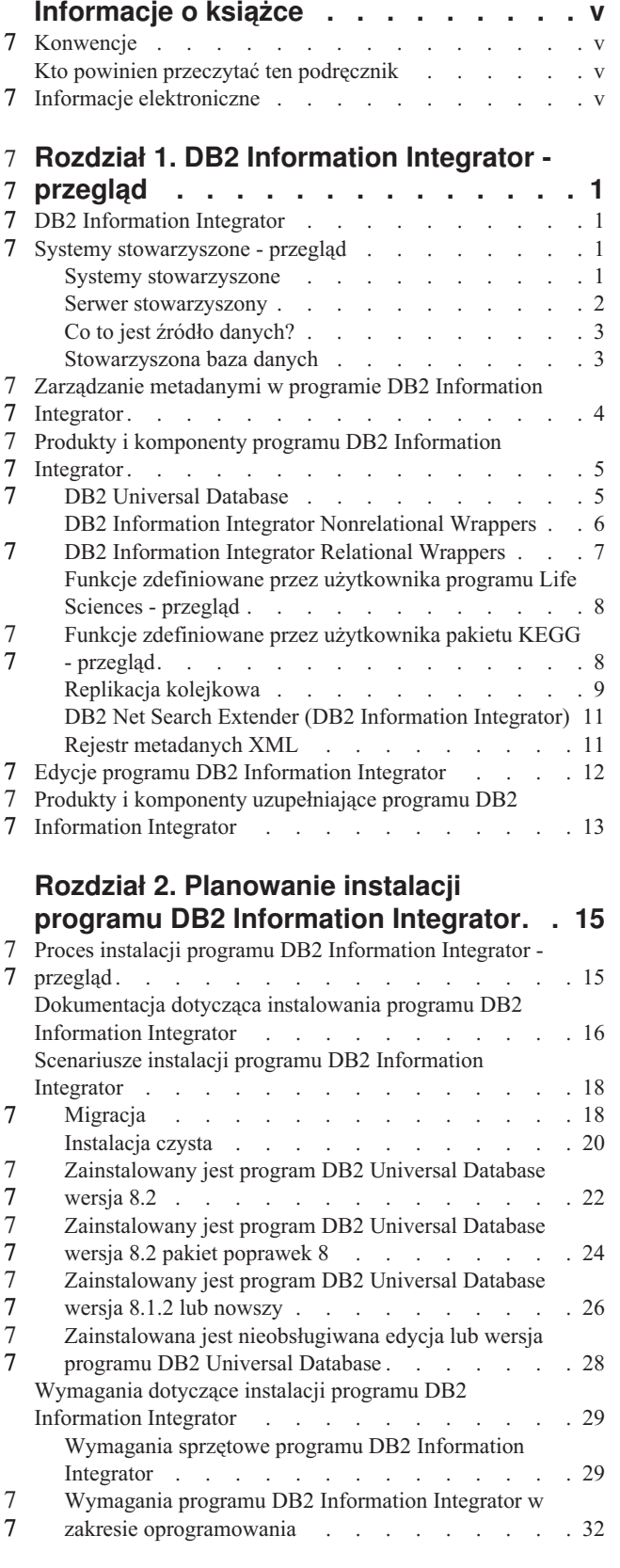

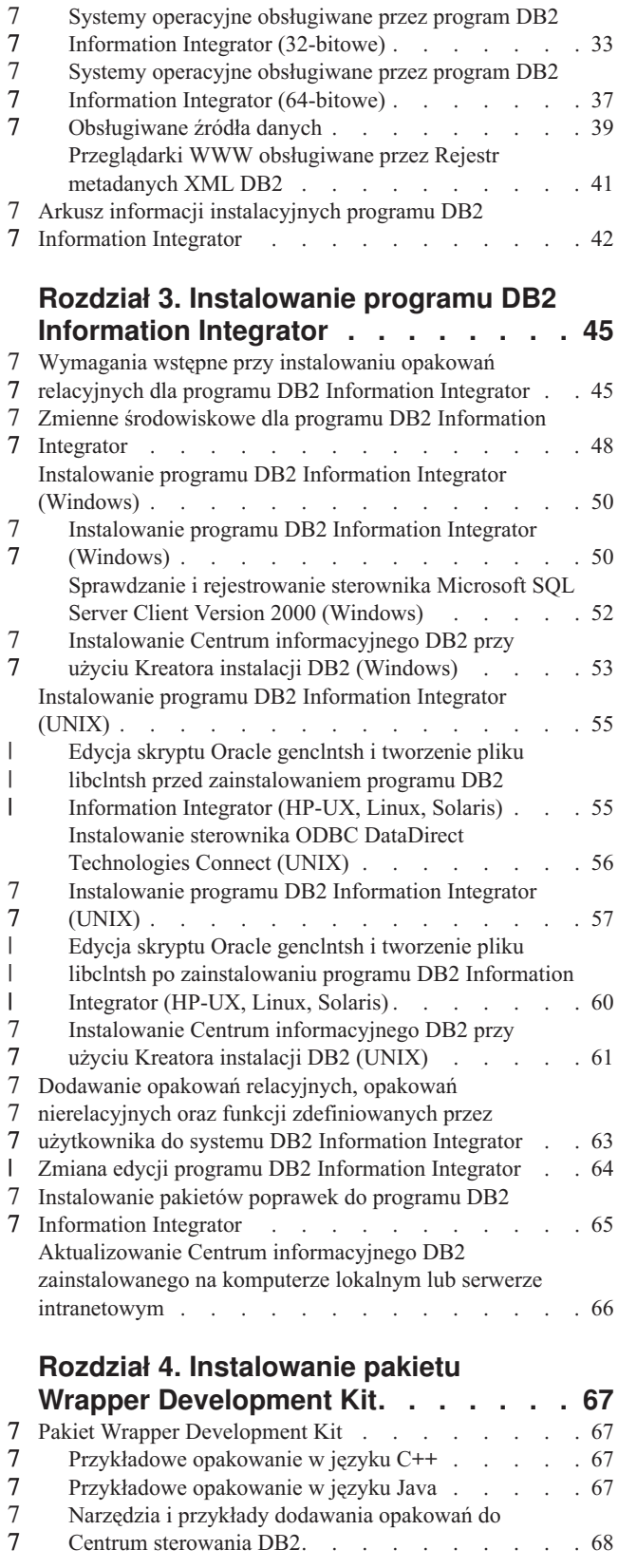

| | |

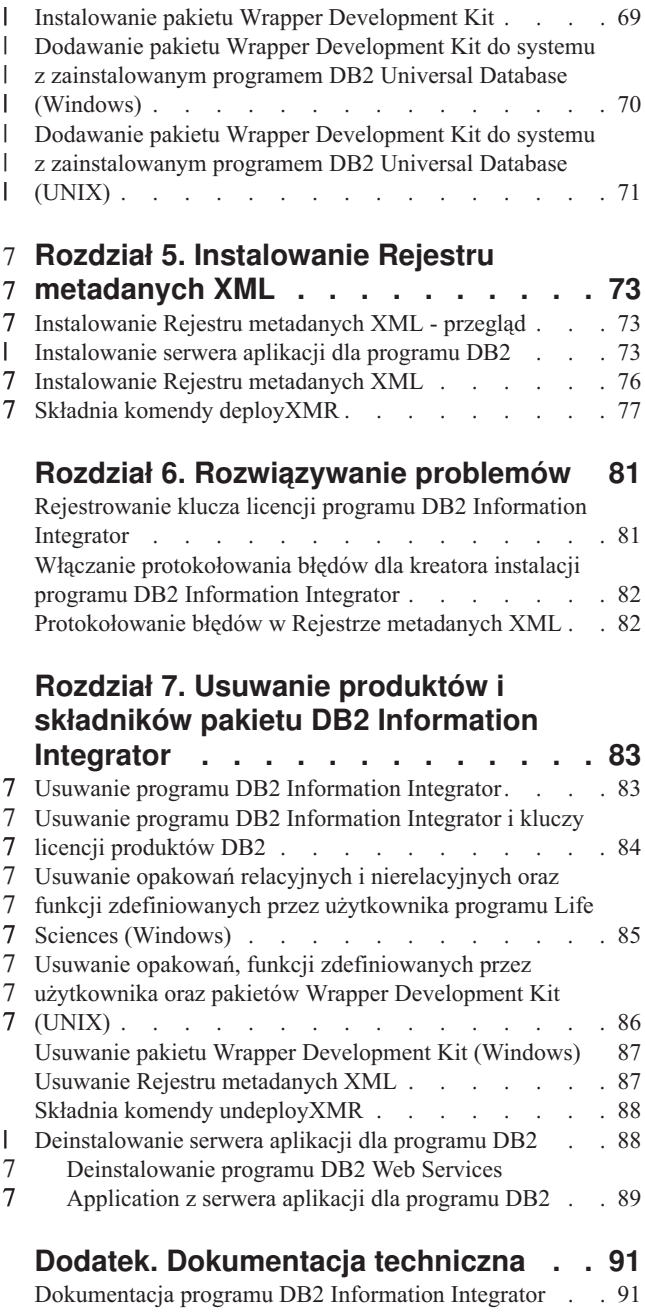

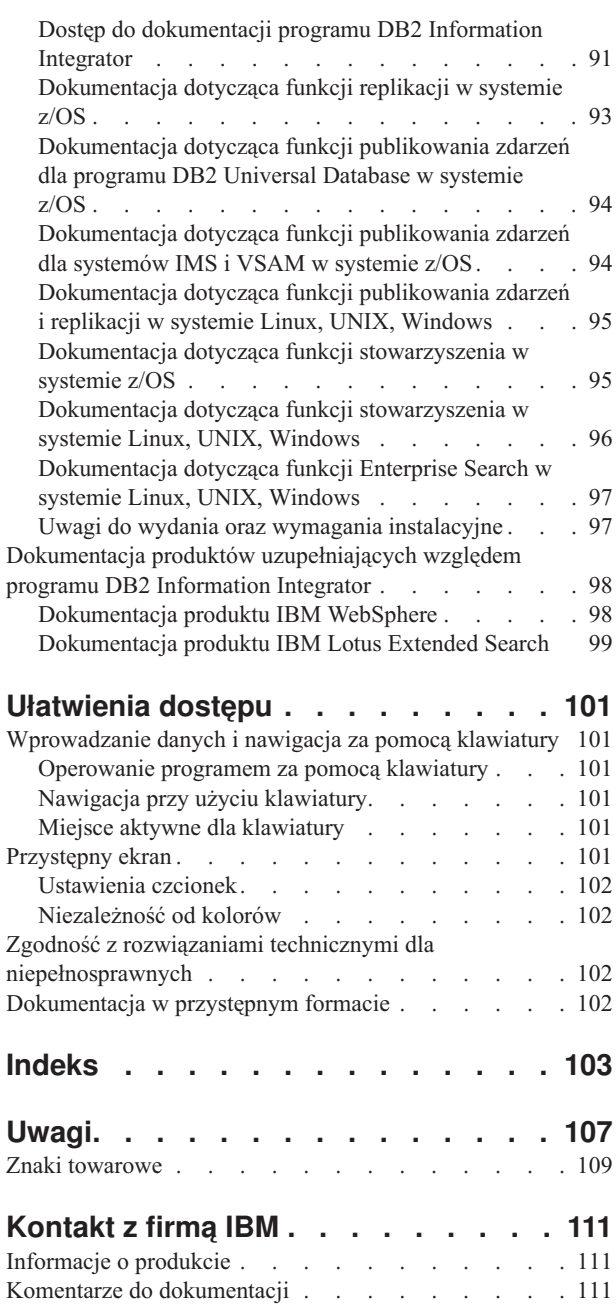

# <span id="page-6-0"></span>**Informacje o książce**

Niniejszy podręcznik zawiera informacje potrzebne do zainstalowania programu DB2 Information Integrator.

Posługując się kreatorem instalacji programu DB2 Information Integrator, można zainstalować następujące komponenty:

v DB2 Universal Database Enterprise Server Edition wersja 8.2.

- Replikacja kolejkowa.
	- v Opakowania relacyjne, dawniej dostępne jako program DB2 Relational Connect.
- v Opakowania nierelacyjne, dawniej dostępne jako program DB2 Life Sciences Data Connect. Zdefiniowane przez użytkownika funkcje programu Life Sciences są możliwym do zainstalowania komponentem opakowań nierelacyjnych. Zdefiniowane przez użytkownika funkcje KEGG są instalowane wraz ze zdefiniowanymi przez użytkownika funkcjami Life Sciences.

Kreator instalacji programu DB2 Information Integrator rejestruje także licencję produktu DB2 Information Integrator przy użyciu programu Menedżera licencji DB2 i aktywuje replikację kolejkową.

# 7 Konwencje

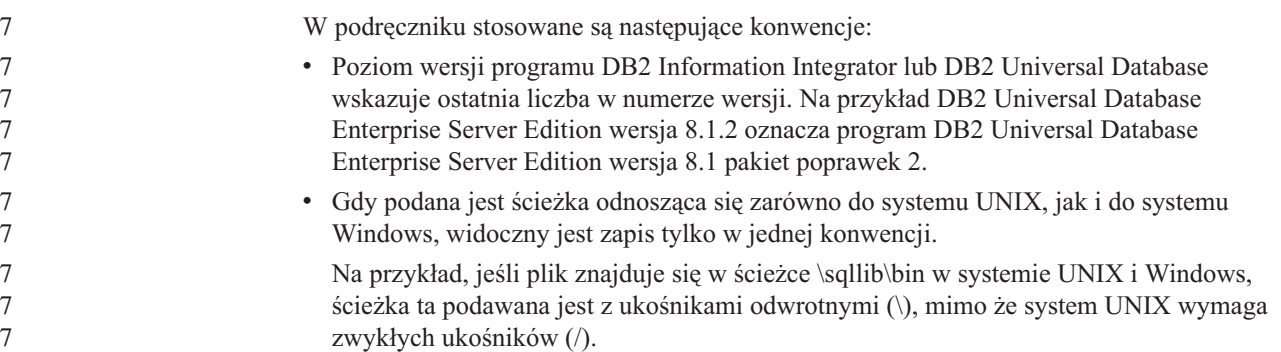

### **Kto powinien przeczytać ten podręcznik**

Niniejszy podręcznik powinny przeczytać osoby odpowiedzialne za instalowanie programu DB2 Information Integrator. Wymagana jest znajomość tematyki baz danych, architektur klienta i serwera, łączności i sieci.

### **Informacje elektroniczne** 7

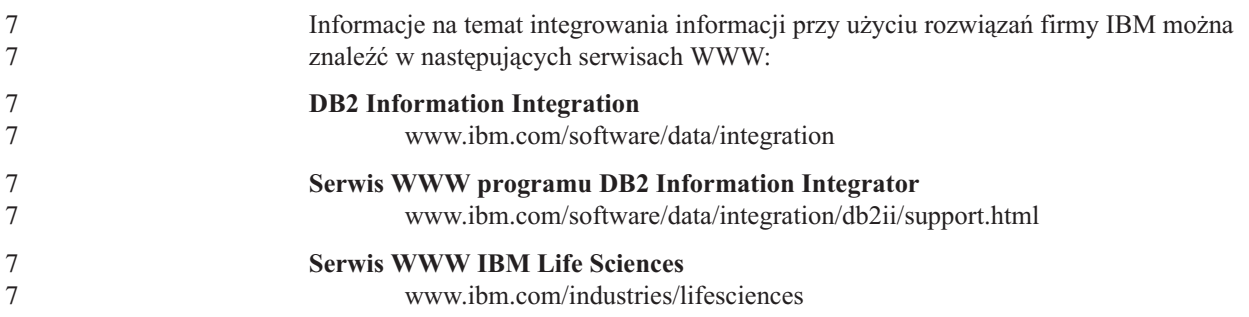

# **Rozdział 1. DB2 Information Integrator - przegląd** 7

W tym rozdziale przedstawiono ogólne omówienie programu DB2 Information Integrator.

### **DB2 Information Integrator** 7

<span id="page-8-0"></span>7

Program DB2® Information Integrator scala dane różnorodnych typów w jeden format, ułatwiając dostęp do informacji rozproszonych po całym przedsiębiorstwie. Korzystając z programu DB2 Information Integrator, można wykonywać następujące zadania:

- v Sięgać do danych w tradycyjnej postaci oraz do nowych źródeł danych, które dopiero powstaną.
- v Korzystać z danych strukturalnych, częściowo strukturalnych i bez określonej struktury.
- v Pobierać, aktualizować, transformować i replikować informacje z różnorodnych rozproszonych źródeł.

#### **Pojęcia pokrewne:**

- v "DB2 Net Search Extender (DB2 [Information](#page-18-0) Integrator)" na stronie 11
- v "DB2 Information Integrator [Nonrelational](#page-13-0) Wrappers" na stronie 6
- v "Edycje programu DB2 [Information](#page-19-0) Integrator" na stronie 12
- v "DB2 Universal [Database"](#page-12-0) na stronie 5
- v "DB2 [Information](#page-14-0) Integrator Relational Wrappers" na stronie 7
- v "Funkcje [zdefiniowane](#page-15-0) przez użytkownika pakietu KEGG przegląd" na stronie 8
- v "Funkcje [zdefiniowane](#page-15-0) przez użytkownika programu Life Sciences przegląd" na stronie 8

#### **Zadania pokrewne:**

v "Usuwanie Rejestru [metadanych](#page-94-0) XML" na stronie 87

### **Systemy stowarzyszone - przegląd** 7

Gdy instalowane są opakowania relacyjne lub opakowania nierelacyjne, niezbędne jest skonfigurowanie systemu stowarzyszonego. W niniejszej sekcji przedstawiono opis systemów stowarzyszonych.

### **Systemy stowarzyszone**

*System stowarzyszony* DB2® jest specjalnym typem rozproszonego systemu zarządzania baz danych (DBMS). Na system stowarzyszony składają się: instancja DB2 działająca na serwerze stowarzyszonym, baza danych pełniąca rolę stowarzyszonej bazy danych, przynajmniej jedno źródło danych oraz klienci (użytkownicy i aplikacje) korzystający z bazy danych i ze źródeł danych. W systemie stowarzyszonym istnieje możliwość wysyłania żądań rozproszonych do wielu źródeł danych za pomocą jednej instrukcji SQL. Przykładem może być łączenie ze sobą danych znajdujących się w tabeli DB2 Universal Database™, w tabeli Oracle i w pliku ze znacznikami XML w ramach jednej instrukcji SQL. Na poniższym rysunku przedstawiono komponenty systemu stowarzyszonego oraz przykłady źródeł danych, z których można korzystać.

|

<span id="page-9-0"></span>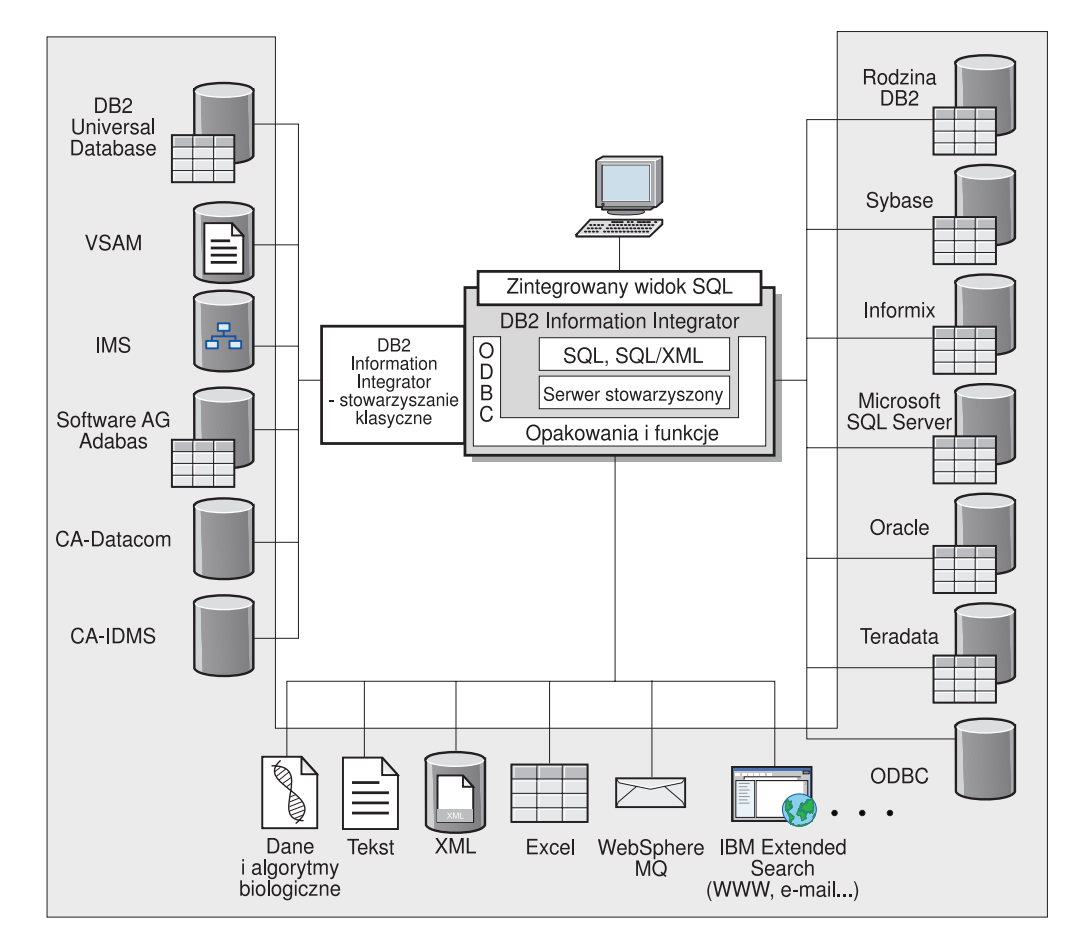

*Rysunek 1. Komponenty systemu stowarzyszonego*

Potencjał systemów stowarzyszonych DB2 wyraża się następującymi możliwościami:

- v Łączenie danych z tabel lokalnych i zdalnych źródeł danych w taki sposób, jak gdyby wszystkie te dane były przechowywane w lokalnej stowarzyszonej bazie danych.
- v Aktualizowanie danych w relacyjnych źródłach danych, tak jak gdyby dane te znajdowały się w stowarzyszonej bazie danych.
- v Replikowanie danych do i z relacyjnych źródeł danych.
- v Wykorzystaj siłę przetwarzania źródeł danych, wysyłając żądania do źródeł danych w celu ich przetworzenia.
- v Kompensowanie ograniczeń implementacji języka SQL w źródłach danych przez przetwarzanie fragmentów żądań rozproszonych na serwerze stowarzyszonym.

# **Serwer stowarzyszony**

Serwer DB2® w systemie stowarzyszonym jest określany mianem *serwera stowarzyszonego*. Do pracy w charakterze serwerów stowarzyszonych można skonfigurować dowolną liczbę instancji DB2. Mogą to być istniejące instancje DB2 lub nowe instancje, utworzone specjalnie w tym celu.

Instancja DB2 zarządzająca systemem stowarzyszonym jest nazywana *serwerem*, ponieważ odpowiada ona na żądania kierowane przez użytkowników i aplikacje klienckie. Serwer stowarzyszony często przesyła fragmenty otrzymanych zapytań do źródeł danych, zlecając im ich przetwarzanie. Operacja *przekazana do źródła* jest to operacja wykonywana na zdalnym

<span id="page-10-0"></span>serwerze. Instancja DB2 zarządzająca systemem stowarzyszonym jest nazywana *serwerem stowarzyszonym* mimo że delegując żądania do źródeł danych sama pełni rolę klienta.

Jak każdy inny serwer aplikacji, serwer stowarzyszony jest instancją menedżera bazy danych. Procesy aplikacji nawiązują połączenia z bazą danych i wysyłają do niej żądania za pośrednictwem serwera stowarzyszonego. Są jednak dwie cechy odróżniające go od innych serwerów aplikacji:

- v Serwer stowarzyszony może odbierać żądania, które częściowo lub w całości muszą być realizowane przez źródła danych. Serwer stowarzyszony przesyła takie żądania do źródeł danych.
- Podobnie jak inne serwery aplikacji, serwer stowarzyszony korzysta z protokołów DRDA<sup>®</sup> (na warstwie TCP/IP) do komunikowania się z instancjami rodziny DB2. Jednak w przeciwieństwie do nich serwer stowarzyszony odwołuje się do źródła danych za pośrednictwem rodzimego klienta odpowiedniego źródła danych. Na przykład dostęp do źródeł Sybase odbywa się za pomocą klienta Sybase Open Client, a dostęp do źródeł Microsoft® SQL Server realizowany jest poprzez sterownik Microsoft SQL Server ODBC.

#### **Pojęcia pokrewne:**

v "Co to jest źródło danych?" na stronie 3

## **Co to jest źródło danych?**

| | | | | | | W systemie stowarzyszonym *źródłem danych* może być instancja relacyjnej bazy danych (na przykład Oracle lub Sybase) lub źródło nierelacyjne (na przykład algorytm wyszukiwania BLAST lub plik ze znacznikami XML). Niektóre źródła danych dają dostęp do innych źródeł danych. Na przykład poprzez źródło danych Extended Search uzyskuje się dostęp do takich źródeł danych, jak bazy danych Lotus® Notes, Microsoft® Access, Microsoft Index Server, mechanizmów wyszukiwania w sieci WWW oraz katalogów LDAP (Lightweight Directory Access Protocol).

Metoda lub protokół używane podczas dostępu do źródła danych zależą od typu źródła danych. Na przykład architektura DRDA® umożliwia dostęp do źródeł danych programu DB2® for z/OS™ and OS/390®, a oprogramowanie Documentum Client API/Library umożliwia dostęp do źródeł danych Documentum.

Źródła danych działają na wpół autonomicznie. Na przykład serwer stowarzyszony może wysyłać zapytania do źródła danych Oracle i korzystać zeń równocześnie z pracującymi niezależnie od niego dedykowanymi aplikacjami Oracle. Serwer stowarzyszony DB2 nie monopolizuje ani nie ogranicza dostępu do innych źródeł danych poza przypadkami stosowania ograniczeń spójności i blokad.

#### **Pojęcia pokrewne:**

v "Stowarzyszona baza danych" na stronie 3

#### **Informacje pokrewne:**

v ["Obsługiwane](#page-46-0) źródła danych" na stronie 39

### **Stowarzyszona baza danych**

Od strony użytkowników i aplikacji klienckich źródła danych widoczne są jako pojedyncza, zbiorowa baza danych DB2®. Użytkownicy i aplikacje komunikują się ze *stowarzyszoną bazą danych*, którą zarządza serwer stowarzyszony. W stowarzyszonej bazie danych zawarty jest katalog systemowy. Katalog systemu stowarzyszonej bazy danych zawiera wpisy identyfikujące źródła danych i opisujące ich cechy. Serwer stowarzyszony korzysta z

<span id="page-11-0"></span>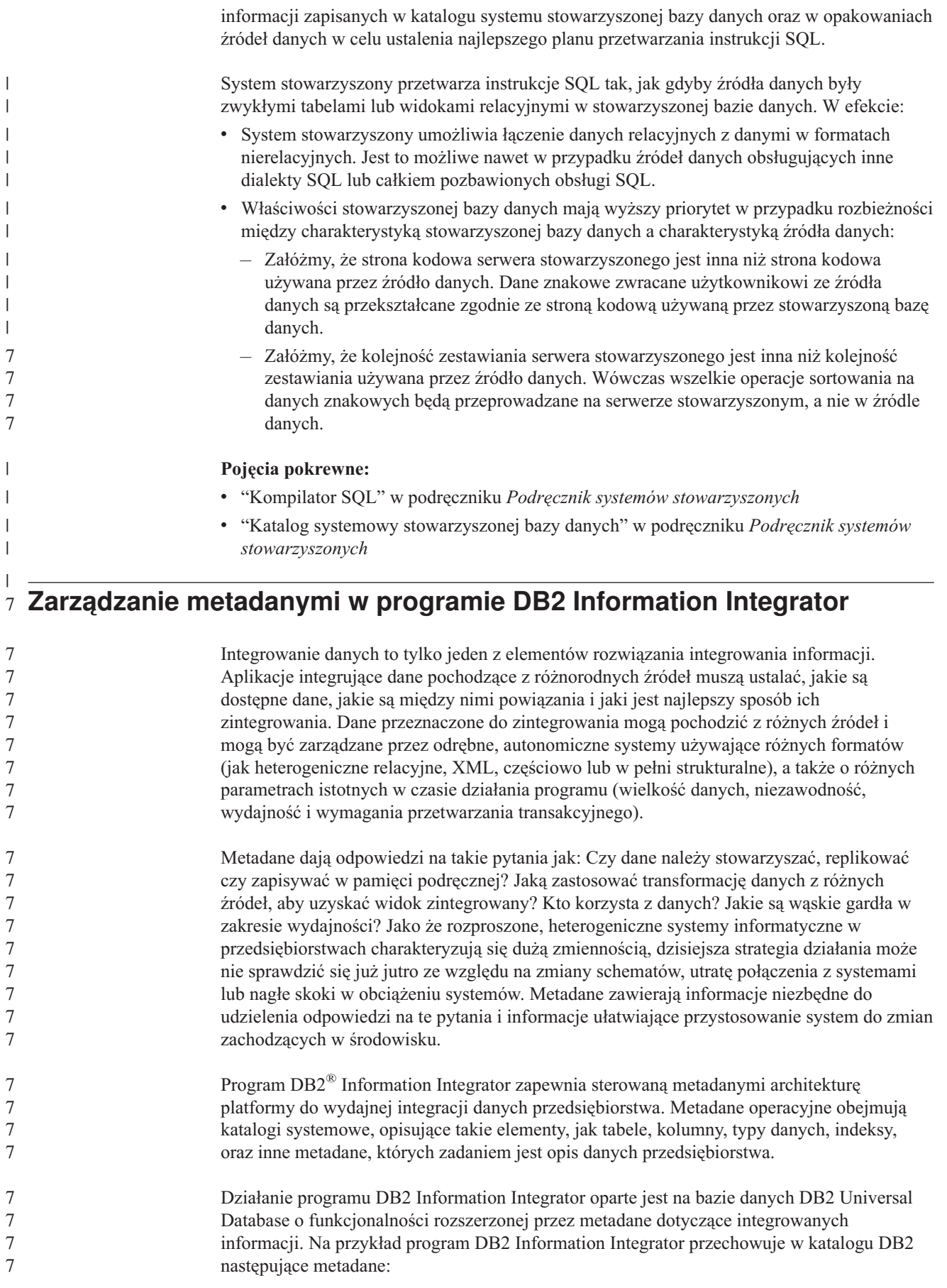

<span id="page-12-0"></span>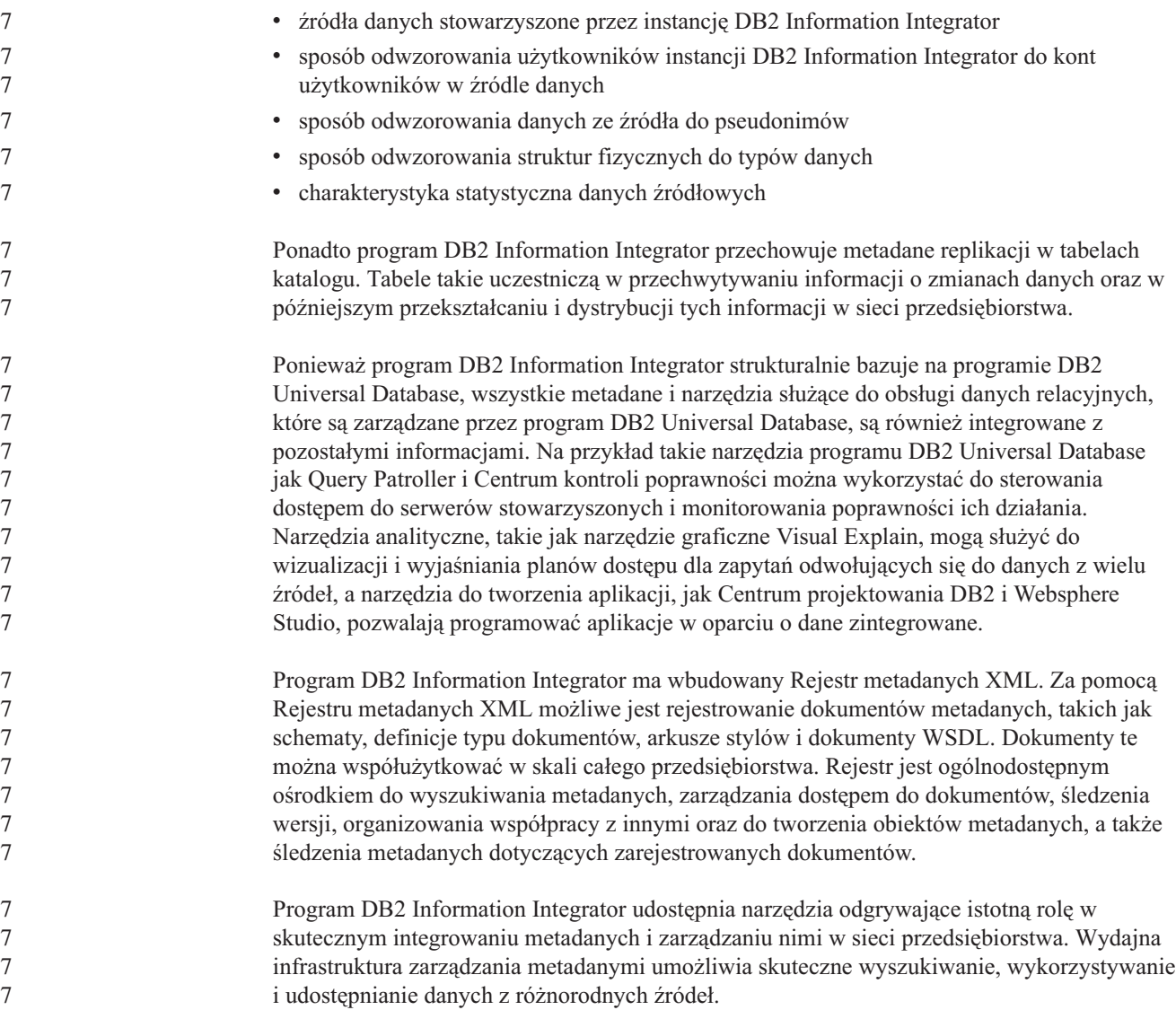

# **Produkty i komponenty programu DB2 Information Integrator** 7

Na program DB2 Information Integrator składają się niżej wymienione produkty i komponenty.

7

# **DB2 Universal Database**

DB2® Universal Database Enterprise Server Edition jest wielodostępną wersją programu DB2 Universal Database™, służącą do tworzenia środowisk niepartycjonowanych lub partycjonowanych baz danych oraz do zarządzania tymi środowiskami. System partycjonowanych baz danych umożliwia zarządzanie dużymi woluminami danych i zapewniają takie korzyści, jak zwiększona wydajność, wysoka dostępność oraz obsługa przełączenia awaryjnego. Funkcja przełączenia awaryjnego polega na zdolności do automatycznego przejmowania zadań przez jedną bazę danych, gdy inna baza danych zawiedzie.

W systemie Windows® program DB2 Universal Database Enterprise Server Edition jest instalowany wraz z programem DB2 Information Integrator, jeśli nie jest zainstalowany program DB2 Universal Database. W systemie UNIX® program DB2 Universal Database Enterprise Server Edition jest instalowany wraz z programem DB2 Information Integrator, 7 7 7 7

- <span id="page-13-0"></span>jeśli zainstalowany jest program DB2 Universal Database wersja 7 lub wcześniejsza albo jeśli program DB2 Universal Database nie jest zainstalowany. Oprócz programu DB2 Universal Database Enterprise Server Edition, z programem DB2 Information Integrator można używać następujących edycji programu DB2 Universal Database: • DB2 Universal Database Connect Enterprise Edition • DB2 Universal Database Personal Edition • DB2 Universal Database Workgroup Server Edition 7 7 7 7 7 7 7 7 7
	- DB2 Universal Database Express Edition

Wybór instalowanej edycji programu DB2 Universal Database, która będzie używana z programem DB2 Information Integrator, zależy od tego, które produkty i komponenty mają być używane.

#### **Pojęcia pokrewne:**

- v "DB2 Net Search Extender (DB2 [Information](#page-18-0) Integrator)" na stronie 11
- v "DB2 Information Integrator Nonrelational Wrappers" na stronie 6
- v "DB2 [Information](#page-8-0) Integrator" na stronie 1
- v "DB2 [Information](#page-14-0) Integrator Relational Wrappers" na stronie 7

#### **Informacje pokrewne:**

- v ["Wymagania](#page-36-0) sprzętowe programu DB2 Information Integrator" na stronie 29
- v "Systemy operacyjne obsługiwane przez program DB2 Information Integrator [\(32-bitowe\)"](#page-40-0) na [stronie](#page-40-0) 33
- v "Wymagania programu DB2 Information Integrator w zakresie [oprogramowania"](#page-39-0) na [stronie](#page-39-0) 32
- v "Systemy operacyjne obsługiwane przez program DB2 Information Integrator [\(64-bitowe\)"](#page-44-0) na [stronie](#page-44-0) 37

# **DB2 Information Integrator Nonrelational Wrappers**

Program DB2® Information Integrator zawiera opakowania nierelacyjne, dawniej dostępne jako program DB2 Life Sciences Data Connect. Opakowania nierelacyjne umożliwiają systemowi stowarzyszonemu integrację danych nierelacyjnych w całym przedsiębiorstwie.

W systemie stowarzyszonym DB2 opakowania nierelacyjne używane są do integrowania źródeł danych nierelacyjnych, takich jak pliki o strukturze tabeli i pliki XML, oraz danych naukowych, m.in. w dziedzinie genetyki, chemii i biologii, ze źródeł rozproszonych.

W poniższych tabelach przedstawiono opakowania i funkcje zdefiniowane przez użytkownika, które to komponenty można zainstalować wraz z opakowaniami DB2 Information Integrator Nonrelational Wrappers:

7 7 7

<span id="page-14-0"></span>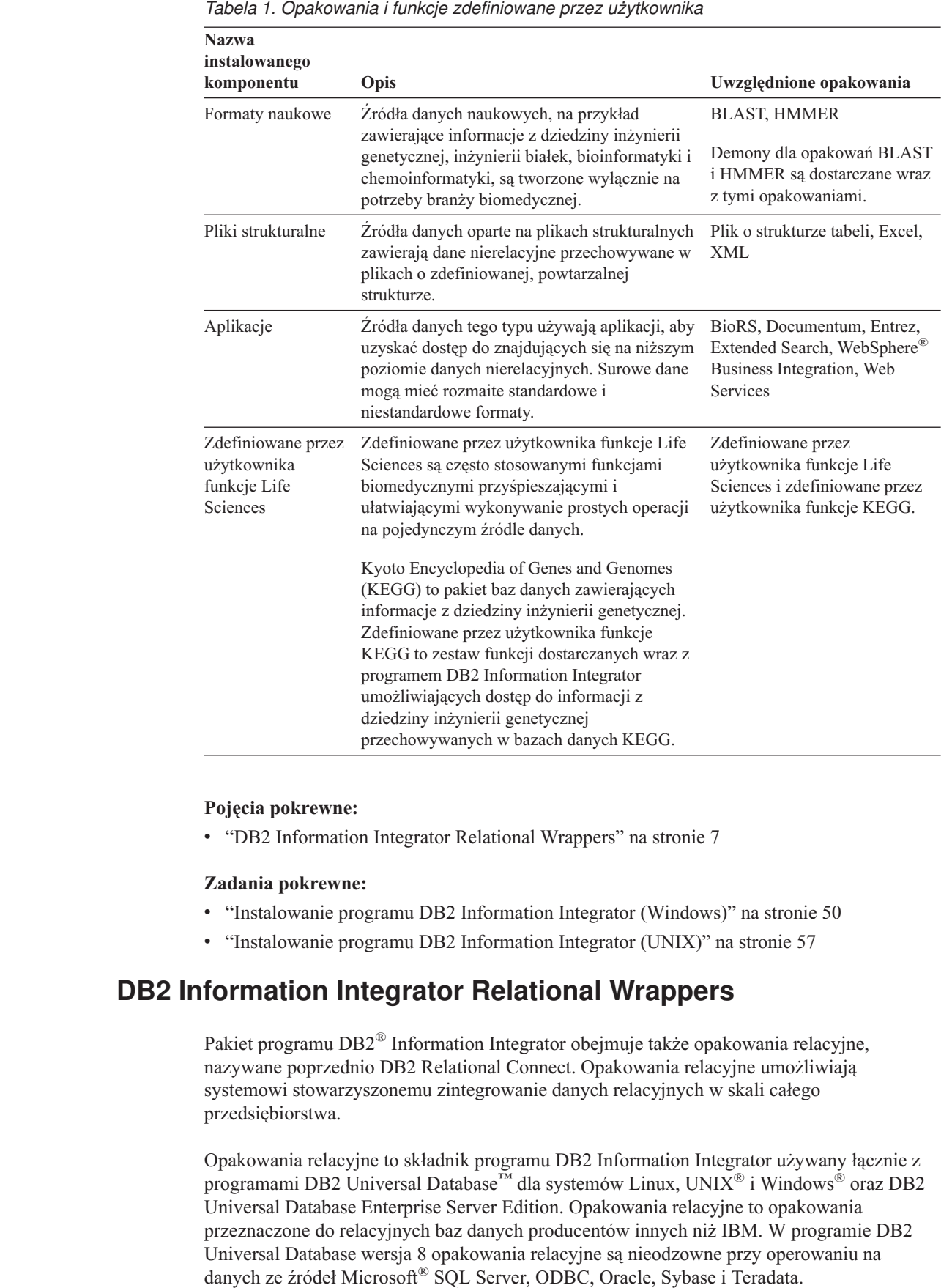

7

7

<span id="page-15-0"></span>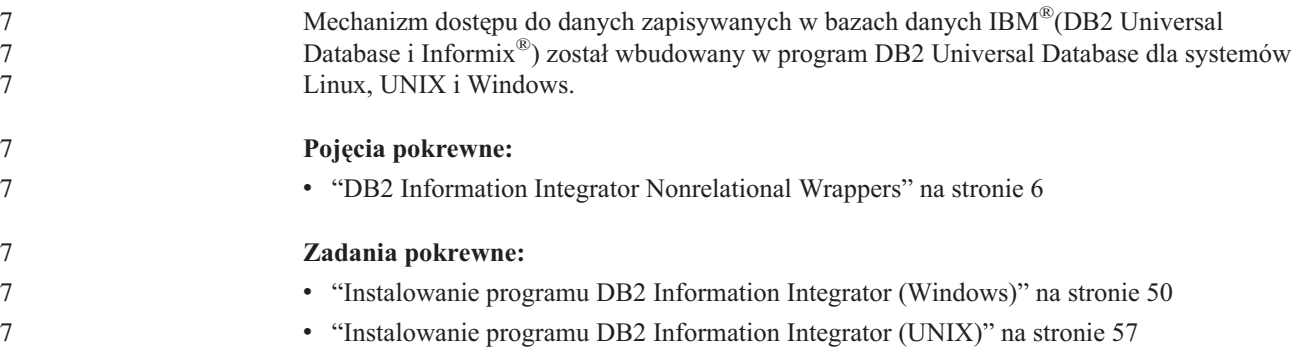

# **Funkcje zdefiniowane przez użytkownika programu Life Sciences - przegląd**

Funkcje zdefiniowane przez użytkownika programu Life Sciences udostępniają algorytmy powszechnie używane do analizy danych.

W funkcjach zdefiniowanych przez użytkownika programu Life Sciences zastosowano standardową konwencję identyfikacji aminokwasów i nukleotydów przy użyciu jednoliterowych oznaczeń z dodatkowymi kodami IUPAC-IUB.

Omawiane funkcje są instalowane jako składnik opakowań dla źródeł nierelacyjnych o nazwie Funkcje zdefiniowane przez użytkownika programu Life Sciences. Gdy funkcje zdefiniowane przez użytkownika programu Life Sciences zostaną już zainstalowane, należy je zarejestrować.

W celu uniknięcia konfliktów z obszarami nazw wszystkie funkcje zdefiniowane przez użytkownika programu Life Sciences są rejestrowane w schemacie DB2LS.

#### **Pojęcia pokrewne:**

- v "DB2 Information Integrator [Nonrelational](#page-13-0) Wrappers" na stronie 6
- v "DB2 [Information](#page-14-0) Integrator Relational Wrappers" na stronie 7

#### **Zadania pokrewne:**

- v "Registering life sciences user-defined functions" w podręczniku *IBM DB2 Information Integrator Data Source Configuration Guide*
- v "Removing life sciences user-defined functions" w podręczniku *IBM DB2 Information Integrator Data Source Configuration Guide*

#### **Informacje pokrewne:**

- v "User-defined function library files" w podręczniku *IBM DB2 Information Integrator Data Source Configuration Guide*
- v "Life sciences user-defined functions by functional category" w podręczniku *IBM DB2 Information Integrator Data Source Configuration Guide*

## **Funkcje zdefiniowane przez użytkownika pakietu KEGG przegląd**

Kyoto Encyclopedia of Genes and Genomes (KEGG) to pakiet baz danych zawierających informacje z dziedziny inżynierii genetycznej. Funkcje zdefiniowane przez użytkownika pakietu KEGG to zestaw funkcji dostarczanych w komplecie z programem DB2® Information Integrator umożliwiających dostęp do informacji genetycznych z baz danych KEGG.

7 7

<span id="page-16-0"></span>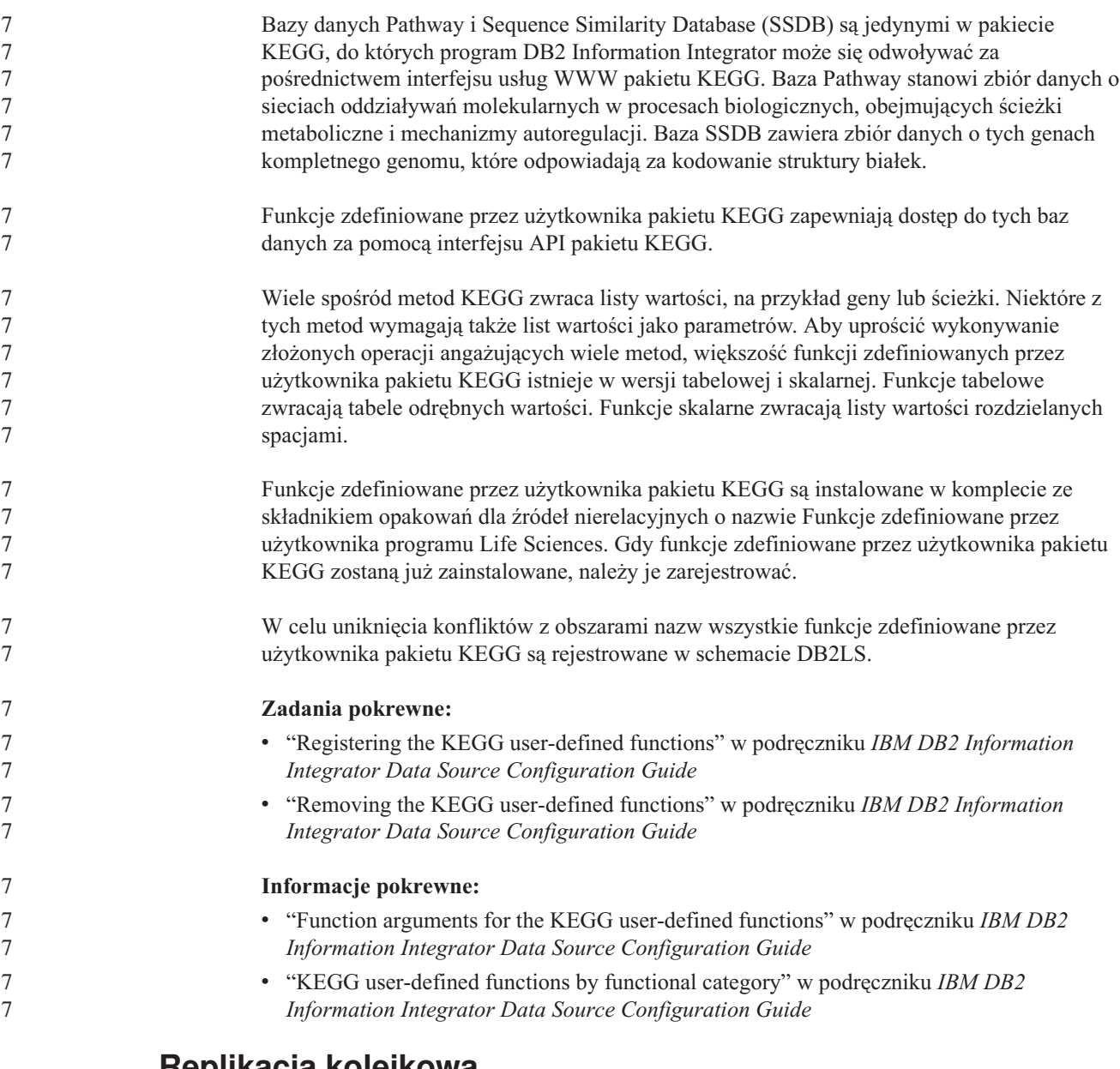

# **Replikacja kolejkowa**

*Replikacja kolejkowa* to mechanizm umożliwiający replikację dużych ilości danych z małymi opóźnieniami, który polega na przesyłaniu informacji o transakcjach z baz danych i systemów źródłowych do docelowych przy użyciu kolejek komunikatów WebSphere® MQ. Kolejkowy program przechwytujący zmiany odczytuje protokół odtwarzania DB2® pod kątem zmian we wskazanej tabeli źródłowej. Następnie program ten wysyła transakcje w postaci komunikatów za pośrednictwem kolejek, z których są one odczytywane i stosowane w tabelach docelowych przez kolejkowy program wprowadzający zmiany.

Ten rodzaj replikacji ma szereg zalet:

#### **Minimalne opóźnienia**

Zmiany są wysyłane od razu, bezpośrednio po ich zatwierdzeniu w tabeli źródłowej i odczytaniu z protokołu.

#### **Wysoka przepustowość**

Kolejkowy program przechwytujący zmiany jest w stanie nadążyć za dużym tempem

zmian w tabeli źródłowej, a wielowątkowy kolejkowy program wprowadzający zmiany działa z szybkością używanego kanału komunikacyjnego.

#### **Minimalne obciążenie łączy sieciowych**

Komunikaty są wysyłane w zwartym formacie, a opcje wysyłania danych pozwalają przesyłać minimalne ilości danych.

#### **Asynchroniczność**

Dzięki zastosowaniu formuły komunikatów kolejkowy program wprowadzający zmiany może odbierać transakcje bez potrzeby nawiązywania połączenia ze źródłową bazą danych lub systemem. W razie wstrzymania pracy przez jeden z programów obsługujących replikację komunikaty pozostają w kolejkach i spokojnie oczekują na przetworzenie, gdy program wznowi pracę. Ponieważ komunikaty mają charakter trwały, tabele źródłowa i docelowa pozostają zsynchronizowane nawet w przypadku awarii systemu lub urządzenia.

Replikacja kolejkowa pozwala na zastosowanie wielu rozmaitych konfiguracji. Replikację można prowadzić między serwerami zdalnymi lub w ramach jednego serwera. Zmiany mogą być replikowane w jednym lub w wielu kierunkach. Replikacja w wielu kierunkach może przebiegać dwukierunkowo (opcja użyteczna przy aktualizowaniu systemów rezerwowych i zapasowych) lub według schematu równorzędnego (przy synchronizowaniu danych między systemami użytkowymi).

Aby używać replikacji kolejkowej, należy utworzyć następujące typy obiektów:

- v mapy kolejek replikacji wskazujące kolejki WebSphere MQ używane do wysyłania i odbioru danych
- v subskrypcje kolejkowe, określające takie opcje, jak wiersze i kolumny przeznaczone do replikacji/publikacji oraz opcje ładowania tabel docelowych

W następujących trzech sekcjach przedstawiono skrótowy przegląd trzech rodzajów replikacji kolejkowej:

- v "Replikacja jednokierunkowa"
- v "Replikacja dwukierunkowa"
- v "Replikacja [równorzędna"](#page-18-0) na stronie 11

#### **Replikacja jednokierunkowa**

*Replikacja jednokierunkowa* to konfiguracja o następującej charakterystyce:

- v Zmiany wprowadzane w tabeli źródłowej są replikowane za pośrednictwem kolejek WebSphere MQ do tabeli docelowej lub przesyłane jako parametry wejściowe procedur zapisanych w bazie w celu przeprowadzenia określonych operacji na danych.
- v Zmiany wprowadzane w tabeli docelowej nie są replikowane do tabeli źródłowej.
- v Tabela docelowa jest zwykle tabelą tylko do odczytu lub jest modyfikowana wyłącznie przez kolejkowy program wprowadzający zmiany.

#### **Replikacja dwukierunkowa**

*Replikacja dwukierunkowa* to konfiguracja o następującej charakterystyce:

- v Replikacja jest prowadzona między tabelami na dwóch serwerach. Zmiany wprowadzone w jednej kopii tabeli są replikowane w drugiej kopii tej tabeli, a zmiany wprowadzone w drugiej kopii są replikowane w pierwszej kopii.
- v Modyfikacje na każdym z dwóch serwerów są replikowane na drugim serwerze.
- v Aplikacje na dowolnym z serwerów mogą modyfikować te same wiersze w obu tabelach jednocześnie. Jednak prawdopodobieństwo tego, że te same dane w objętych replikacją tabelach zostaną zmodyfikowane równocześnie na obu serwerach jest minimalne. Albo

<span id="page-18-0"></span>modyfikacje w danym wierszu wprowadzane są tylko na jednym serwerze, albo modyfikacje wiersza na obu serwerach dotyczą rozłącznych zbiorów kolumn.

v W przypadku konfliktów użytkownik może wybrać, która wersja tabeli ma pierwszeństwo.

#### **Replikacja równorzędna**

*Replikacja równorzędna* (nazywana także replikacją wieloźródłową) to konfiguracja o następującej charakterystyce:

- v Replikacja prowadzona jest między tabelami na co najmniej dwóch serwerach.
- v Modyfikacje na dowolnym z serwerów są replikowane na wszystkie pozostałe serwery konfiguracji równorzędnej.
- v Aplikacje na dowolnym z serwerów mogą modyfikować te same wiersze i kolumny we wszystkich tabelach jednocześnie.
- v Wszystkie serwery mają równorzędny status pod względem prawa własności danych. Żaden z serwerów nie jest wyróżniony jako właściciel źródła.

#### **Pojęcia pokrewne:**

- v "Replikacja dwukierunkowa" w podręczniku *IBM DB2 Information Integrator Replication and Event Publishing Guide and Reference*
- v "Replikacja równorzędna" w podręczniku *IBM DB2 Information Integrator Replication and Event Publishing Guide and Reference*
- v "Kolejkowy program wprowadzający zmiany" w podręczniku *IBM DB2 Information Integrator Replication and Event Publishing Guide and Reference*
- v "Kolejkowy program przechwytujący zmiany" w podręczniku *IBM DB2 Information Integrator Replication and Event Publishing Guide and Reference*
- v "Introduction to Q replication—Overview" w podręczniku *IBM DB2 Information Integrator Replication and Event Publishing Guide and Reference*
- v "Subskrypcja kolejkowa" w podręczniku *IBM DB2 Information Integrator Replication and Event Publishing Guide and Reference*
- v "Mapy kolejek replikacji" w podręczniku *IBM DB2 Information Integrator Replication and Event Publishing Guide and Reference*
- v "Replikacja jednokierunkowa" w podręczniku *IBM DB2 Information Integrator Replication and Event Publishing Guide and Reference*

### **DB2 Net Search Extender (DB2 Information Integrator)**

Program DB2<sup>®</sup> Net Search Extender służy do wyszukiwania opartego na języku SOL w dokumentach pełnotekstowych, w zasobach całego przedsiębiorstwa. Program DB2 Net Search Extender wyszukuje szybko i skutecznie dzięki wykorzystaniu indeksów tekstowych zamiast sekwencyjnego przeszukiwania dokumentów. Program DB2 Net Search Extender aktualizuje indeksy tekstowe dynamicznie i przechowuje je w pamięci. Gdy indeksy tekstowe są przechowywane w pamięci, możliwy jest dostęp do nich bez kosztownych operacji odczytu fizycznego.

#### **Pojęcia pokrewne:**

v "DB2 Universal [Database"](#page-12-0) na stronie 5

### **Rejestr metadanych XML**

Rejestr metadanych XML to rejestr dokumentów metadanych XML, takich jak schematy, definicje typu dokumentu (DTD), arkusze stylów i dokumenty WSDL. Rejestr metadanych XML może być używany w skali całego przedsiębiorstwa, w obrębie jednego działu albo udostępniony publicznie. Przy rejestrowaniu dokumentów należy zapewnić centralne miejsce <span id="page-19-0"></span>wyszukiwania metadanych, zarządzania dostępem do dokumentów, śledzenia wersji, organizowania współpracy z innymi użytkownikami przy tworzeniu obiektów metadanych, a także śledzenia metadanych dotyczących zarejestrowanych dokumentów.

Rejestr metadanych XML pozwala pracować z obiektami rejestru za pośrednictwem interfejsu przeglądarki WWW. Zawartość dokumentów oraz dotyczące ich metadane są przechowywane w bazie danych programu DB2® Universal Database. Każdemu rejestrowi odpowiada osobna baza danych, tworzona podczas instalowania Rejestru metadanych XML.

#### **Pojęcia pokrewne:**

- v "Narzędzie do ładowania dokumentów w Rejestrze metadanych XML" w *pomocy Rejestru metadanych XML DB2*
- v "Obiekty rejestru i obiekty biznesowe w Rejestrze metadanych XML" w *pomocy Rejestru metadanych XML DB2*
- v "Interfejs użytkownika Rejestru metadanych XML" w *pomocy Rejestru metadanych XML DB2*

#### **Zadania pokrewne:**

v ["Instalowanie](#page-83-0) Rejestru metadanych XML" na stronie 76

### **Edycje programu DB2 Information Integrator** 7

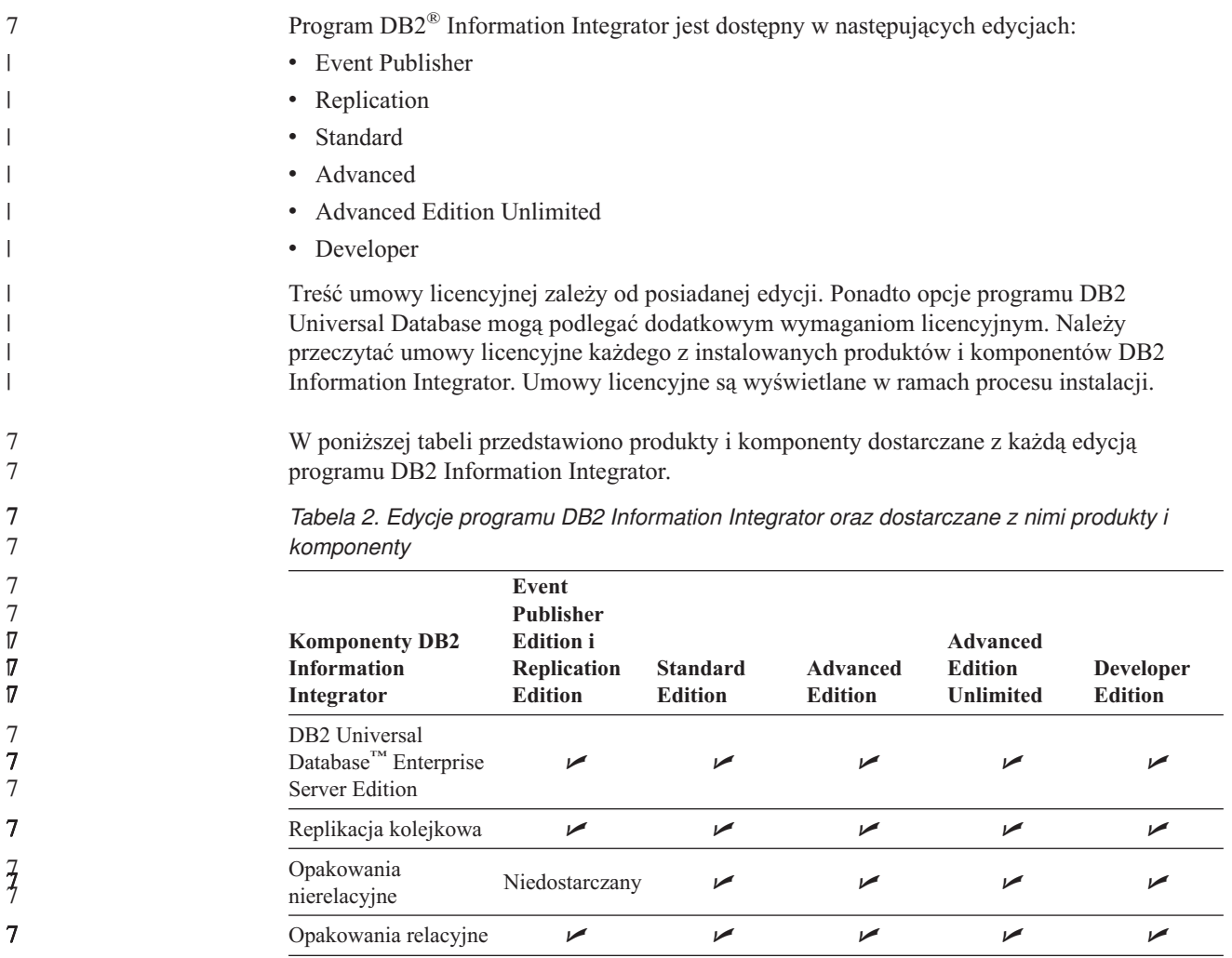

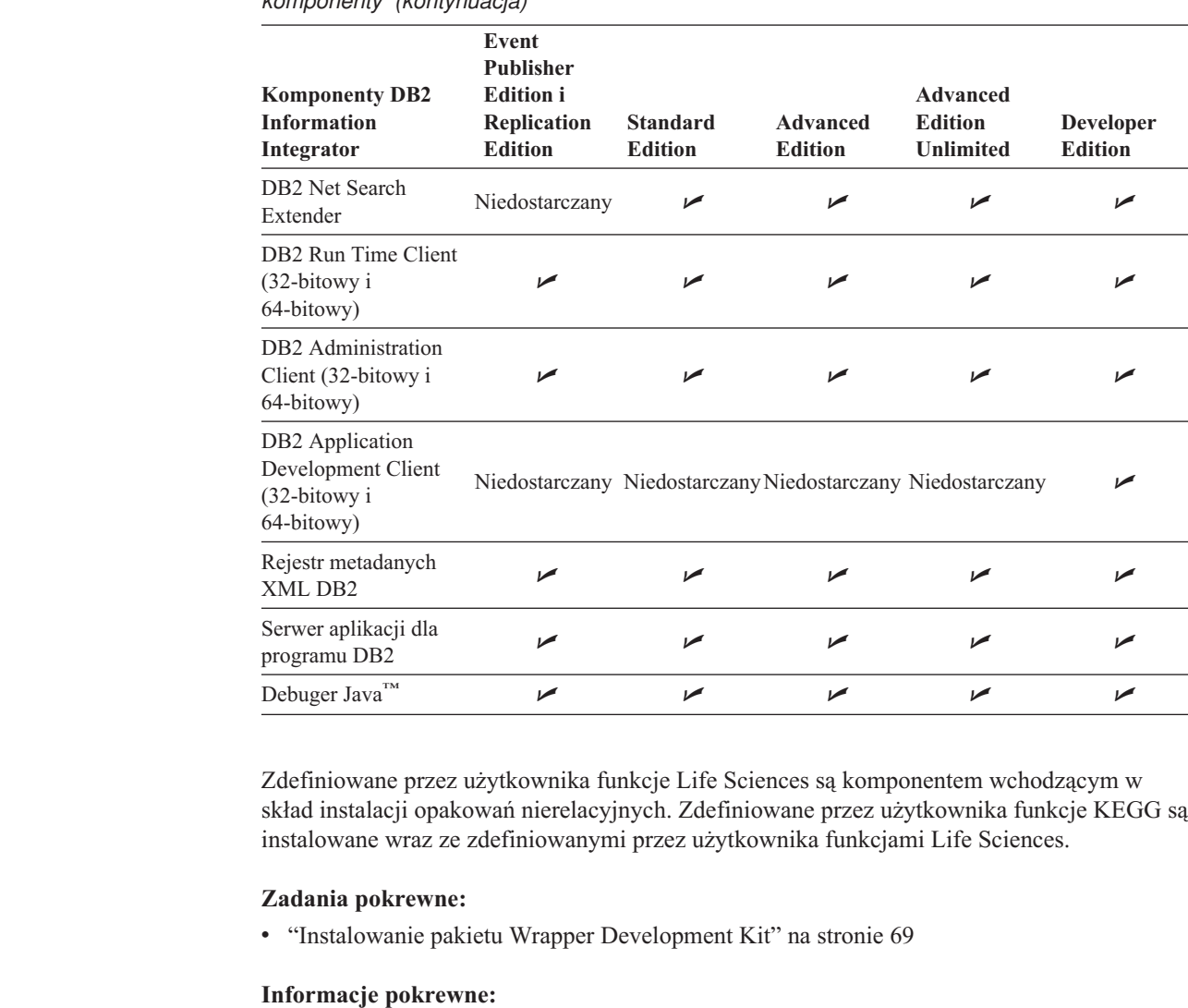

<span id="page-20-0"></span>7 7

7  $\sqrt{7}$  $\sqrt{7}$ 

17<br>17<br>17

7 7 7

7 7

7 7

7 7

*Tabela 2. Edycje programu DB2 Information Integrator oraz dostarczane z nimi produkty i komponenty (kontynuacja)*

# **Produkty i komponenty uzupełniające programu DB2 Information** 7 **Integrator** 7

v "Arkusz informacji [instalacyjnych](#page-49-0) programu DB2 Information Integrator" na stronie 42

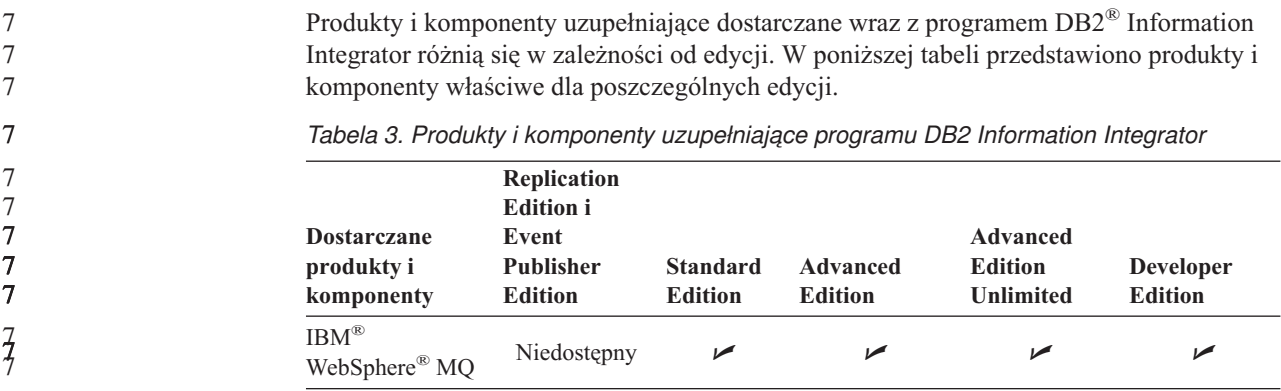

*Tabela 3. Produkty i komponenty uzupełniające programu DB2 Information Integrator (kontynuacja)*

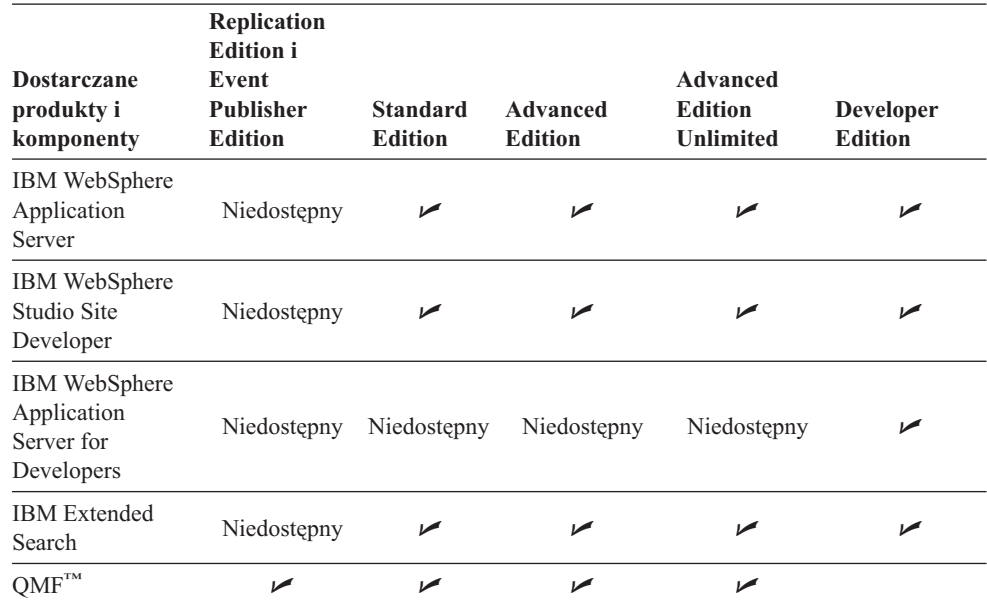

#### **Pojęcia pokrewne:**

- v "DB2 Net Search Extender (DB2 [Information](#page-18-0) Integrator)" na stronie 11
- v "DB2 [Information](#page-8-0) Integrator" na stronie 1

#### **Informacje pokrewne:**

v "Dokumentacja produktów [uzupełniających](#page-105-0) względem programu DB2 Information [Integrator"](#page-105-0) na stronie 98

# <span id="page-22-0"></span>**Rozdział 2. Planowanie instalacji programu DB2 Information Integrator**

Stosuje się różne konfiguracje programu DB2 Information Integrator w zależności od potrzeb organizacji. Jedne firmy korzystają wyłącznie ze źródeł danych relacyjnych, podczas gdy inne korzystają z rozmaitych źródeł danych relacyjnych i nierelacyjnych. Ze względu na wiele możliwych konfiguracji systemu DB2 Information Integrator instalację należy odpowiednio zaplanować.

Niniejszy rozdział zawiera następujące informacje związane z planowaniem:

- Migracja
- v Dokumentacja dotycząca instalacji
- Wymagania instalacyjne

### **Proces instalacji programu DB2 Information Integrator - przegląd** 7

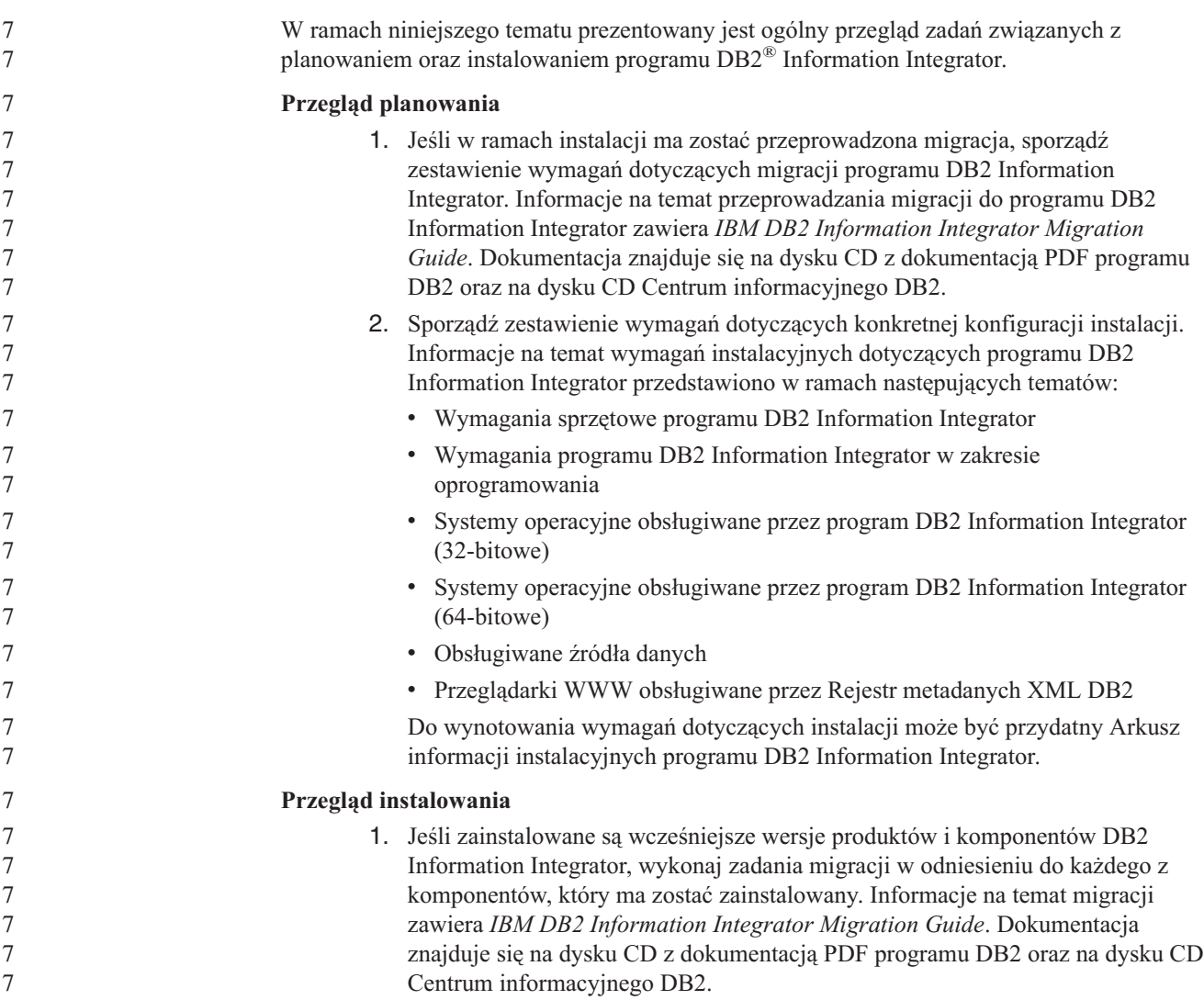

<span id="page-23-0"></span>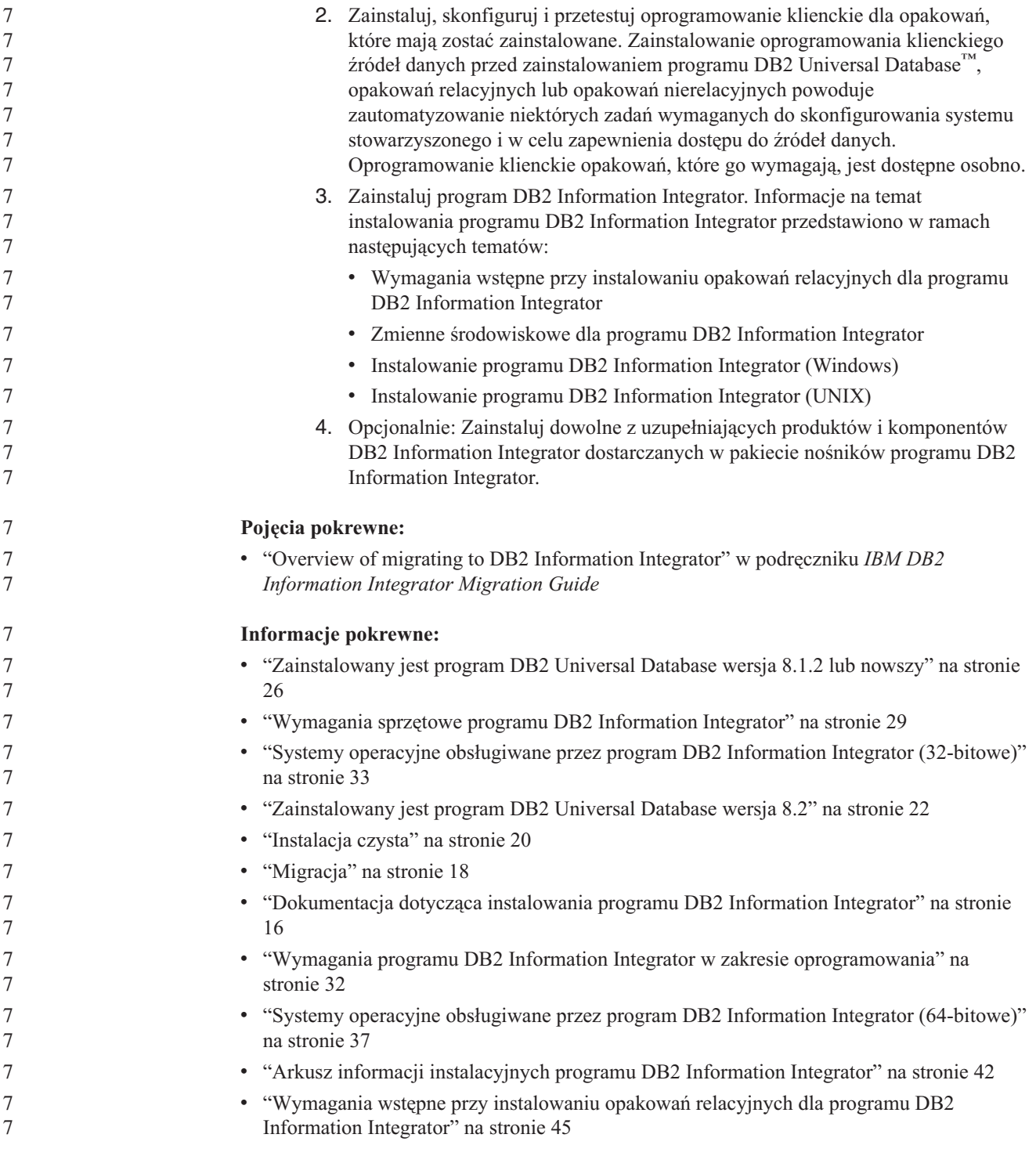

# **Dokumentacja dotycząca instalowania programu DB2 Information Integrator**

Tabela 4 na [stronie](#page-24-0) 17 zawiera wykaz dokumentacji potrzebnej do planowania instalacji oraz instalowania programu DB2 Information Integrator i jego komponentów. Dokumentacja ta znajduje się na dysku CD z dokumentacją PDF programu DB2 Information Integrator oraz na dysku CD Centrum informacyjnego DB2. Uwagi do wydania są dostępne z Wyrzutni DB2

<span id="page-24-0"></span>Information Integrator lub w serwisie programu DB2 Information Integrator Support, pod adresem: [www.ibm.com/software/data/integration/db2ii/support.html.](http://www.ibm.com/software/data/integration/db2ii/support.html)

| <b>Tytuł dokumentu</b>                                               | Numer zamówienia | Nazwa pliku PDF |
|----------------------------------------------------------------------|------------------|-----------------|
| <b>IBM DB2</b> Information Integrator Migration<br>Guide             | SC18-7360-01     | iiymgx81        |
| <b>IBM DB2</b> Information Integrator Podrecznik<br>instalowania     | GC85-0105-01     | iiyigx81        |
| Serwery DB2 - Krótkie wprowadzenie                                   | GC85-0082-01     | $dh2$ isx $81$  |
| <b>Quick Beginnings for DB2 Connect</b><br><b>Enterprise Edition</b> | GC09-4833-01     | db2c6x81        |
| DB2 Personal Edition - Krótkie<br>wprowadzenie                       | GC85-0100-01     | dh2i1x81        |
| Instalowanie i konfigurowanie - suplement                            | GC85-0059-00     | db2ivx81        |

*Tabela 4. Dokumentacja dotycząca instalowania programu DB2 Information Integrator*

Aby wyświetlić lub wydrukować dokumentację w formacie PDF:

- 1. Otwórz plik index.htm znajdujący się w katalogu głównym dysku CD z dokumentacją PDF.
- 2. Kliknij język, który ma być używany do wyświetlania dokumentacji PDF.
- 3. Na liście dokumentacji PDF kliknij odsyłacz do dokumentu, z którym chcesz się zapoznać.

#### **Zadania pokrewne:**

- v "Instalowanie programu DB2 Personal Edition (Windows) Przegląd" w podręczniku *DB2 Personal Edition - Krótkie wprowadzenie*
- v "Instalowanie programu DB2 Personal Edition (Linux) Przegląd" w podręczniku *DB2 Personal Edition - Krótkie wprowadzenie*
- v "Instalowanie klientów DB2 (Windows)" w podręczniku *Klienci DB2 - Krótkie wprowadzenie*
- v "Instalowanie klientów DB2 (UNIX)" w podręczniku *Klienci DB2 - Krótkie wprowadzenie*
- v "Instalowanie serwerów partycji bazy danych na komputerach partycypujących (Windows)" w podręczniku *Serwery DB2 - Krótkie wprowadzenie*
- v "Instalowanie serwerów DB2 w środowisku bazy danych z jedną partycją (Windows)" w podręczniku *Serwery DB2 - Krótkie wprowadzenie*
- v "Instalowanie serwerów partycji bazy danych na komputerach partycypujących z zastosowaniem pliku odpowiedzi (UNIX)" w podręczniku *Serwery DB2 - Krótkie wprowadzenie*
- v "Installing DB2 Connect Enterprise Edition (Windows)" w podręczniku *Quick Beginnings for DB2 Connect Enterprise Edition*
- v "Installing DB2 Connect Enterprise Edition (Solaris Operating Environment)" w podręczniku *Quick Beginnings for DB2 Connect Enterprise Edition*
- v "Installing DB2 Connect Enterprise Edition (Linux)" w podręczniku *Quick Beginnings for DB2 Connect Enterprise Edition*
- v "Installing DB2 Connect Enterprise Edition (HP-UX)" w podręczniku *Quick Beginnings for DB2 Connect Enterprise Edition*
- v "Installing DB2 Connect Enterprise Edition (AIX)" w podręczniku *Quick Beginnings for DB2 Connect Enterprise Edition*

v "Instalowanie serwerów DB2 w środowisku bazy danych z jedną partycją (UNIX)" w podręczniku *Serwery DB2 - Krótkie wprowadzenie*

#### **Informacje pokrewne:**

v "Dokumentacja produktów [uzupełniających](#page-105-0) względem programu DB2 Information [Integrator"](#page-105-0) na stronie 98

### <span id="page-25-0"></span>**Scenariusze instalacji programu DB2 Information Integrator**

W niniejszym rozdziale opisano następujące scenariusze instalacji programu DB2 Information Integrator:

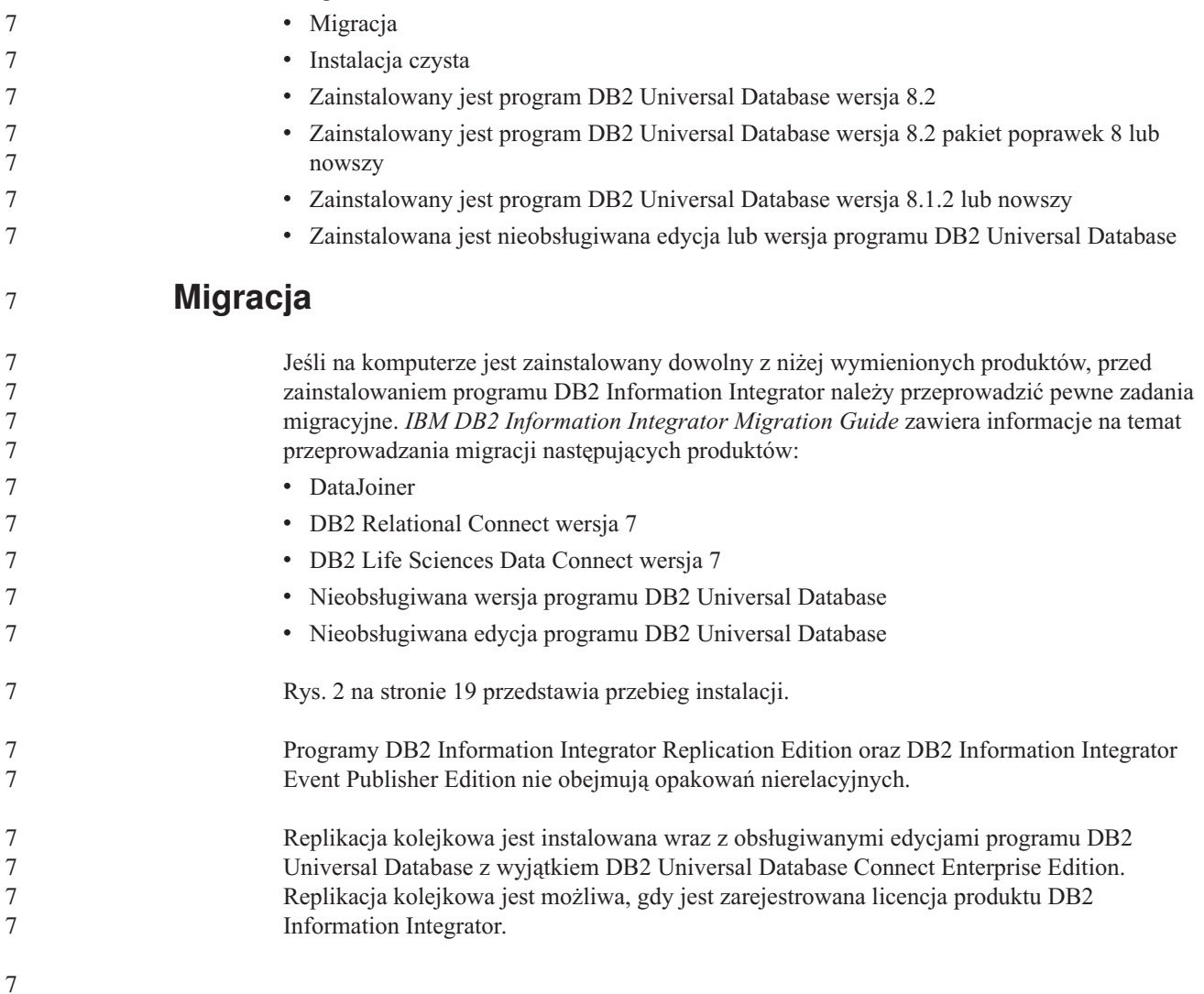

<span id="page-26-0"></span>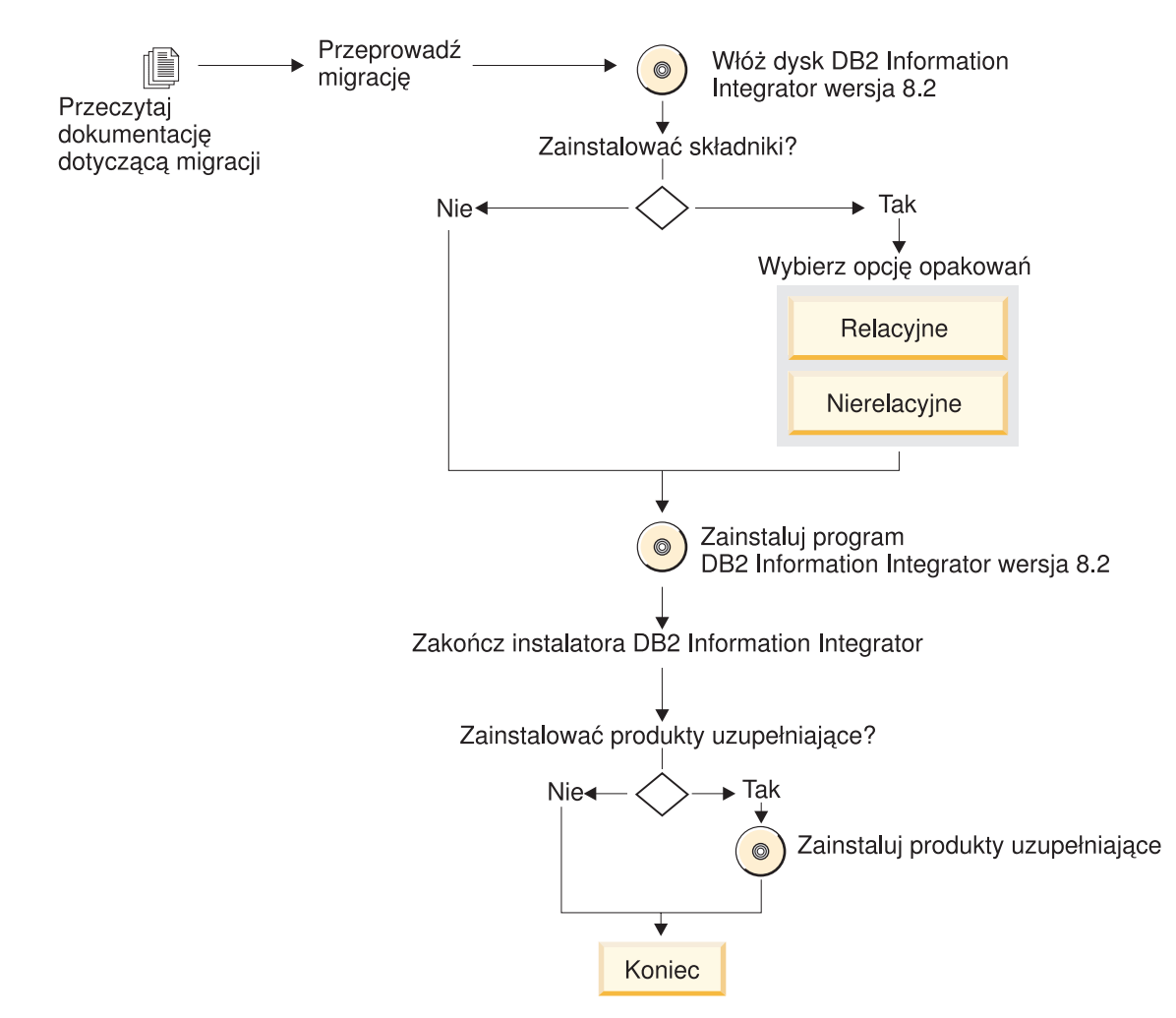

*Rysunek 2. Przeprowadzanie migracji do programu DB2 Information Integrator*

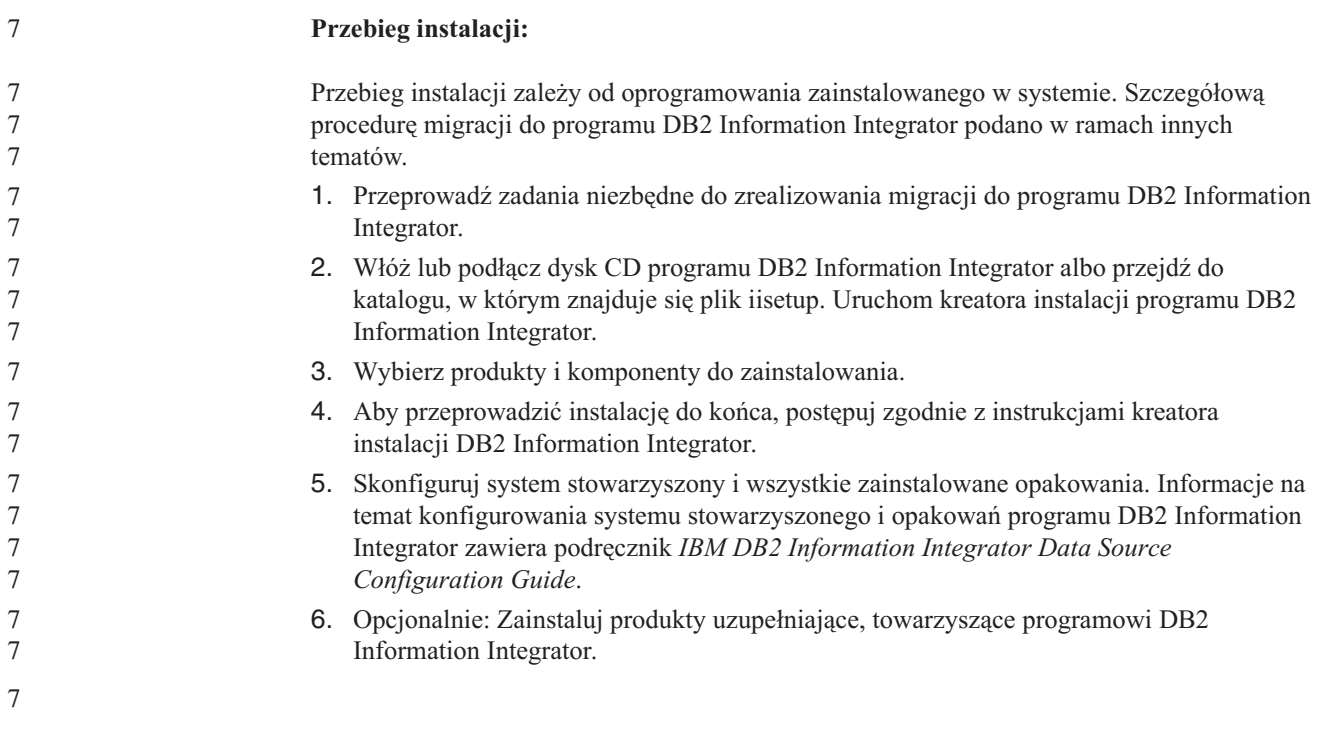

<span id="page-27-0"></span>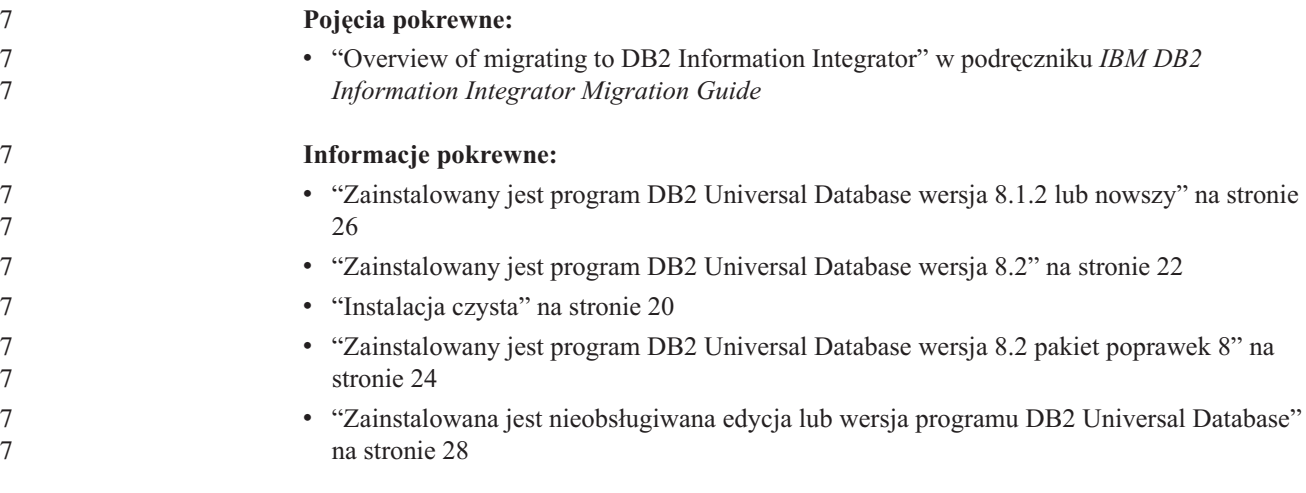

### **Instalacja czysta**

Instalacja czysta programu DB2 Information Integrator jest przeprowadzana w następujących sytuacjach:

- v Program DB2 Information Integrator jest instalowany w systemie Windows, a nie jest jeszcze zainstalowany program DB2 Universal Database.
- v Program DB2 Information Integrator jest instalowany w systemie UNIX, a nie jest zainstalowana żadna z obsługiwanych edycji programu DB2 Universal Database wersja 8.

W czystym systemie wraz z programem DB2 Information Integrator instalowany jest program DB2 Universal Database Enterprise Server Edition wersja 8.2. Program DB2 Universal Database Enterprise Server Edition znajduje się na osobnym dysku CD. Kreator instalacji programu DB2 Information Integrator zwróci się do użytkownika o wyjęcie dysku CD programu DB2 Information Integrator i włożenie zamiast niego dysku CD programu DB2 Universal Database Enterprise Server Edition. Jeśli program DB2 Information Integrator jest instalowany z dysku sieciowego, pojawi się prośba o podanie położenia dysku CD programu DB2 Universal Database Enterprise Server Edition lub katalogu, z którego jest on instalowany. W ramach procesu instalacji automatycznie jest rejestrowany klucz licencyjny programu DB2 Information Integrator i włączana jest replikacja kolejkowa.

Rys. 3 na [stronie](#page-28-0) 21 przedstawia przebieg instalacji.

Programy DB2 Information Integrator Replication Edition oraz DB2 Information Integrator Event Publisher Edition nie obejmują opakowań nierelacyjnych.

Replikacja kolejkowa jest instalowana wraz z obsługiwanymi edycjami programu DB2 Universal Database z wyjątkiem DB2 Universal Database Connect Enterprise Edition. Replikacja kolejkowa jest możliwa, gdy jest zarejestrowana licencja produktu DB2 Information Integrator.

<span id="page-28-0"></span>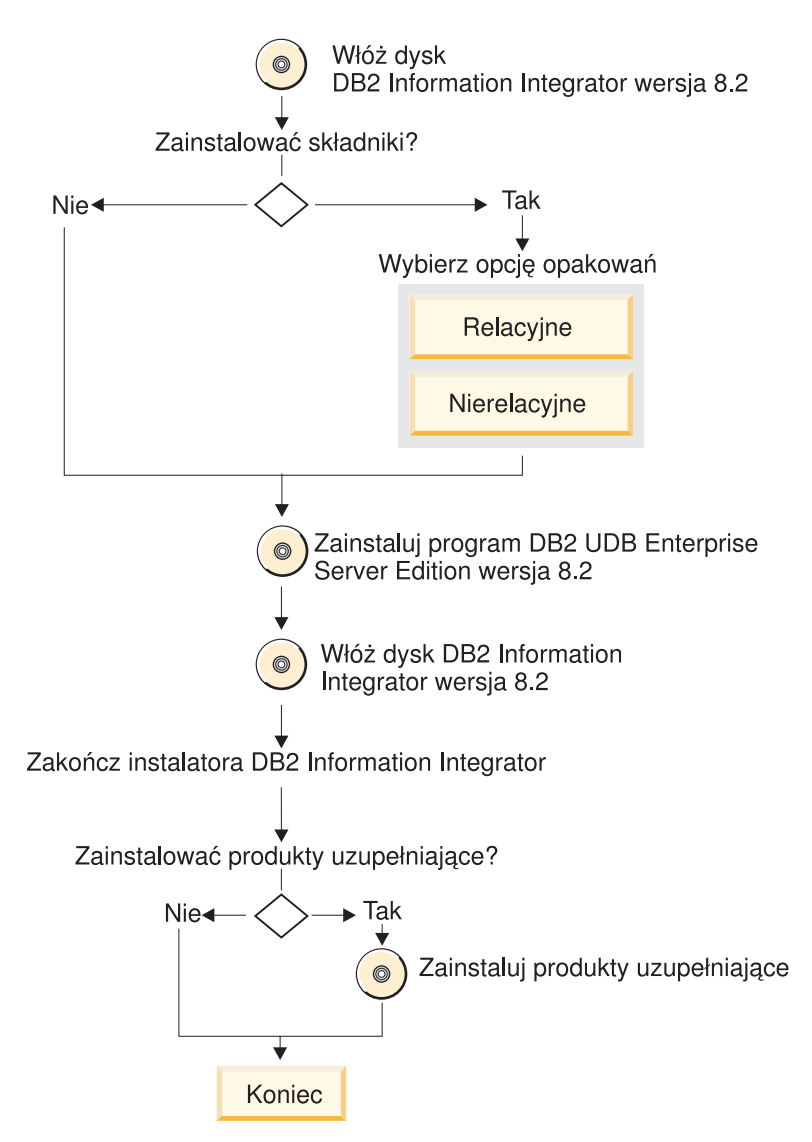

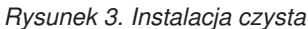

#### **Przebieg instalacji:**

Przebieg instalacji zależy od oprogramowania zainstalowanego w systemie. Dokładny opis czynności towarzyszących instalacji produktu DB2 Information Integrator znajduje się w innych sekcjach.

- 1. Włóż lub podłącz dysk CD programu DB2 Information Integrator albo przejdź do katalogu, w którym znajduje się plik iisetup. Uruchom kreatora instalacji programu DB2 Information Integrator.
- 2. Wybierz produkty i komponenty do zainstalowania.
- 3. Aby przeprowadzić instalację do końca, postępuj zgodnie z instrukcjami kreatora instalacji DB2 Information Integrator.
- 4. Skonfiguruj system stowarzyszony i wszystkie zainstalowane opakowania. Informacje na temat konfigurowania systemu stowarzyszonego i opakowań programu DB2 Information Integrator zawiera podręcznik *IBM DB2 Information Integrator Data Source Configuration Guide*.
- 5. Opcjonalnie: Zainstaluj produkty uzupełniające, towarzyszące programowi DB2 Information Integrator.

#### <span id="page-29-0"></span>**Informacje pokrewne:**

- v ["Zainstalowany](#page-33-0) jest program DB2 Universal Database wersja 8.1.2 lub nowszy" na stronie [26](#page-33-0)
- v "Zainstalowany jest program DB2 Universal Database wersja 8.2" na stronie 22
- v ["Migracja"](#page-25-0) na stronie 18

7

- v ["Zainstalowany](#page-31-0) jest program DB2 Universal Database wersja 8.2 pakiet poprawek 8" na [stronie](#page-31-0) 24
- v "Zainstalowana jest [nieobsługiwana](#page-35-0) edycja lub wersja programu DB2 Universal Database" na [stronie](#page-35-0) 28

# **Zainstalowany jest program DB2 Universal Database wersja 8.2**

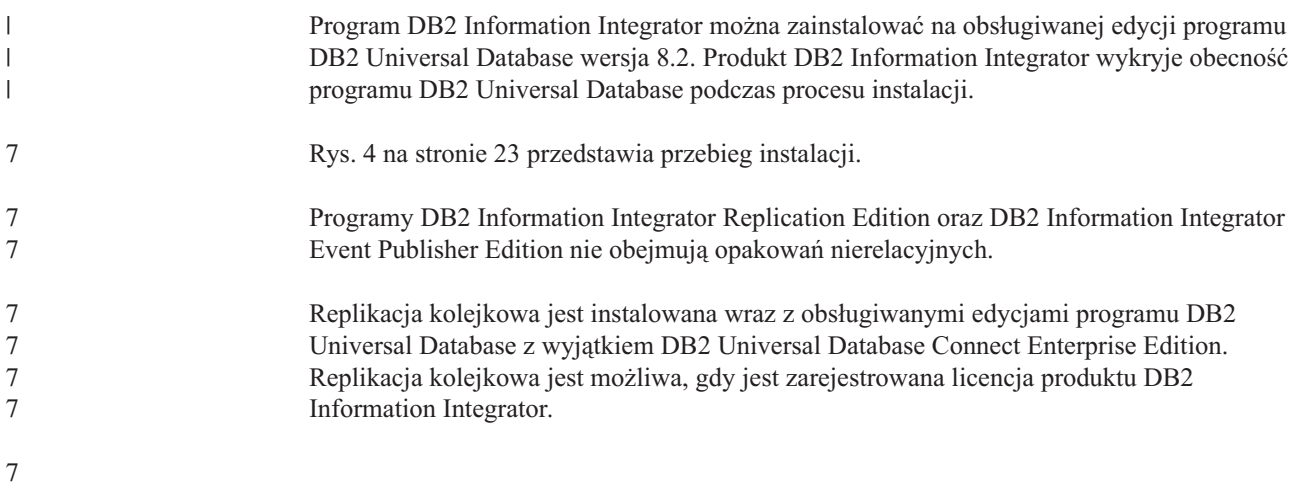

<span id="page-30-0"></span>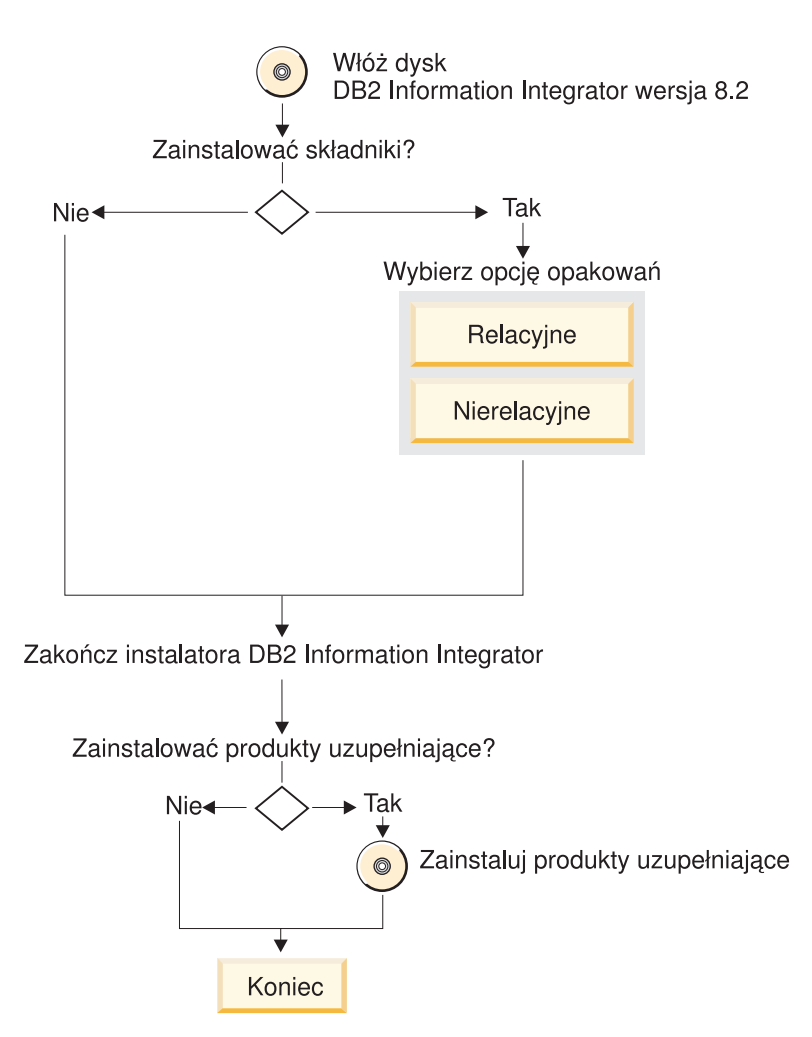

*Rysunek 4. Zainstalowana jest obsługiwana edycja programu DB2 Universal Database wersja 8.2*

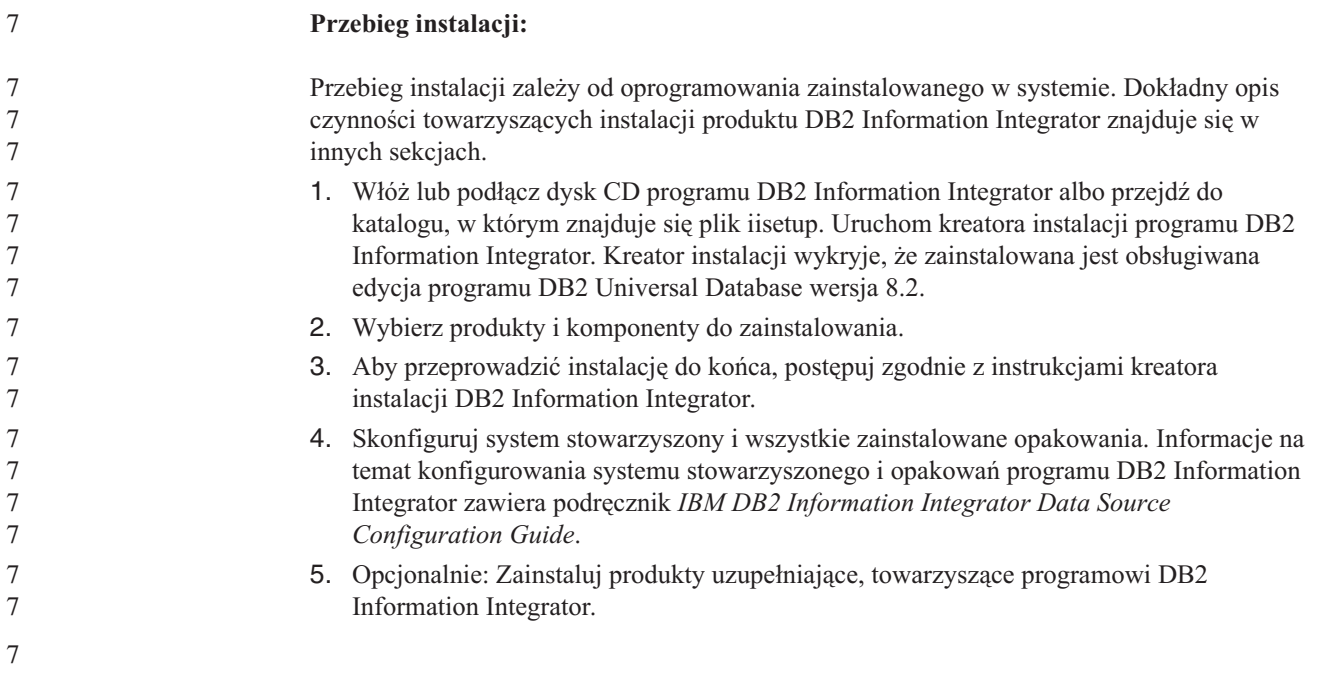

<span id="page-31-0"></span>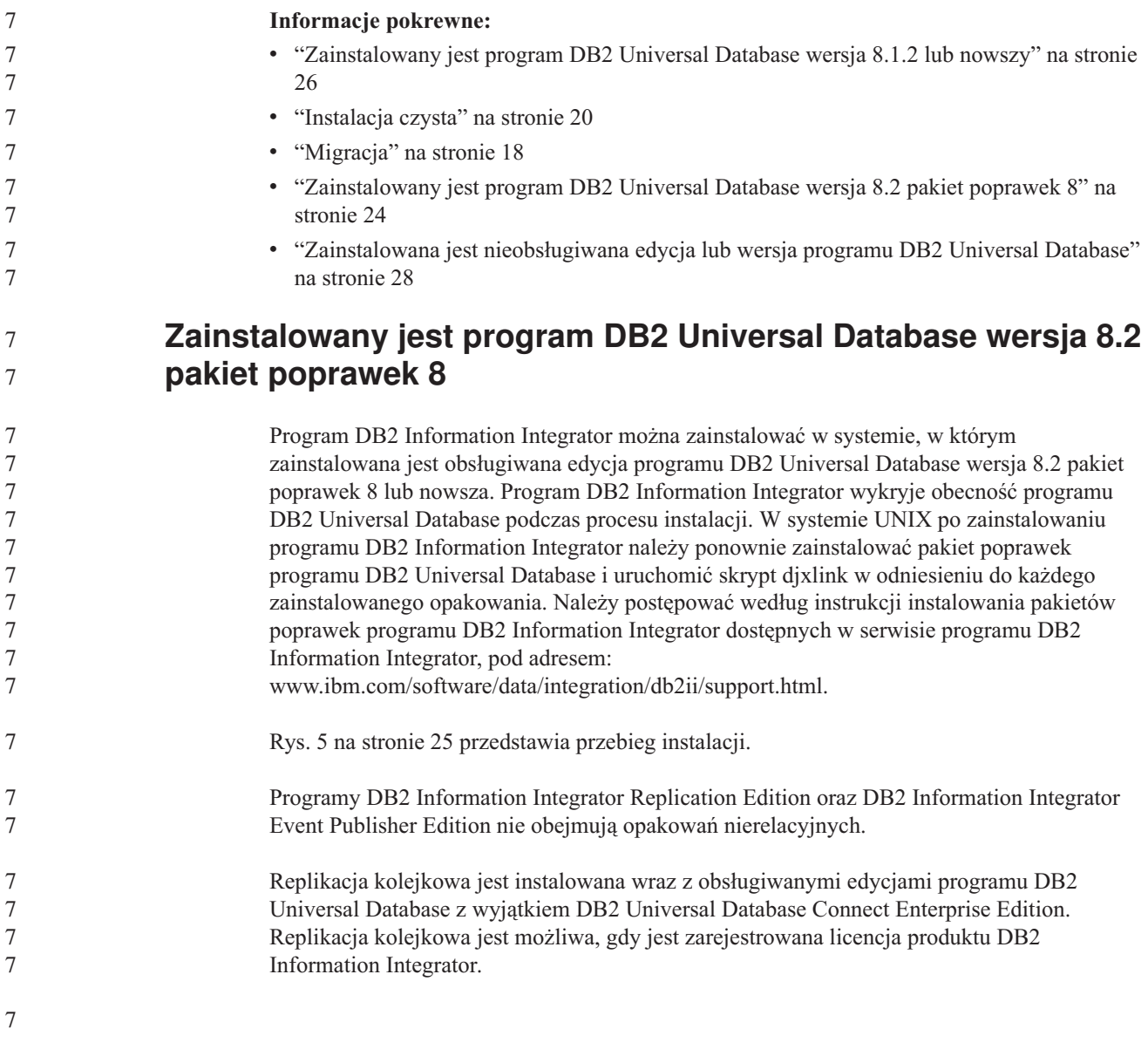

<span id="page-32-0"></span>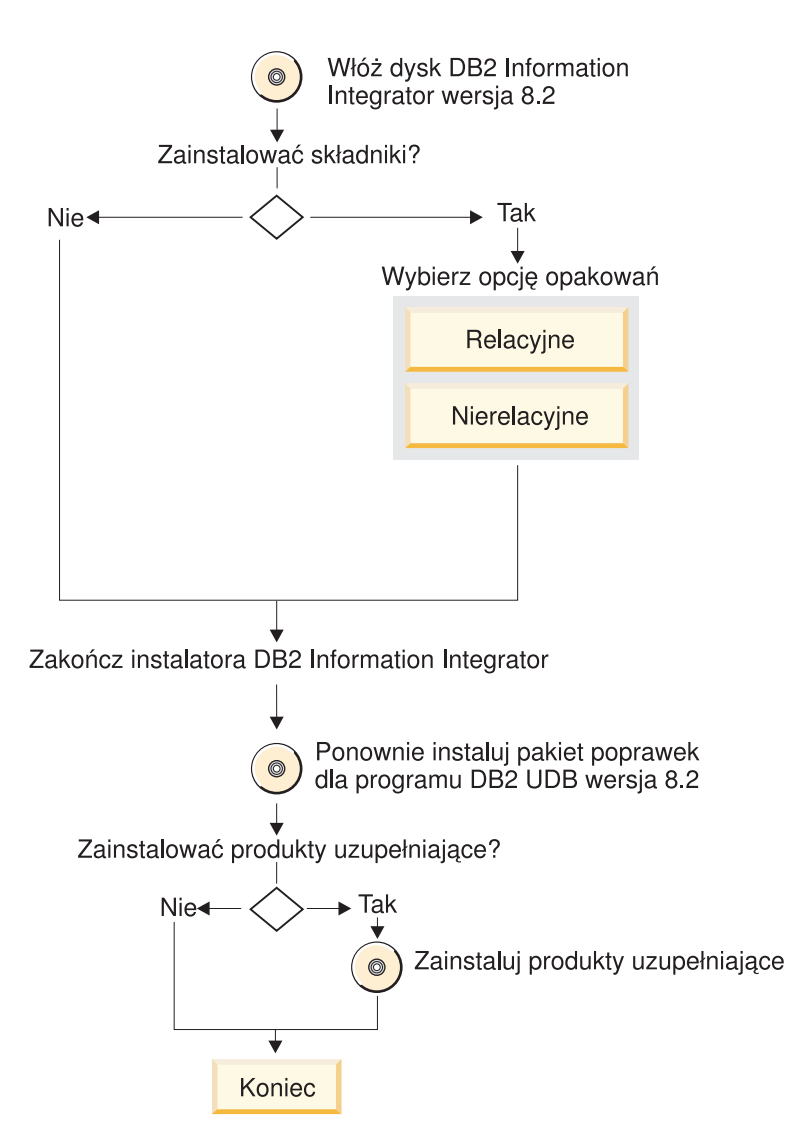

Rysunek 5. Zainstalowana jest obsługiwana edycja programu DB2 Universal Database wersja 8.2 pakiet poprawek 8 lub *nowsza*

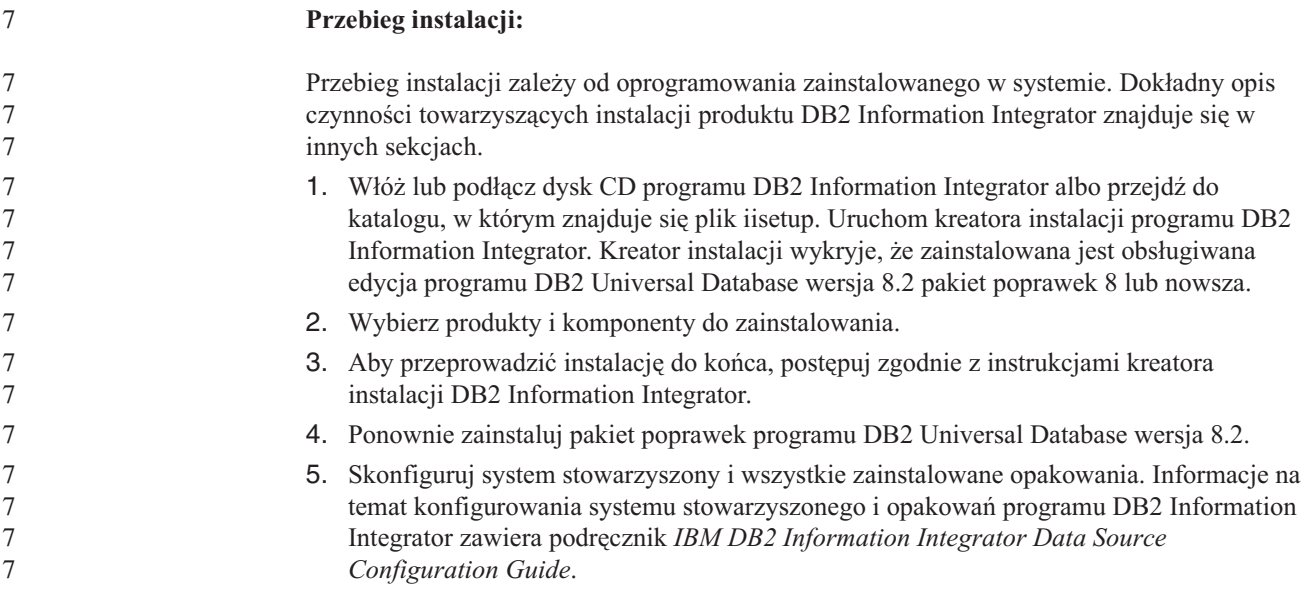

<span id="page-33-0"></span>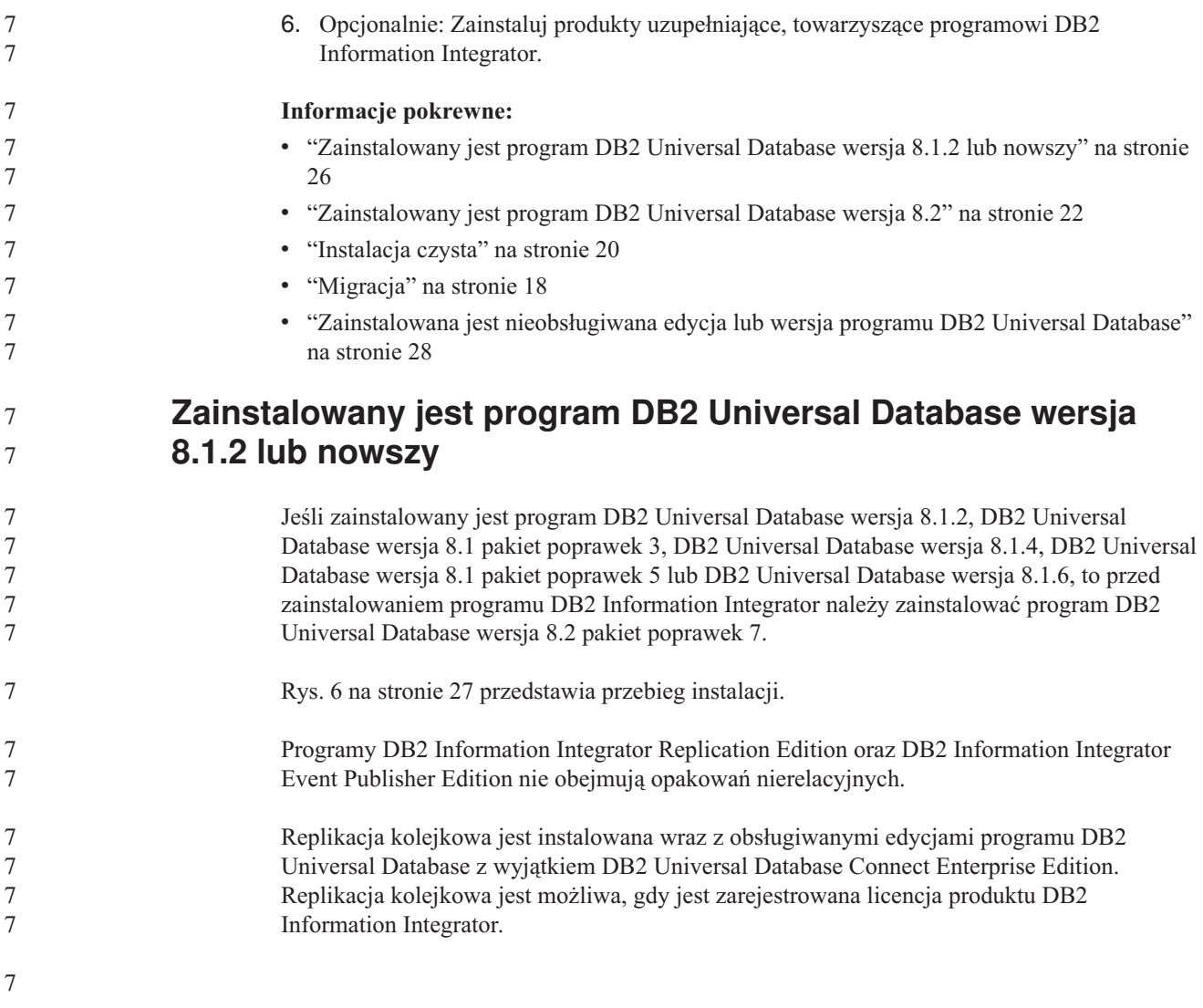

<span id="page-34-0"></span>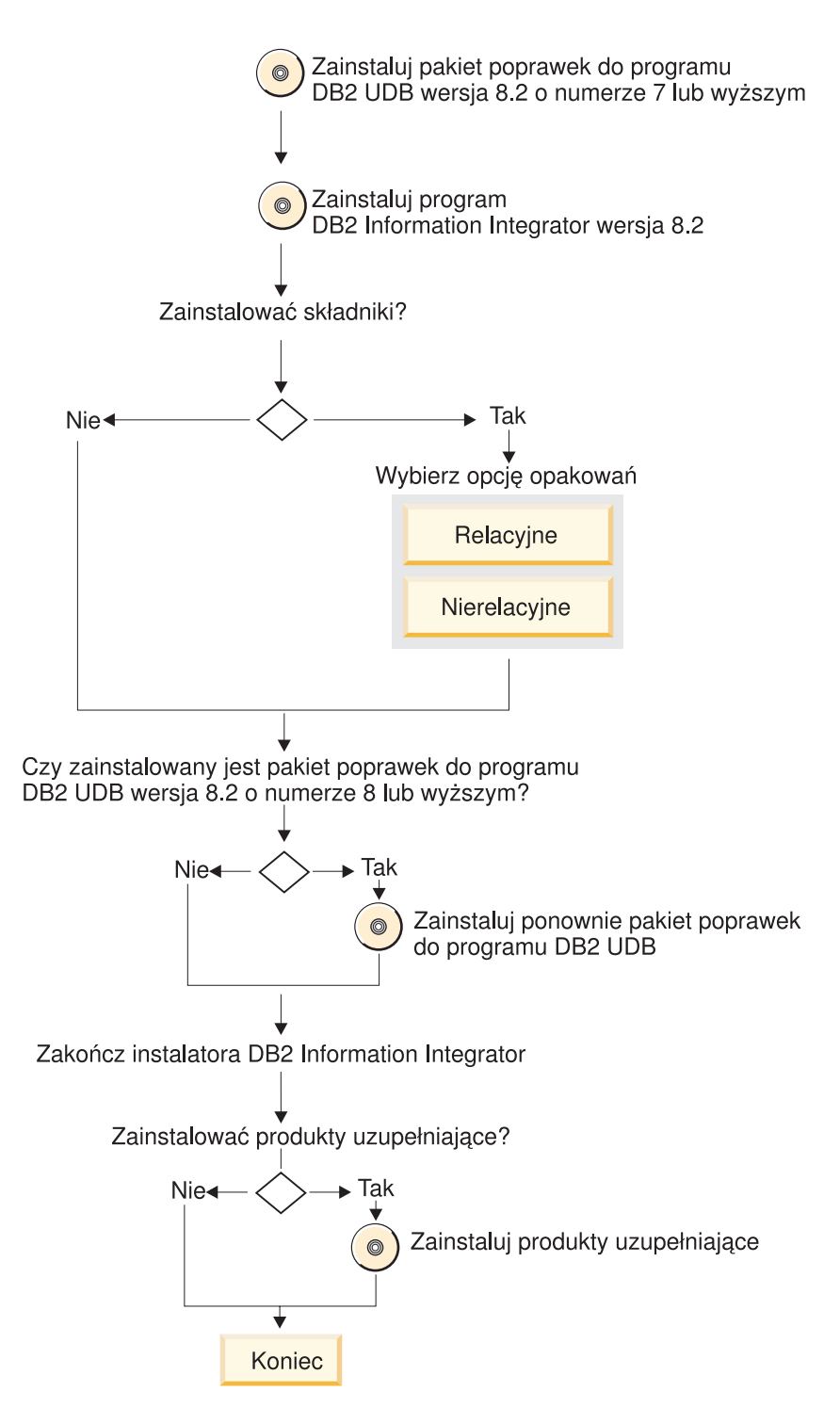

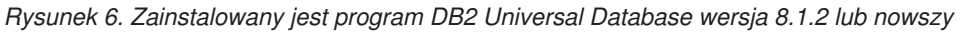

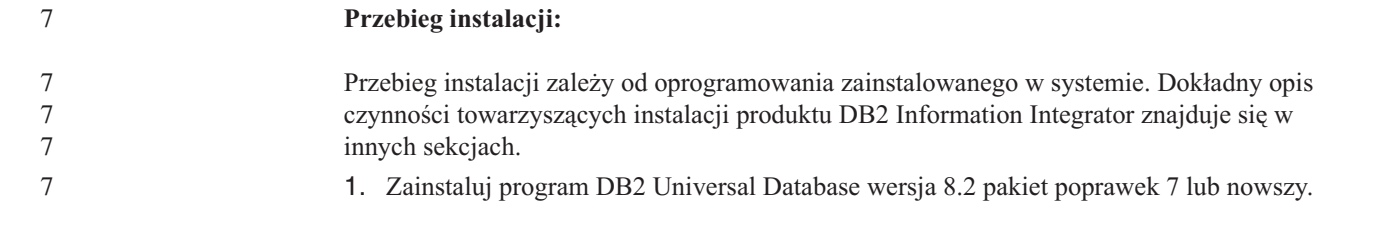

<span id="page-35-0"></span>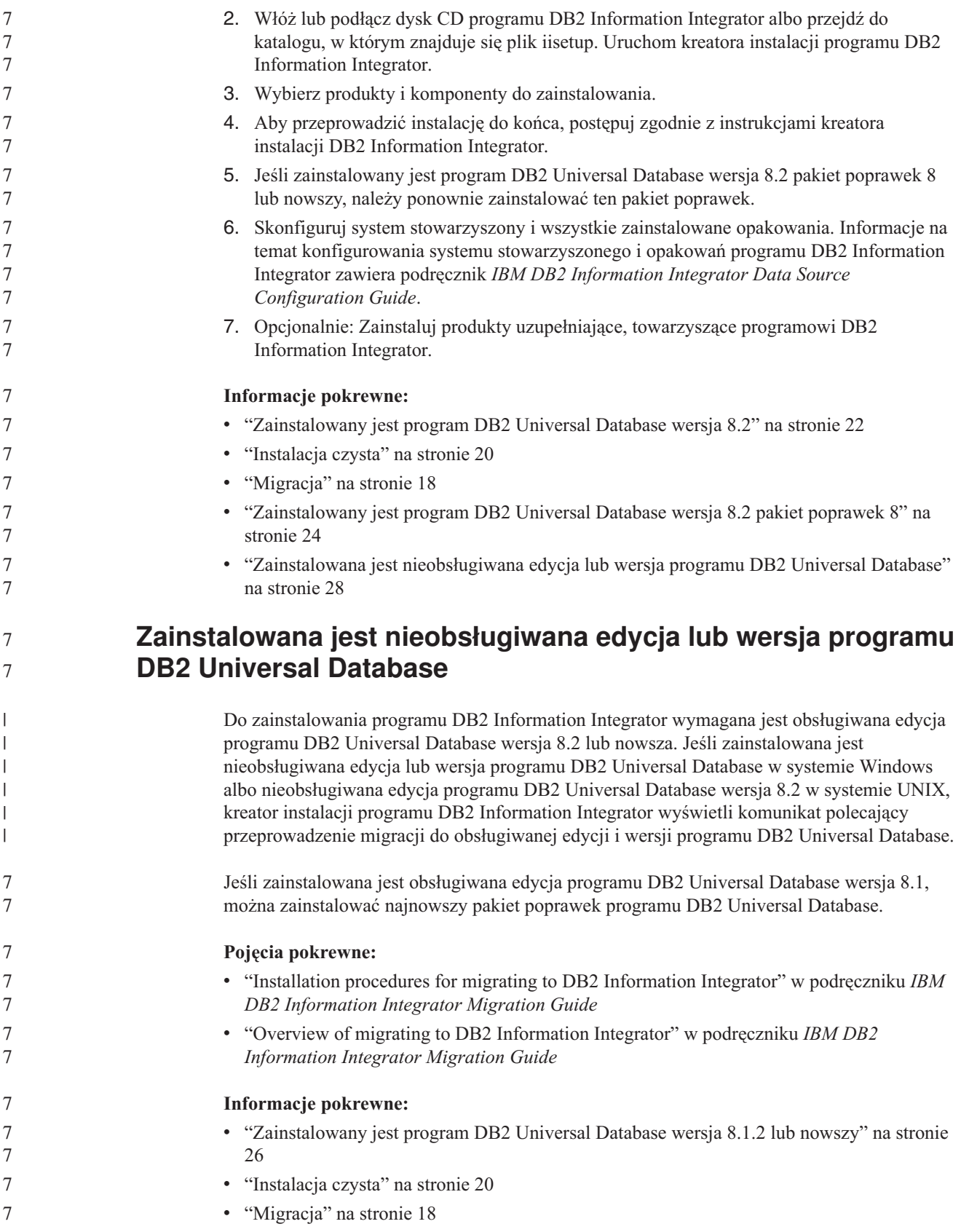
# <span id="page-36-0"></span>**Wymagania dotyczące instalacji programu DB2 Information Integrator**

Przy instalowaniu programu DB2 Information Integrator należy się upewnić, że system spełnia następujące wymagania.

# **Wymagania sprzętowe programu DB2 Information Integrator**

Wymagania sprzętowe produktów i komponentów DB2 Information Integrator zależą od konkretnej konfiguracji.

### **Wymagania ogólne**

Należy się upewnić, że serwer stowarzyszony ma wystarczającą ilość miejsca na dysku, i że jego konfiguracja umożliwia zarządzanie dowolnymi tymczasowymi tabelami i sortowaniami większymi niż pamięć dostępną na serwerze stowarzyszonym.

Należy się upewnić, że serwer stowarzyszony ma wystarczającą ilość pamięci do przetwarzania tymczasowych tabel oraz sortowań przeprowadzanych przez serwer stowarzyszony z pominięciem dyskowych operacji wejścia i wyjścia w systemie serwera stowarzyszonego.

Wymagania co do miejsca na dysku zależą od konkretnej konfiguracji oraz od posiadanego typu napędu dysków. W przypadku napędów FAT z dużymi klastrami może być potrzebne znacznie więcej miejsca niż na napędach NTFS.

Obliczając wielkość miejsca na dysku potrzebną do instalacji, należy uwzględnić niezbędne oprogramowanie, produkty komunikacyjne oraz dokumentację.

### **Wymagane miejsce na dysku (AIX)**

W poniższej tabeli przedstawiono minimalną wielkość miejsca na dysku potrzebną do zainstalowania programu DB2 Information Integrator.

*Tabela 5. Miejsce na dysku wymagane do zainstalowania programu DB2 Information Integrator w systemie AIX*

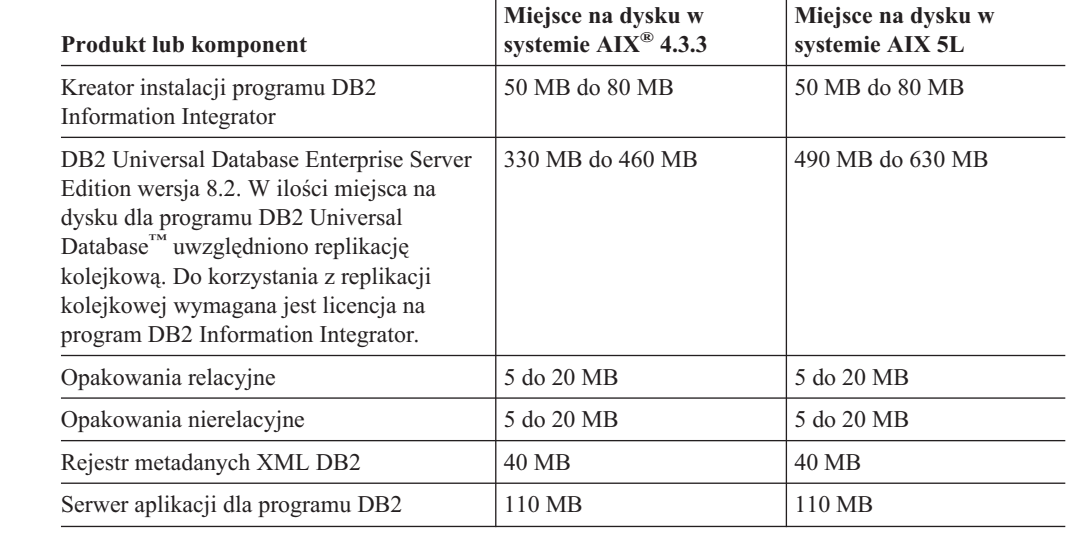

## **Wymagane miejsce na dysku (HP-UX)**

W poniższej tabeli przedstawiono minimalną wielkość miejsca na dysku potrzebną do zainstalowania programu DB2 Information Integrator.

*Tabela 6. Miejsce na dysku wymagane do zainstalowania programu DB2 Information Integrator w systemie HP-UX*

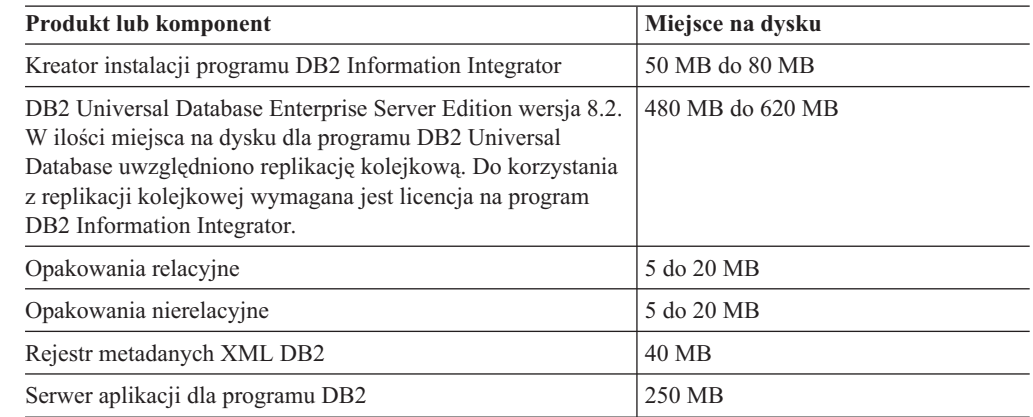

## **Wymagane miejsce na dysku (Linux)**

W poniższej tabeli przedstawiono minimalną wielkość miejsca na dysku potrzebną do zainstalowania programu DB2 Information Integrator.

*Tabela 7. Miejsce na dysku wymagane do zainstalowania programu DB2 Information Integrator w systemie Linux*

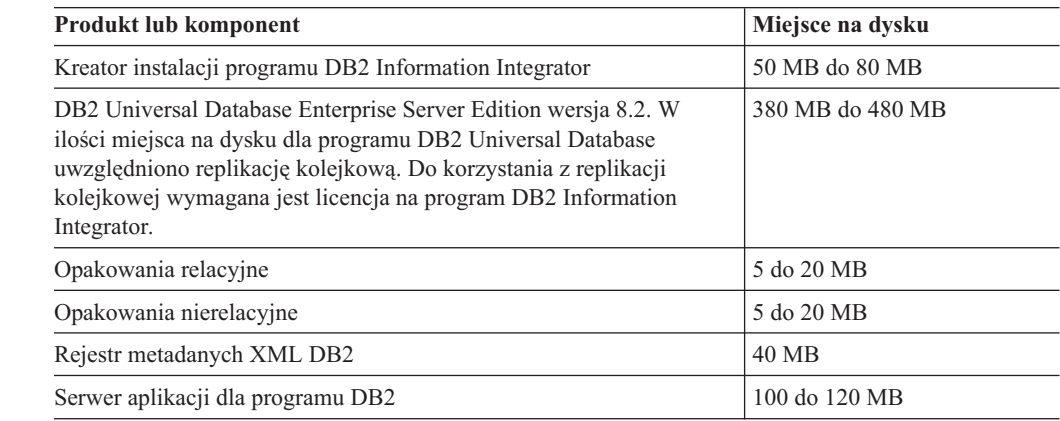

## **Wymagania pod względem miejsca na dysku (Sun Solaris)**

W poniższej tabeli przedstawiono minimalną wielkość miejsca na dysku potrzebną do zainstalowania programu DB2 Information Integrator.

*Tabela 8. Miejsce na dysku wymagane do zainstalowania programu DB2 Information Integrator w systemie Solaris*

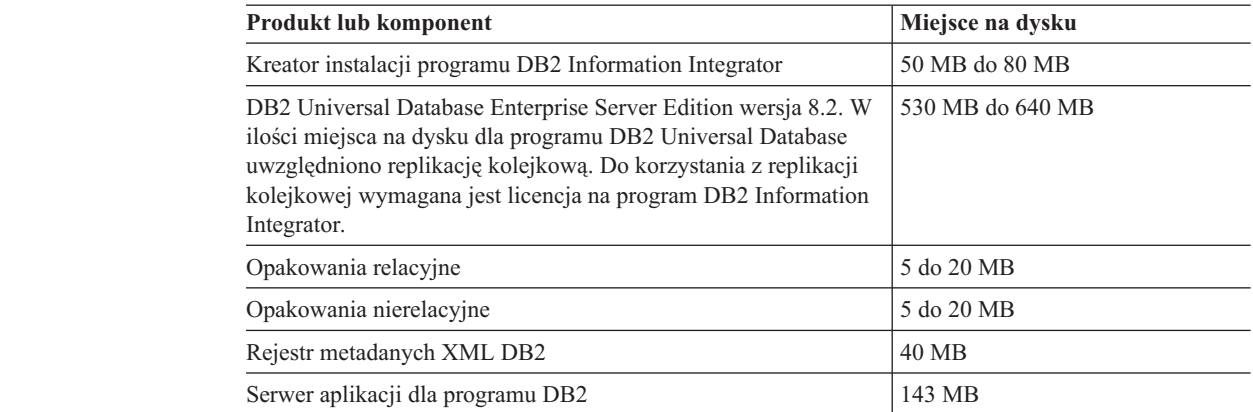

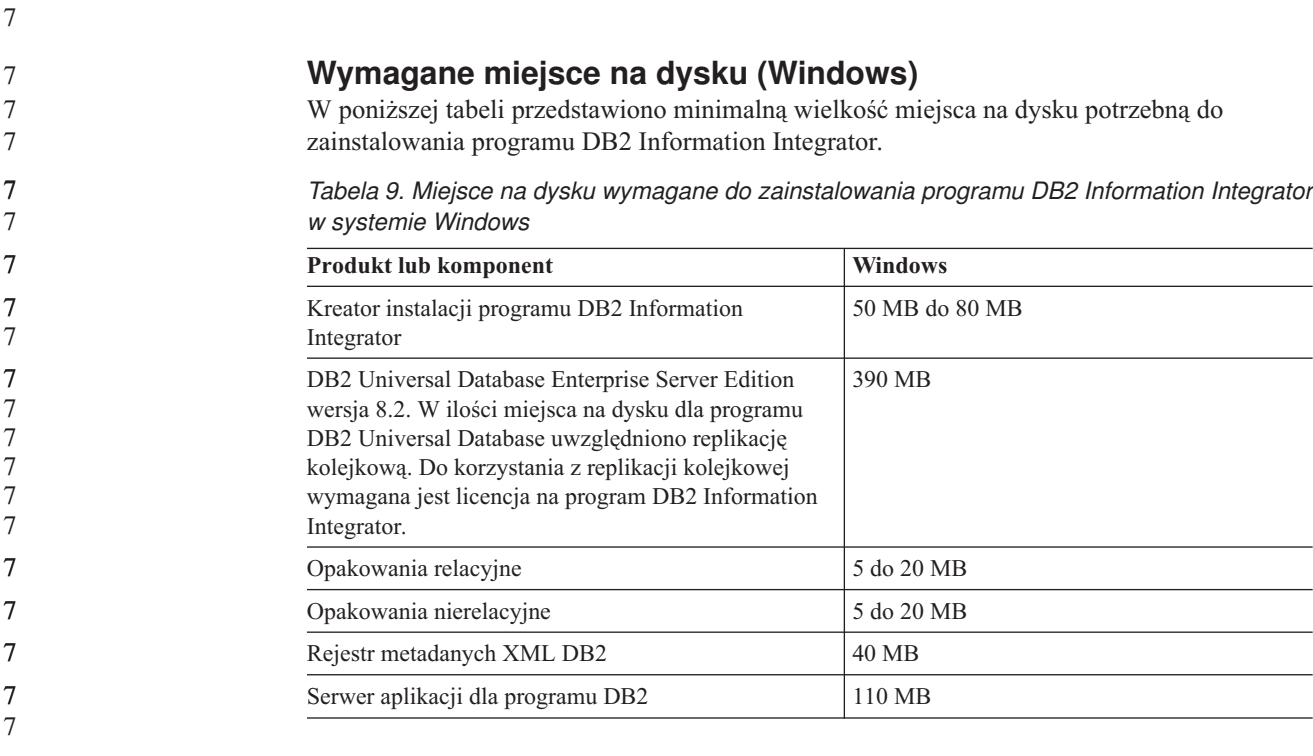

**Wymagania dotyczące pamięci**

7

W poniższej tabeli przedstawiono minimalną wielkość pamięci potrzebną do zainstalowania programu DB2 Information Integrator. Wielkość pamięci potrzebnej do zainstalowania każdego z produktów zależy od konkretnej konfiguracji. Na czas instalowania programu DB2 Information Integrator należy zamknąć wszelkie działające programy, aby zapewnić wystarczającą ilość pamięci do przeprowadzenia instalacji.

*Tabela 10. Wymagania programu DB2 Information Integrator dotyczące pamięci*

| <b>Produkt lub komponent</b>                                            | Minimalna wymagana pamięć                                                                                                    |  |
|-------------------------------------------------------------------------|----------------------------------------------------------------------------------------------------|--|
| DB2 Universal Database (Windows <sup>®</sup> i UNIX <sup>®</sup> )      | 256 MB                                                                                                    |  |
| Opakowania relacyjne, opakowania nierelacyjne i<br>replikacja kolejkowa | Opakowania i replikacja kolejkowa nie pociągają<br>za sobą szczególnych wymagań wykraczających<br>poza wymagania programu DB2 Universal<br>Database.                             |  |
| Rejestr metadanych XML DB2                                              | Rejestr metadanych XML DB2 nie pociąga za<br>sobą szczególnych wymagań wykraczających poza<br>wymagania programu DB2 Universal Database i<br>serwera aplikacji dla programu DB2. |  |
| Serwer aplikacji dla programu DB2                                       | 256 MB                                                                                                    |  |

W celu określenia ilości pamięci potrzebnej do konkretnej instalacji należy wziąć pod uwagę następujące czynniki:

- v Oprogramowanie dodatkowe względem oprogramowania DB2 Information Integrator może wymagać dodatkowej pamięci.
- v Dodatkowej pamięci wymaga obsługa klientów baz danych.
- v O wielkości potrzebnej pamięci mogą decydować szczególne wymagania co do wydajności.
- v Na wymagania pod względem pamięci wpływ mają wielkość i złożoność konkretnej konfiguracji.

<span id="page-39-0"></span>v Na wymagania pod względem pamięci wpływ mają skala działań na bazie danych oraz liczba klientów mających dostęp do systemu.

#### **Zadania pokrewne:**

- v ["Instalowanie](#page-57-0) programu DB2 Information Integrator (Windows)" na stronie 50
- ["Instalowanie](#page-64-0) programu DB2 Information Integrator (UNIX)" na stronie 57

#### **Informacje pokrewne:**

- v "Wymagania instalacyjne serwerów DB2 (Windows)" w podręczniku *Serwery DB2 - Krótkie wprowadzenie*
- v "Wymagania instalacyjne serwerów DB2 (AIX)" w podręczniku *Serwery DB2 - Krótkie wprowadzenie*
- v "Wymagania instalacyjne serwerów DB2 (HP-UX)" w podręczniku *Serwery DB2 - Krótkie wprowadzenie*
- v "Wymagania instalacyjne serwerów DB2 (Linux)" w podręczniku *Serwery DB2 - Krótkie wprowadzenie*
- v "Wymagania instalacyjne serwerów DB2 (Środowisko Operacyjne Solaris)" w podręczniku *Serwery DB2 - Krótkie wprowadzenie*
- v ["Dokumentacja](#page-23-0) dotycząca instalowania programu DB2 Information Integrator" na stronie [16](#page-23-0)
- v "Wymagania programu DB2 Information Integrator w zakresie oprogramowania" na stronie 32
- v "Arkusz informacji [instalacyjnych](#page-49-0) programu DB2 Information Integrator" na stronie 42

# **Wymagania programu DB2 Information Integrator w zakresie oprogramowania**

Wymagania produktów i komponentów DB2 Information Integrator w zakresie oprogramowania zależą od konkretnej konfiguracji.

Przed zainstalowaniem programu DB2 Information Integrator należy się upewnić, że system spełnia następujące wymagania pod względem oprogramowania:

- v System, w którym zainstalowano program DB2 Information Integrator, musi obsługiwać graficzne interfejsy użytkownika. Obsługa graficznego interfejsu użytkownika jest niezbędna do uruchomienia kreatora instalacji programu DB2 Information Integrator oraz Kreatora instalacji DB2, a także do korzystania z niektórych narzędzi DB2 Universal Database, na przykład Centrum sterowania DB2.
- v Musi być zainstalowane wszelkie wymagane oprogramowanie klienckie źródeł danych. Podczas planowania należy pamiętać o uwzględnieniu wymagań sprzętowych dotyczących oprogramowania narzucanych przez programy klienckie źródeł danych.
- v Należy zainstalować edycję programu DB2 Universal Database obsługującą produkty i komponenty, które mają być używane. Należy się upewnić, że komponentów, które mają być instalowane, można używać z przewidywaną do użycia edycją programu DB2 Universal Database. Informacje na temat produktów i komponentów, których można używać z poszczególnymi edycjami programu DB2 Universal Database w określonym systemie operacyjnym, przedstawiono w ramach tematów: Systemy operacyjne obsługiwane przez program DB2 Information Integrator (32-bitowe) oraz Systemy operacyjne obsługiwane przez program DB2 Information Integrator (64-bitowe). Obsługiwane są następujące edycje programu DB2 Universal Database:
	- DB2 Universal Database Enterprise Server Edition. Ta edycja jest instalowana w procesie instalacji programu DB2 Information Integrator, jeśli program DB2 Universal Database nie jest jeszcze zainstalowany.

7 7

7 7

<span id="page-40-0"></span>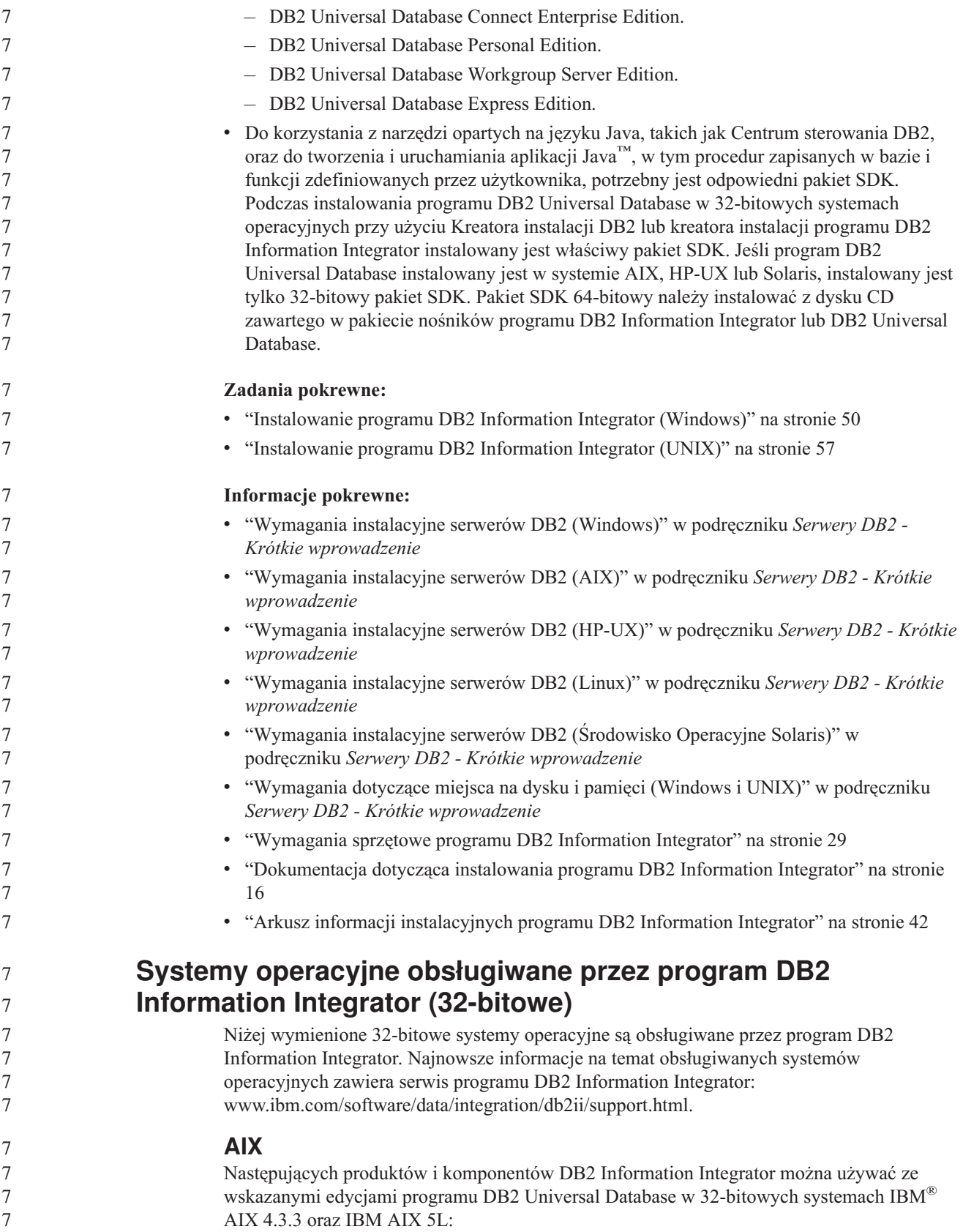

![](_page_41_Picture_604.jpeg)

# **HP-UX**

7 7 7 Następujących produktów i komponentów DB2 Information Integrator można używać ze wskazanymi edycjami programu DB2 Universal Database w 32-bitowym systemie HP-11i:

![](_page_41_Picture_605.jpeg)

## **Linux**

Programu DB2 Information Integrator można używać w następujących systemach operacyjnych Linux:

![](_page_42_Picture_582.jpeg)

używać ze wskazanymi edycjami programu DB2 Universal Database w 32-bitowym systemie Solaris wersje 7, 8 i 9:

![](_page_43_Picture_621.jpeg)

- Microsoft Windows NT® 4 Workstation
- Microsoft Windows NT 4 Server Enterprise Edition
- Microsoft Windows 2000 Professional Edition
- Microsoft Windows XP Professional Edition
- Microsoft Windows XP Home Edition
- Microsoft Windows Server 2000
- Microsoft Windows Server 2003

Programów DB2 Universal Database Enterprise Server Edition i DB2 Universal Database Connect Enterprise Edition można używać do programowania i testowania w systemach Windows XP Professional Edition, Windows 2000 Professional Edition oraz Windows NT Workstation.

7

<span id="page-44-0"></span>![](_page_44_Picture_660.jpeg)

![](_page_45_Picture_734.jpeg)

<span id="page-46-0"></span>![](_page_46_Picture_619.jpeg)

| Źródło danych                                      | Obsługiwane wersje                                           | Metoda dostępu                                                                                                 |
|----------------------------------------------------|--------------------------------------------------------------|----------------------------------------------------------------------------------------------------|
| <b>ODBC</b>                                        | 3.x                                                          | Sterownik ODBC dla źródła<br>danych, na przykład sterownik<br>Redbrick ODBC udostępniający<br>źródła Redbrick. |
| OLE DB                                             | 2.7, 2.8                                                     | OLE DB 2.0 (lub nowsza)                                                                                        |
| Oracle                                             | 8.0.6, 8.1.6, 8.1.7, 9.0, 9.1,<br>9.2, 9i, 10g               | Klient sieciowy Oracle lub<br>oprogramowanie klienckie NET8                                                    |
| Microsoft SQL Server                               | 7.0, 2000 SP3 i nowsze<br>pakiety serwisowe do tej<br>wersji | W systemie Windows, sterownik<br>Microsoft SQL Server Client<br>ODBC 3.0 (lub nowszy).                         |
|                                                    |                                                              | W systemie UNIX, sterownik<br>DataDirect Technologies<br>(dawniej MERANT) Connect<br>ODBC 3.7 (lub nowszy).    |
| Sybase                                             | 11.9.2, 12.x                                                 | Interfejs ctlib programu Sybase<br>Open Client                                                                 |
| Teradata                                           | V2R3, V2R4, V2R5                                             | Teradata Call-Level Interface,<br>wersja 2 (CLIv2) wydanie 04.06<br>(lub nowsze)                               |
| <b>BLAST</b>                                       | 2.2.3 i nowsze obsługiwane<br>pakiety poprawek 2.2           | Demon BLAST (dostarczany<br>wraz z opakowaniem)                                                                |
| <b>BioRS</b>                                       | v5.0.14                                                      | <b>Brak</b>                                                                                                    |
| Documentum                                         | 3.x, 4.x                                                     | Documentum Client<br>Library/APL3.1.7a (lub nowsze)                                                            |
| Entrez (źródła danych<br>PubMed i GenBank)         | 1.0                                                          | <b>Brak</b>                                                                                                    |
| <b>HMMER</b>                                       | 2.2g, 2.3                                                    | Demon HMMER (dostarczany<br>wraz z opakowaniem)                                                                |
| IBM Lotus Extended Search                          | 4.0.1, 4.0.2                                                 | Biblioteka klienta Extended<br>Search (dostarczana wraz z<br>opakowaniem)                                      |
| Microsoft Excel                                    | 97, 2000, 2002, 2003                                         | Excel 97, 2000, 2002 lub 2003<br>zainstalowany na serwerze<br>stowarzyszonym                                   |
| PeopleSoft                                         | 8.x                                                          | IBM WebSphere Business<br>Integration Adapter for<br>PeopleSoft v2.3.1, 2.4                                    |
| <b>SAP</b>                                         | 3.x, 4.x                                                     | IBM WebSphere Business<br>Integration Adapter for<br>mySAP.com v2.3.1, 2.4                                     |
| Siebel                                             | 7, 7.5, 2000                                                 | IBM WebSphere Business<br>Integration Adapter for Siebel<br>eBusiness Applications v2.3.1,<br>2.4              |
| Pliki o strukturze tabeli                          |                                                              | <b>Brak</b>                                                                                                    |
| Funkcje zdefiniowane przez<br>użytkownika dla KEGG | Obsługiwane                                                  |                                                                                                    |

*Tabela 11. Obsługiwane wersje źródeł danych i metody dostępu. (kontynuacja)*

7 7 | | |  $\vert$ 7 7 7 7 7 7 7 7 7 7 | | | | | 7 7 7 7 7 |  $\vert$ |<br>|<br>|

| |  $\begin{array}{c} \hline \end{array}$  $\|$ 7 7 7 | |  $\|$ 7 7 7 7 7 7 7 7 7 7

 $\mathsf I$ 

*Tabela 11. Obsługiwane wersje źródeł danych i metody dostępu. (kontynuacja)*

<span id="page-48-0"></span>![](_page_48_Picture_346.jpeg)

**Pojęcia pokrewne:**

7 7

v "Co to jest źródło [danych?"](#page-10-0) na stronie 3

# **Przeglądarki WWW obsługiwane przez Rejestr metadanych XML DB2**

Poniżej zestawiono przeglądarki WWW współpracujące z Rejestrem metadanych XML DB2:

![](_page_48_Picture_347.jpeg)

### **Zadania pokrewne:**

v ["Instalowanie](#page-83-0) Rejestru metadanych XML" na stronie 76

# <span id="page-49-0"></span>**Arkusz informacji instalacyjnych programu DB2 Information Integrator** 7

- Niniejszy arkusz składa się z tabel, do których można wpisywać wymagania dla każdego instalowanego komponentu. Należy tu notować informacje odnoszące się do wykonywanej instalacji. 1. Określ system operacyjny komputera, na którym program DB2 Information Integrator ma być instalowany: \_\_\_\_\_\_\_\_\_\_\_\_\_\_\_\_\_\_\_\_\_\_\_\_\_\_\_\_\_\_\_\_\_\_\_\_\_\_\_\_\_\_ 2. W poniższej tabeli określ wymagania dotyczące poszczególnych instalowanych produktów i komponentów. Należy też uwzględnić wymagania dotyczące instalowanego oprogramowania, które będzie pełniło rolę źródła danych. **Produkt lub komponent Wymagania sprzętowe Wymagania programowe Wymagany obszar na dysku Wymagania dotyczące pamięci**
	- 3. Sprawdź, czy masz odpowiednie uprawnienia do uwierzytelnienia i autoryzacji. W systemie UNIX wymagane jest uprawnienie użytkownika root względem systemu. W systemie Windows należy korzystać z lokalnego konta administratora.

**Łącznie**

### **Pojęcia pokrewne:**

7 7 7

- v "Program DB2 Connect" w podręczniku *IBM DB2 Connect Podręcznik użytkownika*
- v "Proces instalacji programu DB2 [Information](#page-22-0) Integrator przegląd" na stronie 15

### **Informacje pokrewne:**

- v ["Wymagania](#page-36-0) sprzętowe programu DB2 Information Integrator" na stronie 29
- v "Systemy operacyjne obsługiwane przez program DB2 Information Integrator [\(32-bitowe\)"](#page-40-0) na [stronie](#page-40-0) 33
- v ["Dokumentacja](#page-23-0) dotycząca instalowania programu DB2 Information Integrator" na stronie [16](#page-23-0)
- v "Wymagania programu DB2 Information Integrator w zakresie [oprogramowania"](#page-39-0) na [stronie](#page-39-0) 32

![](_page_50_Picture_82.jpeg)

# <span id="page-52-0"></span>**Rozdział 3. Instalowanie programu DB2 Information Integrator**

![](_page_52_Picture_926.jpeg)

programu DB2 Information Integrator [www.ibm.com/software/data/integration/db2ii/support.html.](http://www.ibm.com/software/data/integration/db2ii/support.html) 7

> Jeśli wymagane jest oprogramowanie klienta źródła danych, przed instalacją opakowań należy zainstalować, skonfigurować i wypróbować oprogramowanie klienta dla każdego źródła danych, które ma wchodzić w skład systemu stowarzyszonego. W celu przetestowania połączenia można posłużyć się programem do tworzenia zapytań, dołączanym do każdego oprogramowania klienta źródła danych. Przestrzeganie kolejności instalacji oprogramowania gwarantuje odpowiednie skonfigurowanie zmiennych środowiskowych i zdefiniowanie połączenia klienta z programem DB2 Universal Database. Jeśli opakowanie relacyjne wymagające klienta źródła danych zostanie zainstalowane przed oprogramowaniem klienta, wszystkie te czynności trzeba będzie wykonać samodzielnie.

### **Źródła danych z rodziny DB2**

Jeśli wymagana jest obsługa źródeł danych z rodziny DB2, a program DB2 Universal Database zostanie zainstalowany wcześniej od programu DB2 Information Integrator, podczas instalacji należy wykonać następujące czynności:

- v Wybierz opcję instalacji typowej lub niestandardowej, aby zainstalować obsługę źródeł danych z rodziny DB2 w systemie stowarzyszonym.
- v Utwórz instancję DB2 w systemie, w którym ma się znaleźć program DB2 Universal Database, i określ uprawnienia dla tej instancji.

Aby mieć dostęp do niżej wymienionych źródeł danych DB2 za pośrednictwem opakowania DRDA, konieczne jest zainstalowanie programu DB2 Universal Database Enterprise Server Edition:

- v DB2 Universal Database dla systemów Linux, UNIX i Windows
- DB2 Universal Database for z/OS and OS/390
- DB2 Universal Database for iSeries,
- DB2 Server for VM and VSE

Aby mieć dostęp do źródeł danych DB2 Universal Database dla systemów Linux, UNIX i Windows przy użyciu opakowania DRDA, należy zainstalować program

![](_page_53_Picture_927.jpeg)

![](_page_54_Picture_951.jpeg)

<span id="page-55-0"></span>![](_page_55_Picture_794.jpeg)

| 7                |                         | Tabela 12. Poprawne zmienne środowiskowe źródła danych                                             |                                                                                     |  |
|------------------|-------------------------|----------------------------------------------------------------------------------------------------|-------------------------------------------------------------------------------------|--|
| 7<br>7           | Źródło danych           | Wymagane zmienne<br>środowiskowe                                                                   | Opcjonalne zmienne środowiskowe                                                     |  |
| 7<br>7<br>7<br>7 | Documentum              | Nie trzeba określać obydwu<br>wymienionych zmiennych<br>środowiskowych dla programu<br>Documentum. | <b>Brak</b>                                                                         |  |
| 7                |                         | <b>DOCUMENTUM</b>                                                                                  |                                                                                     |  |
| 7                |                         | DMCL_CONFIG                                                                                        |                                                                                     |  |
| 7                | Informix                | <b>INFORMIXDIR</b>                                                                                 | <b>INFORMIXSQLHOSTS</b>                                                             |  |
|                  |                         | <b>INFORMIXSERVER</b>                                                                              | CLIENT_LOCALE                                                                       |  |
|                  |                         |                                                                                                    | DB_LOCALE                                                                           |  |
| 7                |                         |                                                                                                    | <b>DBNLS</b>                                                                        |  |
|                  | Oracle                  | ORACLE_HOME                                                                                        | ORACLE_BASE                                                                         |  |
|                  |                         |                                                                                                    | ORA_NLS                                                                             |  |
| 7                |                         |                                                                                                    | TNS_ADMIN                                                                           |  |
|                  |                         |                                                                                                    | NLS_LANG                                                                            |  |
| 7<br>7           | Microsoft SQL<br>Server | Następujące zmienne<br>środowiskowe są wymagane w<br>systemach UNIX:                               | <b>Brak</b>                                                                         |  |
|                  |                         | DJX_ODBC_LIBRARY_PATH                                                                              |                                                                                     |  |
|                  |                         | <b>ODBCINI</b>                                                                                     |                                                                                     |  |
|                  |                         | DB2LIBPATH                                                                                         |                                                                                     |  |
|                  |                         | DB2ENVLIST                                                                                         |                                                                                     |  |
|                  |                         | LD_LIBRARY_PATH (Solaris)                                                                          |                                                                                     |  |
|                  |                         | SHLIB_PATH (HP-UX)                                                                                 |                                                                                     |  |
|                  | Sybase                  | <b>SYBASE</b>                                                                                      | SYBASE_CHARSET                                                                      |  |
|                  |                         | SYBASE_OCS (wymagana przez<br>program Sybase wersja 12 lub<br>nowsza)                              |                                                                                     |  |
|                  | Teradata                | COPERR (UNIX)                                                                                      | TERADATA_CHARSET                                                                    |  |
|                  |                         | <b>COPLIB</b>                                                                                      |                                                                                     |  |
| 7<br>7           |                         |                                                                                                    |                                                                                     |  |
|                  | Zadania pokrewne:       | · "Instalowanie programu DB2 Information Integrator (Windows)" na stronie 50                       |                                                                                     |  |
|                  |                         | "Instalowanie programu DB2 Information Integrator (UNIX)" na stronie 57                            |                                                                                     |  |
| 7<br>7           |                         |                                                                                                    | • "Setting the data source environment variables" w podręczniku IBM DB2 Information |  |

*Tabela 12. Poprawne zmienne środowiskowe źródła danych*

### v "Setting the data source environment variables" w podręczniku *IBM DB2 Information Integrator Data Source Configuration Guide*

# <span id="page-57-0"></span>**Instalowanie programu DB2 Information Integrator (Windows)**

W poniższych punktach opisano sposób instalowania programu DB2 Information Integrator w systemie Windows.

**Instalowanie programu DB2 Information Integrator (Windows)** Instalacja programu DB2 Universal Database Enterprise Server Edition wersja 8.2 obejmuje program DB2 Information Integrator przy zastosowaniu opcji instalacji typowej. Jeśli program DB2 Universal Database jest instalowany według opcji instalacji niestandardowej lub minimalnej, należy w pierwszej kolejności zainstalować program DB2 Universal Database. Po zainstalowaniu programu DB2 Information Integrator można jeszcze zainstalować dodatkowe opakowania źródeł relacyjnych i nierelacyjnych. Funkcje zdefiniowane przez użytkownika pakietu KEGG i programu Life Sciences są instalowane jako składnik opakowań dla źródeł nierelacyjnych o nazwie Funkcje zdefiniowane przez użytkownika programu Life Sciences. Funkcja replikacji kolejkowej stanie się dostępna po zainstalowaniu klucza licencji produktu DB2 Information Integrator. Program DB2 Universal Database jest domyślnie instalowany w katalogu \Program Files\IBM\SQLLIB, jeśli nie zostanie wskazany inny katalog. Jeśli program DB2 Universal Database jest już zainstalowany w obsługiwanym wydaniu i wersji, zostanie on wykryty przez kreatora instalacji programu DB2 Information Integrator. Jeśli zainstalowano już pakiet poprawek 8 lub nowszy do programu DB2 Universal Database wersja 8.2, pakiet ten należy zainstalować ponownie po zainstalowaniu programu DB2 Information Integrator. Należy przy tym postępować zgodnie z instrukcjami dotyczącymi instalowania pakietów poprawek programu DB2 Information Integrator na stronie wsparcia technicznego DB2 Information Integrator Support pod adresem [www.ibm.com/software/data/integration/db2ii/support.html.](http://www.ibm.com/software/data/integration/db2ii/support.html) **Wymagania wstępne:** v Upewnij się, że posiadany system spełnia wymagania dotyczące instalacji, pamięci i miejsca na dysku dla wszystkich instalowanych produktów i składników. W przypadku instalowania opakowań dla źródeł relacyjnych przed zainstalowaniem programu DB2 Information Integrator należy zapoznać się z tematem Wymagania wstępne przy instalowaniu opakowań relacyjnych dla programu DB2 Information Integrator. v Jeśli używana jest obsługiwana wersja programu DB2 Universal Database inna niż DB2 Universal Database Enterprise Server Edition, program DB2 Universal Database należy zainstalować przed programem DB2 Information Integrator. Instrukcje zawiera podręcznik instalacji odpowiedniej wersji programu DB2 Universal Database. v Aby można było uruchomić kreatora instalacji programu, system docelowy musi obsługiwać graficzny interfejs użytkownika. v Jeśli zainstalowany jest program DB2 Universal Database w wersji 8.1, przed zainstalowaniem programu DB2 Information Integrator należy przeprowadzić migrację do obsługiwanego wydania i wersji produktu. Instrukcje na temat instalowania pakietów poprawek dla programu DB2 Information Integrator zawiera serwis wsparcia technicznego DB2 Information Integrator pod adresem: [www.ibm.com/software/data/integration/db2ii/support.html.](http://www.ibm.com/software/data/integration/db2ii/support.html) Jeśli w systemach Windows 2000 planowane jest użycie protokołu LDAP, w celu zarejestrowania serwera DB2 w katalogu Active Directory należy przed zainstalowaniem oprogramowania serwera DB2 rozszerzyć schemat katalogów. v Użytkownik wykonujący instalację musi mieć konto lokalnego użytkownika administrator z odpowiednimi uprawnieniami. 7 7 7 7 7 7 7 7 7 7 7 7 7 7 7 7 7 7 7 7 7 7 7 7 7 7 7 7 7 7 7 7 7 7 7 7 7 7 7 7 7

| | |

![](_page_58_Picture_877.jpeg)

![](_page_59_Picture_875.jpeg)

# **Sprawdzanie i rejestrowanie sterownika Microsoft SQL Server Client Version 2000 (Windows)**

Sterownik Microsoft SQL Server Client Version 2000 zwykle jest instalowany podczas instalowania systemu Windows. Aby możliwy był dostęp do źródeł danych Microsoft SQL Server, sterownik musi być zainstalowany, zarejestrowany i skonfigurowany.

### **Procedura:**

![](_page_59_Picture_876.jpeg)

### **Zadania pokrewne:**

- v ["Instalowanie](#page-57-0) programu DB2 Information Integrator (Windows)" na stronie 50
- v ["Instalowanie](#page-64-0) programu DB2 Information Integrator (UNIX)" na stronie 57

# **Informacje pokrewne:**

v ["Wymagania](#page-52-0) wstępne przy instalowaniu opakowań relacyjnych dla programu DB2 [Information](#page-52-0) Integrator" na stronie 45

<span id="page-60-0"></span>![](_page_60_Picture_747.jpeg)

![](_page_61_Picture_1041.jpeg)

<span id="page-62-0"></span>![](_page_62_Picture_647.jpeg)

# **Instalowanie programu DB2 Information Integrator (UNIX)**

W poniższych punktach opisano sposób instalowania programu DB2 Information Integrator w systemie UNIX.

#### **Edycja skryptu Oracle genclntsh i tworzenie pliku libclntsh przed zainstalowaniem programu DB2 Information Integrator (HP-UX, Linux, Solaris)** | | |

Tę procedurę należy wykonać, jeśli program DB2 Information Integrator nie jest jeszcze zainstalowany.

Jeśli używana jest następująca konfiguracja, działanie instancji stowarzyszonej bazy danych DB2 zakończy się niepowodzeniem przy próbie zdalnej operacji wymagającej użycia opakowania Oracle i NET8:

• klient Oracle 9i

| |

| | | | | | | | | | | | |

- opakowanie Oracle NET8
- v serwer stowarzyszony działający pod kontrolą systemu operacyjnego HP-UX, Linux lub Solaris

### **Wymagania wstępne:**

- v Zainstaluj klienta Oracle 9i, jeśli nie został jeszcze zainstalowany.
- v Sporządź kopie zapasowe następujących plików:
	- HP-UX 32-bitowy: \$ORACLE\_HOME/bin/genclntsh, \$ORACLE\_HOME/lib/libclntsh.sl.9.0, \$ORACLE\_HOME/lib/libclntst9.a
	- HP-UX 64-bitowy: \$ORACLE\_HOME/lib32/libclntsh.sl.9.0, \$ORACLE\_HOME/lib32/libclntst9.a
	- Linux 32-bitowy: \$ORACLE\_HOME/bin/genclntsh, \$ORACLE\_HOME/lib/libclntsh.so.9.0, \$ORACLE\_HOME/lib/libclntst9.a
	- Linux 64-bitowy: \$ORACLE\_HOME/lib32/libclntsh.so.9.0, \$ORACLE\_HOME/lib32/libclntst9.a
- Solaris 32-bitowy: \$ORACLE\_HOME/bin/genclntsh, \$ORACLE\_HOME/lib/libclntsh.so.9.0, \$ORACLE\_HOME/lib/libclntst9.a

<span id="page-63-0"></span>![](_page_63_Picture_787.jpeg)

#### **Zadania pokrewne:**

- v "Edycja skryptu Oracle genclntsh i tworzenie pliku libclntsh po [zainstalowaniu](#page-67-0) programu DB2 [Information](#page-67-0) Integrator (HP-UX, Linux, Solaris)" na stronie 60
- v ["Instalowanie](#page-64-0) programu DB2 Information Integrator (UNIX)" na stronie 57

# **Instalowanie sterownika ODBC DataDirect Technologies Connect (UNIX)**

W przypadku instalowania programu DB2 Information Integrator w systemie UNIX i konfigurowania serwera na potrzeby dostępu do źródeł danych Microsoft SQL Server należy zainstalować sterownik ODBC DataDirect Technologies Connect.

#### **Procedura:**

Aby zainstalować sterownik ODBC DataDirect Technologies Connect:

- 1. Określ katalog bibliotek Connect jako pierwszą pozycję w zmiennej LIBPATH.
- 2. Udostępnij biblioteki ODBC Connect innym użytkownikom, włączając stosowne uprawnienia względem tych bibliotek.
- 3. Sprawdź konfigurację pliku .odbc.ini oraz połączenie ze źródłem danych Microsoft SQL Server za pomocą narzędzia testowego sterownika ODBC DataDirect Technologies Connect **demoodbc**. Narzędzie testujące **demoodbc** znajduje się w podkatalogu /demo katalogu Connect ODBC. Program **demoodbc** próbuje nawiązać połączenie ze wskazanym źródłem danych SQL i wykonać zapytanie na tabeli EMP. Ponieważ źródło danych Microsoft SQL Server nie zawiera raczej tabeli EMP, oczekiwanym wynikiem jest komunikat o błędzie. Wynik testu jest pomyślny w przypadku otrzymania dowolnego z poniższych wyników:
	- v komunikat, że tabela EMP nie istnieje
	- v zwrócone zostają rekordy z tabeli EMP
	- v komunikat stwierdzający, że tabela EMP wprawdzie istnieje, ale nie zawiera wskazanych kolumn

<span id="page-64-0"></span>Program testowy **demoodbc** musi być uruchamiany przez użytkownika systemu UNIX pozbawionego praw administracyjnych (nie użytkownik root). Jeśli w systemie nie jest zdefiniowany żaden inny użytkownik, administrator może utworzyć grupę i identyfikator użytkownika dla instancji DB2. Tak utworzonego identyfikatora można następnie użyć do uruchomienia programu testowego **demoodbc**. Na przykład administrator może utworzyć grupę db2admin1 i użytkownika db2inst1. Dodany zostanie nowy identyfikator będący właścicielem instancji. Aby móc uruchomić program **demoodbc**, użytkownik db2inst1 powinien:

v Dodać podkatalog zawierający biblioteki sterownik ODBC DataDirect Technologies Connect lib do ustawienia systemowej zmiennej środowiskowej LIBPATH. Zazwyczaj katalog ten to /opt/odbc/lib i można go skonfigurować poleceniem:

export LIBPATH=/opt/odbc/lib:\$LIBPATH

v Ustawić zmienną środowiskową ODBCINI tak, aby wskazywała położenie pliku odbc.ini, który zawiera informacje o połączeniu ODBC ze źródłem danych SQL Server. Do ustawienia wartości zmiennej ODBCINI można użyć komendy export. Na przykład, jeśli plik odbc.ini znajduje się w katalogu osobistym właściciela instancji DB2 db2inst1, a serwer stowarzyszony działa w systemie operacyjnym AIX, komenda będzie mieć postać:

export ODBCINI=/home/db2inst1/.odbc.ini

Więcej informacji o instalowaniu i konfigurowaniu sterownika można znaleźć w opisie procedur instalacyjnych w dokumentacji dostarczanej ze sterownikiem ODBC.

#### **Zadania pokrewne:**

v "Instalowanie programu DB2 Information Integrator (UNIX)" na stronie 57

#### **Informacje pokrewne:**

7 7

7

7

7 7 v ["Wymagania](#page-52-0) wstępne przy instalowaniu opakowań relacyjnych dla programu DB2 [Information](#page-52-0) Integrator" na stronie 45

#### **Instalowanie programu DB2 Information Integrator (UNIX)** 7

Instalacja programu DB2 Universal Database Enterprise Server Edition wersja 8.2 obejmuje program DB2 Information Integrator przy zastosowaniu opcji instalacji typowej. Jeśli program DB2 Universal Database jest instalowany według opcji instalacji niestandardowej lub minimalnej, należy w pierwszej kolejności zainstalować program DB2 Universal Database. Po zainstalowaniu programu DB2 Information Integrator można jeszcze zainstalować dodatkowe opakowania źródeł relacyjnych i nierelacyjnych. Funkcje zdefiniowane przez użytkownika pakietu KEGG i programu Life Sciences są instalowane jako składnik opakowań dla źródeł nierelacyjnych o nazwie Funkcje zdefiniowane przez użytkownika programu Life Sciences. Funkcja replikacji kolejkowej stanie się dostępna po zainstalowaniu klucza licencji produktu DB2 Information Integrator. Program DB2 Universal Database jest domyślnie instalowany w jednym z poniższych katalogów, zależnie od systemu operacyjnego: AIX: /usr/opt/db2\_08\_01 HP-UX, Linux i Solaris: /opt/IBM/db2/V8.1 Jeśli program DB2 Universal Database jest już zainstalowany w obsługiwanym wydaniu i

Jeśli zainstalowano już pakiet poprawek 8 lub nowszy do programu DB2 Universal Database wersja 8.2, pakiet ten należy zainstalować ponownie po zainstalowaniu programu DB2 7 7

wersji, zostanie on wykryty przez kreatora instalacji programu DB2 Information Integrator.

![](_page_65_Picture_940.jpeg)

![](_page_66_Picture_942.jpeg)

<span id="page-67-0"></span>![](_page_67_Picture_662.jpeg)

<span id="page-68-0"></span>![](_page_68_Picture_848.jpeg)

![](_page_69_Picture_941.jpeg)

![](_page_70_Picture_844.jpeg)

wykryje, że zainstalowana jest obsługiwana edycja i wersja programu DB2 Universal Database. Należy się upewnić, że opakowania i funkcje zdefiniowane przez użytkownika przewidziane do zainstalowania są obsługiwane w danym systemie operacyjnym.

**Procedura:**

7 7

7

Aby dodać opakowania relacyjne, opakowania nierelacyjne oraz funkcje zdefiniowane przez użytkownika do systemu DB2 Information Integrator: 7 7

![](_page_71_Picture_786.jpeg)
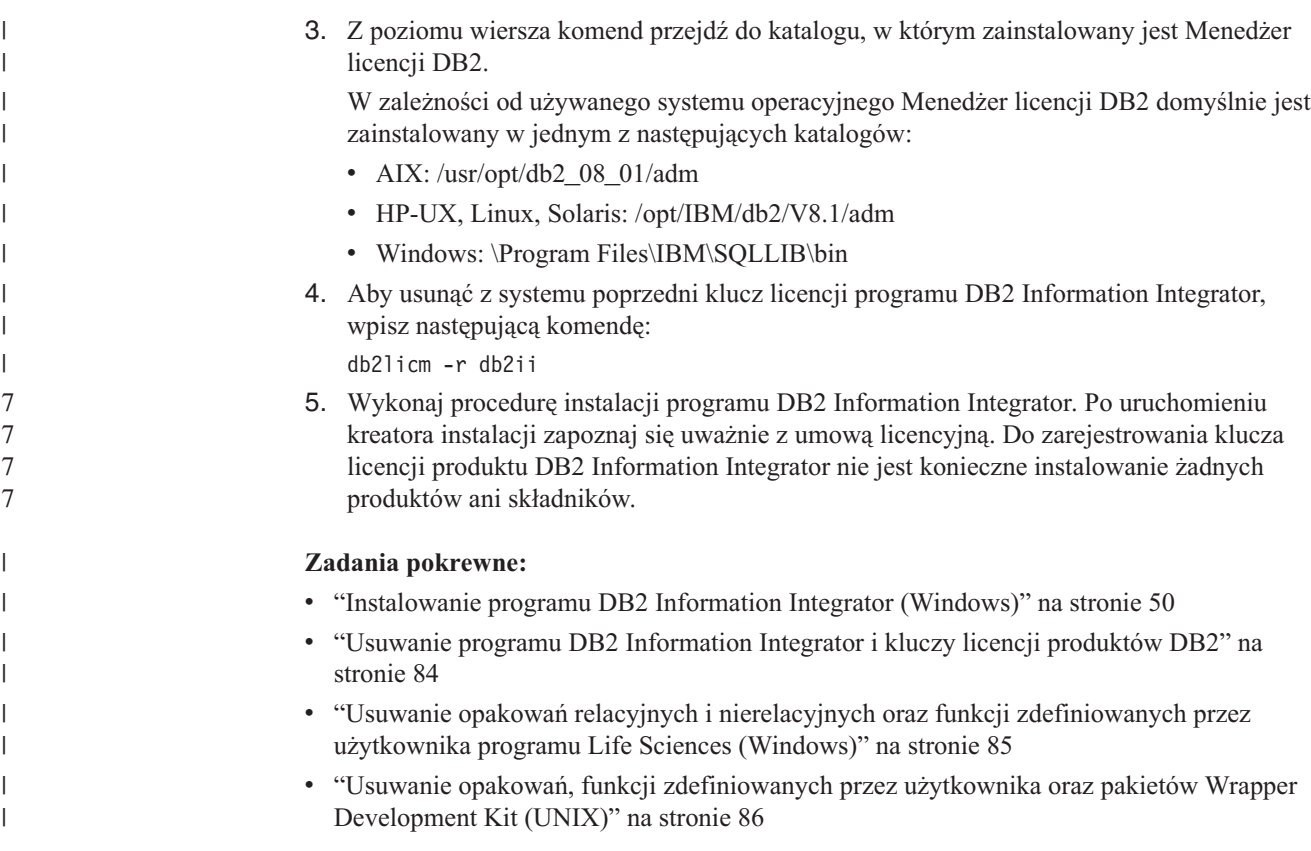

# **Instalowanie pakietów poprawek do programu DB2 Information** 7 **Integrator** 7

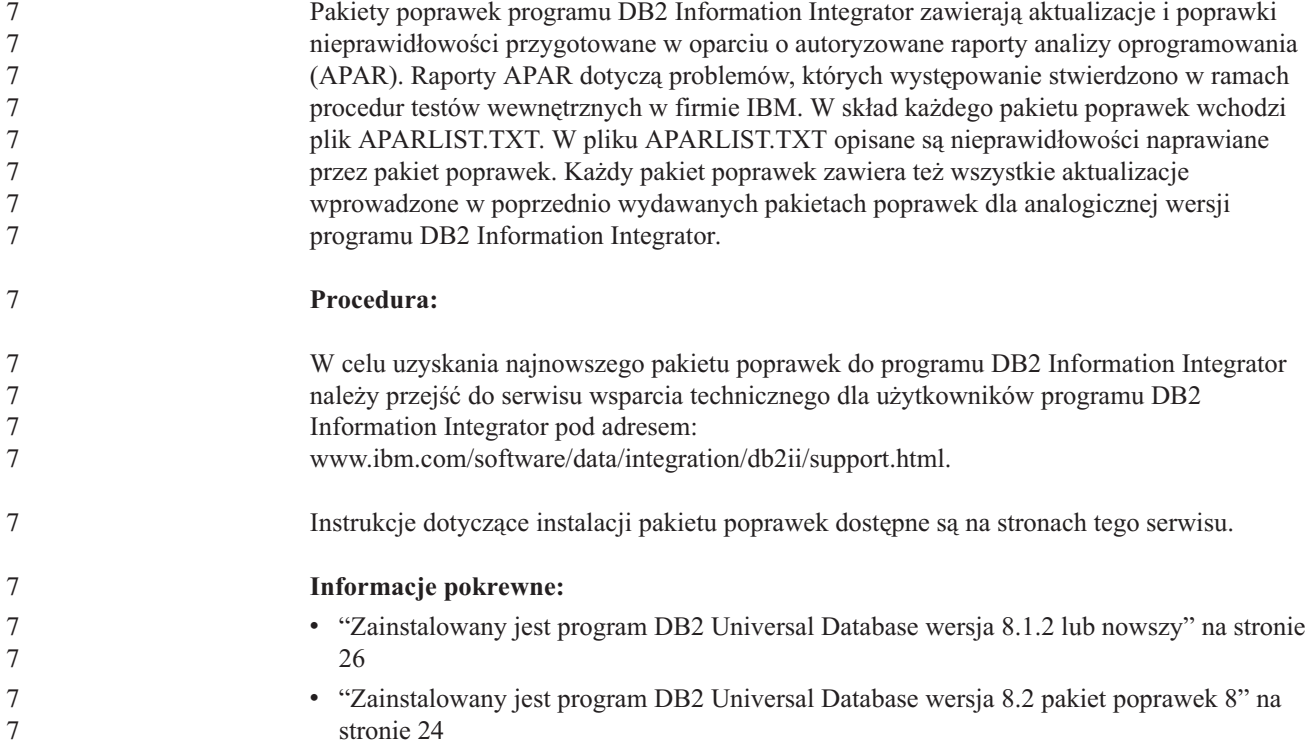

# **Aktualizowanie Centrum informacyjnego DB2 zainstalowanego na komputerze lokalnym lub serwerze intranetowym**

Centrum informacyjne DB2 dostępne pod adresem

<http://publib.boulder.ibm.com/infocenter/db2help/> jest okresowo aktualizowane o nową lub zmienioną dokumentację. Firma IBM może także udostępnić aktualizacje Centrum informacyjnego DB2, które mogą zostać pobrane i zainstalowane na komputerze lokalnym lub na serwerze intranetowym. Zaktualizowanie Centrum informacyjnego DB2 nie powoduje zaktualizowania produktów klienta lub serwera DB2.

### **Wymagania wstępne:**

Wymagany jest komputer podłączony do Internetu.

### **Procedura:**

Aby zaktualizować Centrum informacyjne DB2 zainstalowane na komputerze lokalnym lub serwerze intranetowym:

- 1. Otwórz Centrum informacyjne DB2 dostępne w serwisie WWW firmy IBM pod adresem: <http://publib.boulder.ibm.com/infocenter/db2help/>
- 2. Na stronie powitania, w sekcji Downloads pod nagłówkiem Service and Support kliknij odsyłacz **DB2 Universal Database Documentation**.
- 3. Sprawdź, czy zainstalowane lokalnie Centrum informacyjne DB2 jest nieaktualne, porównując poziom najnowszego obrazu dokumentacji z poziomem dokumentacji, która jest zainstalowana na komputerze lokalnym. Poziom zainstalowanej dokumentacji można sprawdzić na stronie powitania Centrum informacyjnego DB2.
- 4. Jeśli dostępna jest nowsza wersja Centrum informacyjnego DB2, pobierz najnowszy obraz *Centrum informacyjnego DB2* odpowiedni dla używanego systemu operacyjnego.
- 5. Aby zainstalować najnowszy obraz *Centrum informacyjnego DB2*, postępuj zgodnie z instrukcjami dostępnymi na stronie WWW.

### **Pojęcia pokrewne:**

v "Scenariusze instalacji Centrum informacyjnego DB2" w *Tematach wspólnych DB2*

### **Zadania pokrewne:**

- v "Uruchamianie Centrum informacyjnego DB2" w *Tematach wspólnych DB2*
- v "Instalowanie Centrum [informacyjnego](#page-68-0) DB2 przy użyciu Kreatora instalacji DB2 (UNIX)" na [stronie](#page-68-0) 61
- v "Instalowanie Centrum [informacyjnego](#page-60-0) DB2 przy użyciu Kreatora instalacji DB2 [\(Windows\)"](#page-60-0) na stronie 53

# <span id="page-74-0"></span>**Rozdział 4. Instalowanie pakietu Wrapper Development Kit**

W poniższych punktach opisano sposób instalowania pakietu Wrapper Development Kit dla programu DB2 Information Integrator.

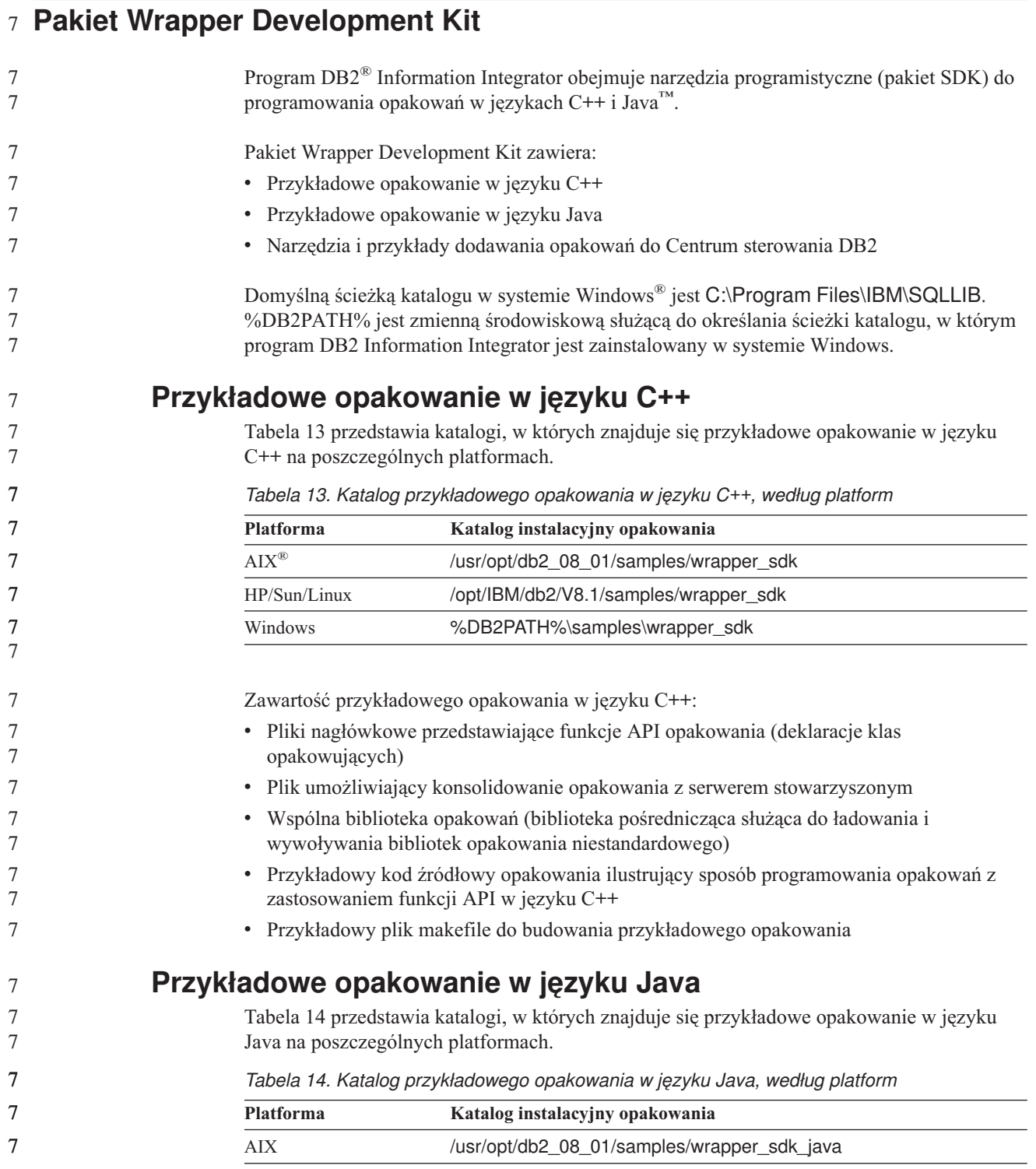

*Tabela 14. Katalog przykładowego opakowania w języku Java, według platform (kontynuacja)*

| <b>Platforma</b> | Katalog instalacyjny opakowania            |
|------------------|--------------------------------------------|
| HP/Sun/Linux     | /opt/IBM/db2/V8.1/samples/wrapper sdk java |
| <b>Windows</b>   | %DB2PATH%\samples\wrapper_sdk_java         |

Zawartość przykładowego opakowania Java:

- v Dokumentacja Javadoc opisująca klasy i metody funkcji API w języku Java
- v Przykładowy kod źródłowy opakowania ilustrujący sposób programowania opakowań z zastosowaniem funkcji API w języku Java

## **Narzędzia i przykłady dodawania opakowań do Centrum sterowania DB2**

Pakiet Wrapper Development Kit obejmuje narzędzia i pliki przykładowe mające za zadanie pomóc w dodawaniu obsługi niestandardowych opakowań do Centrum sterowania DB2:

v Kreator tworzenia pliku konfiguracyjnego XML, który tworzy plik konfiguracyjny służący do dodawania niestandardowego opakowania do opcji w Centrum sterowania DB2. Tabela 15 przedstawia katalogi, które zawierają plik uruchamiający kreatora na poszczególnych platformach.

*Tabela 15. Katalog do uruchamiania kreatora tworzenia pliku konfiguracyjnego XML, według platform*

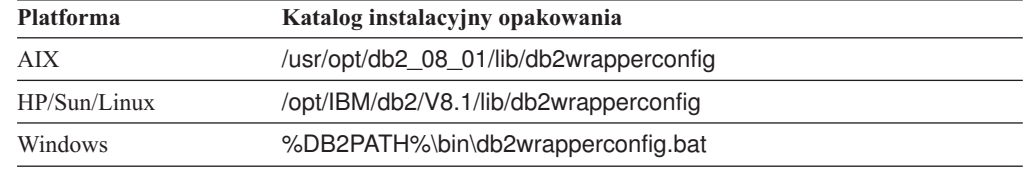

v Przykładowe pliki wyjściowe kreatora tworzenia pliku konfiguracyjnego XML. Tabela 16 przedstawia katalogi, które zawierają przykładowe pliki wyjściowe na poszczególnych platformach.

*Tabela 16. Katalog przykładowych plików wyjściowych kreatora tworzenia pliku konfiguracyjnego XML, według platform*

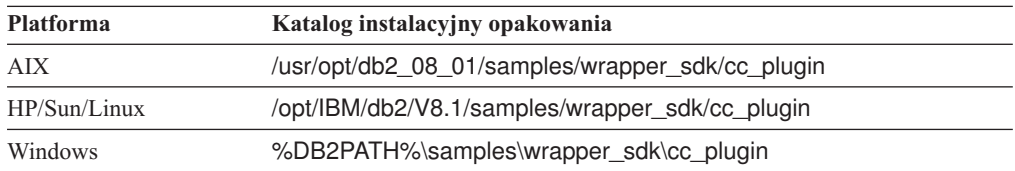

v Podstawowe narzędzie wykrywania, którego można użyć, jeśli opakowanie ma obsługiwać opcję wykrywania Centrum sterowania DB2. Narzędzie to jest prostym interfejsem GUI napisanym w języku Java, w którym wyświetlane są wszelkie elementy wykryte w odniesieniu do źródła danych opakowania. To narzędzie jest dostarczane także z Centrum sterowania DB2. Tabela 17 przedstawia katalogi, w narzędzie to jest udostępniane w postaci pliku .jar w języku Java na poszczególnych platformach.

*Tabela 17. Katalog podstawowego narzędzia wykrywania według platformy*

| <b>Platforma</b> | Katalog instalacyjny opakowania                     |
|------------------|-----------------------------------------------------|
| AIX              | /usr/opt/db2_08_01/tools/db2WrapperDiscoverySDK.jar |
| HP/Sun/Linux     | /opt/IBM/db2/V8.1/tools/db2WrapperDiscoverySDK.jar  |
| <b>Windows</b>   | %DB2PATH%\tools\db2WrapperDiscoverySDK.jar          |

<span id="page-76-0"></span>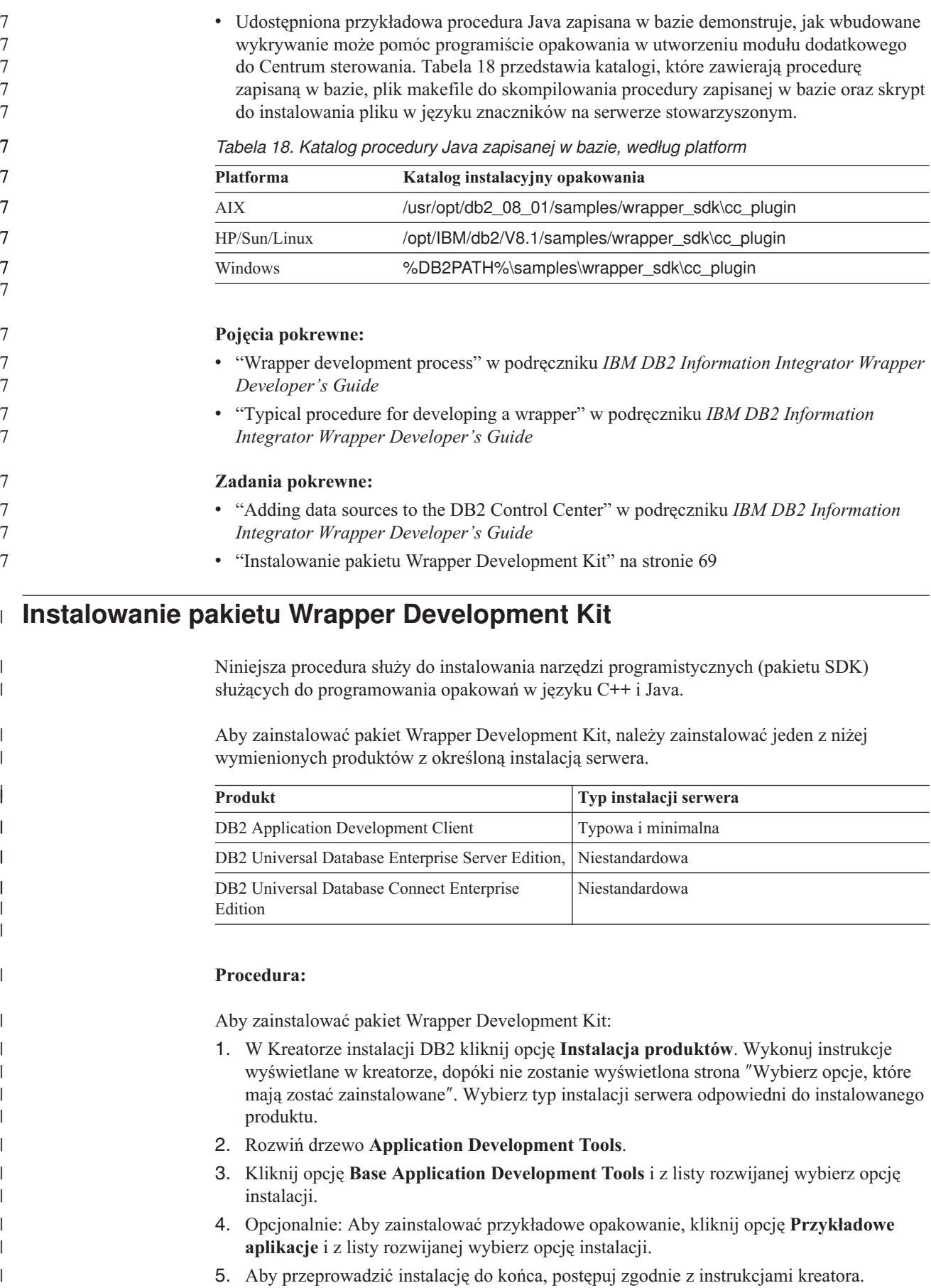

<span id="page-77-0"></span>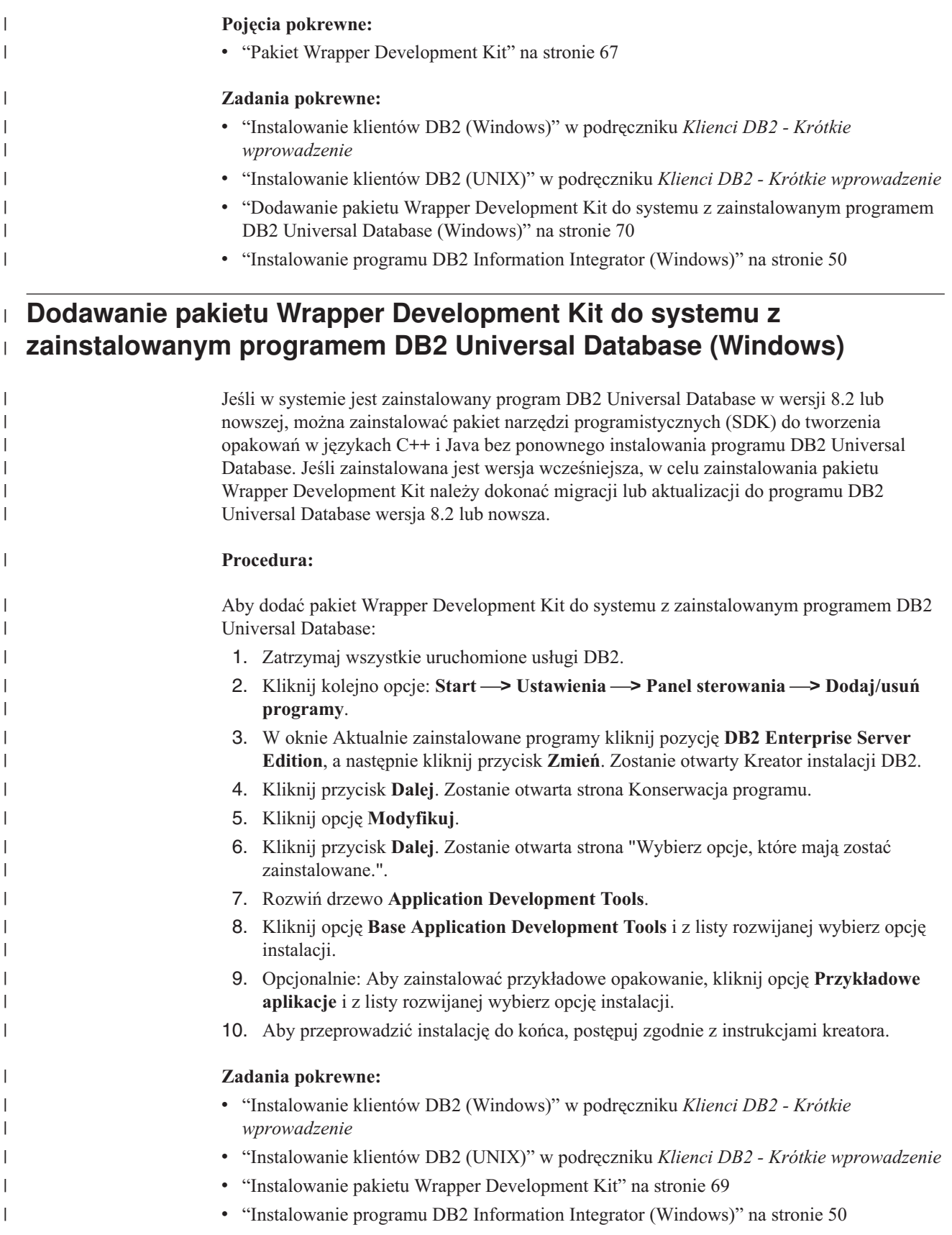

# **Dodawanie pakietu Wrapper Development Kit do systemu z** | **zainstalowanym programem DB2 Universal Database (UNIX)** |

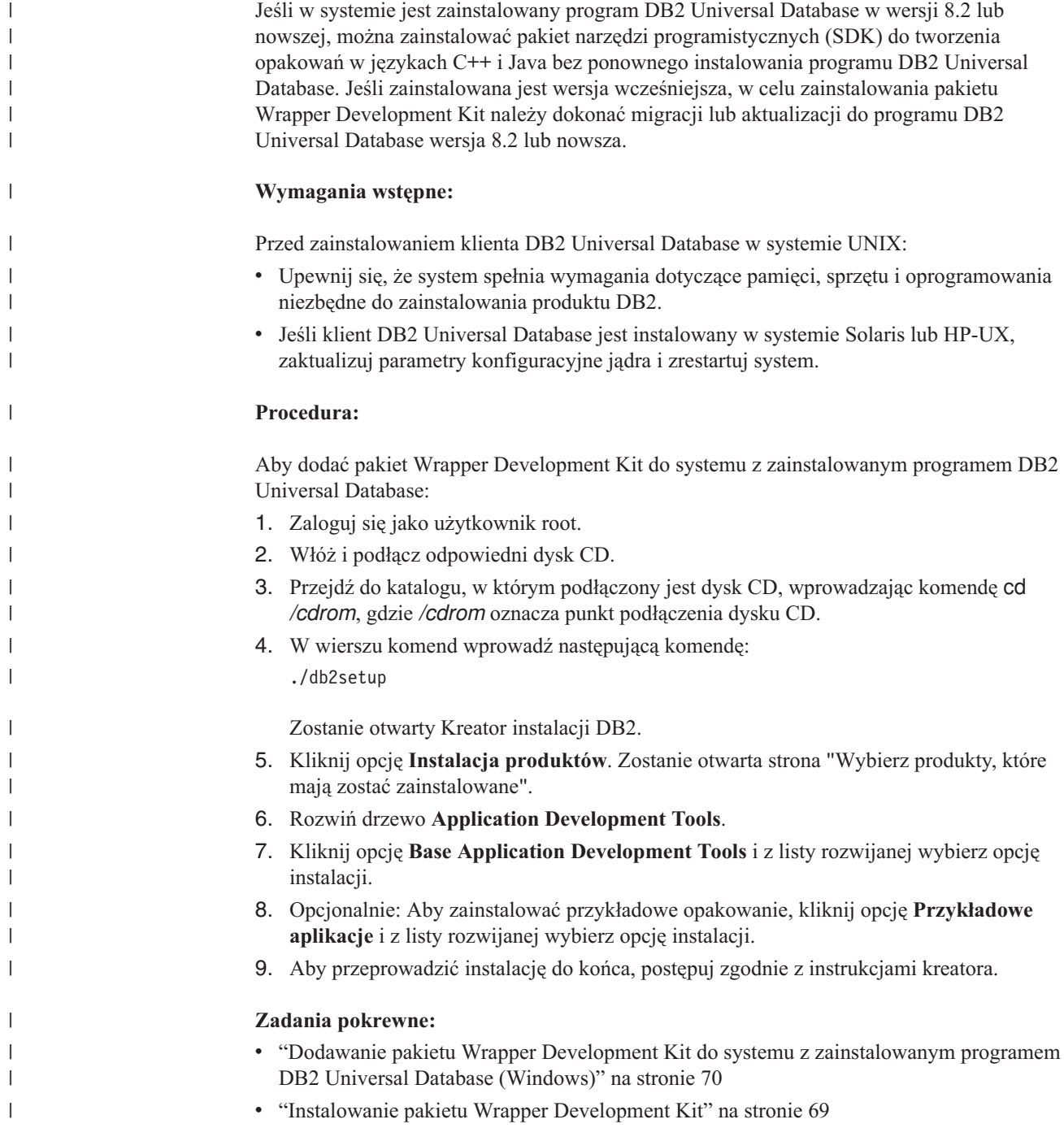

# <span id="page-80-0"></span>**Rozdział 5. Instalowanie Rejestru metadanych XML** 7

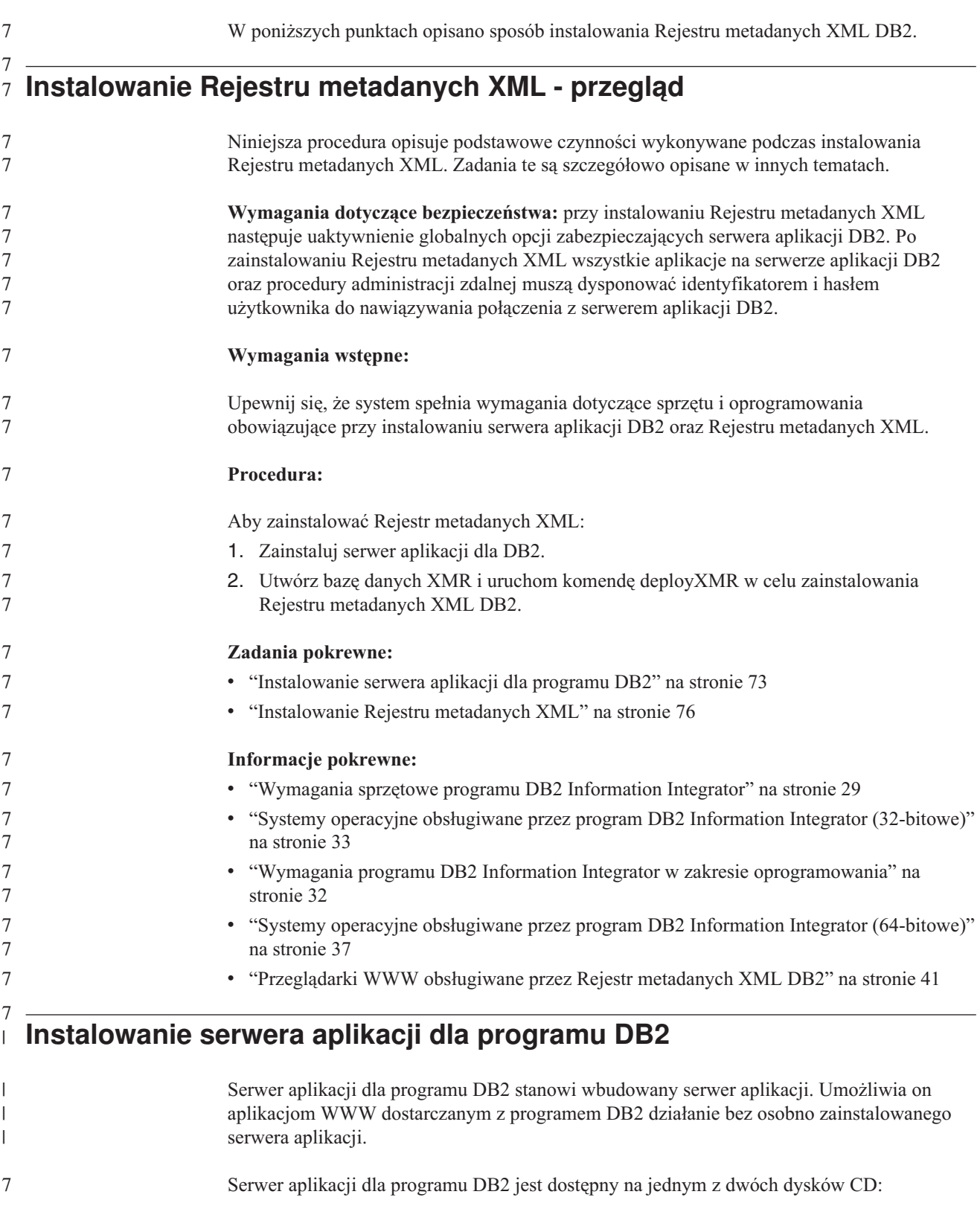

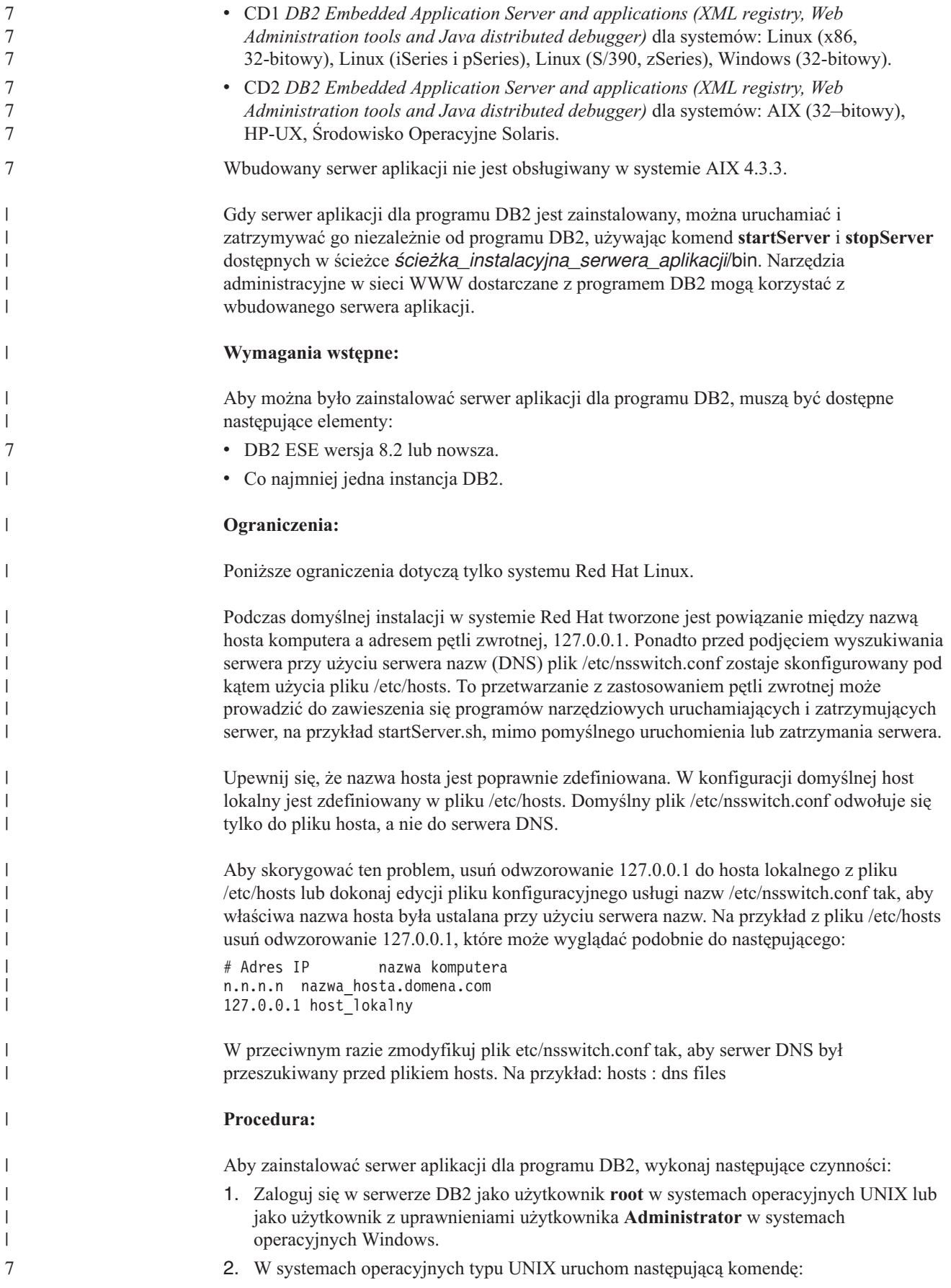

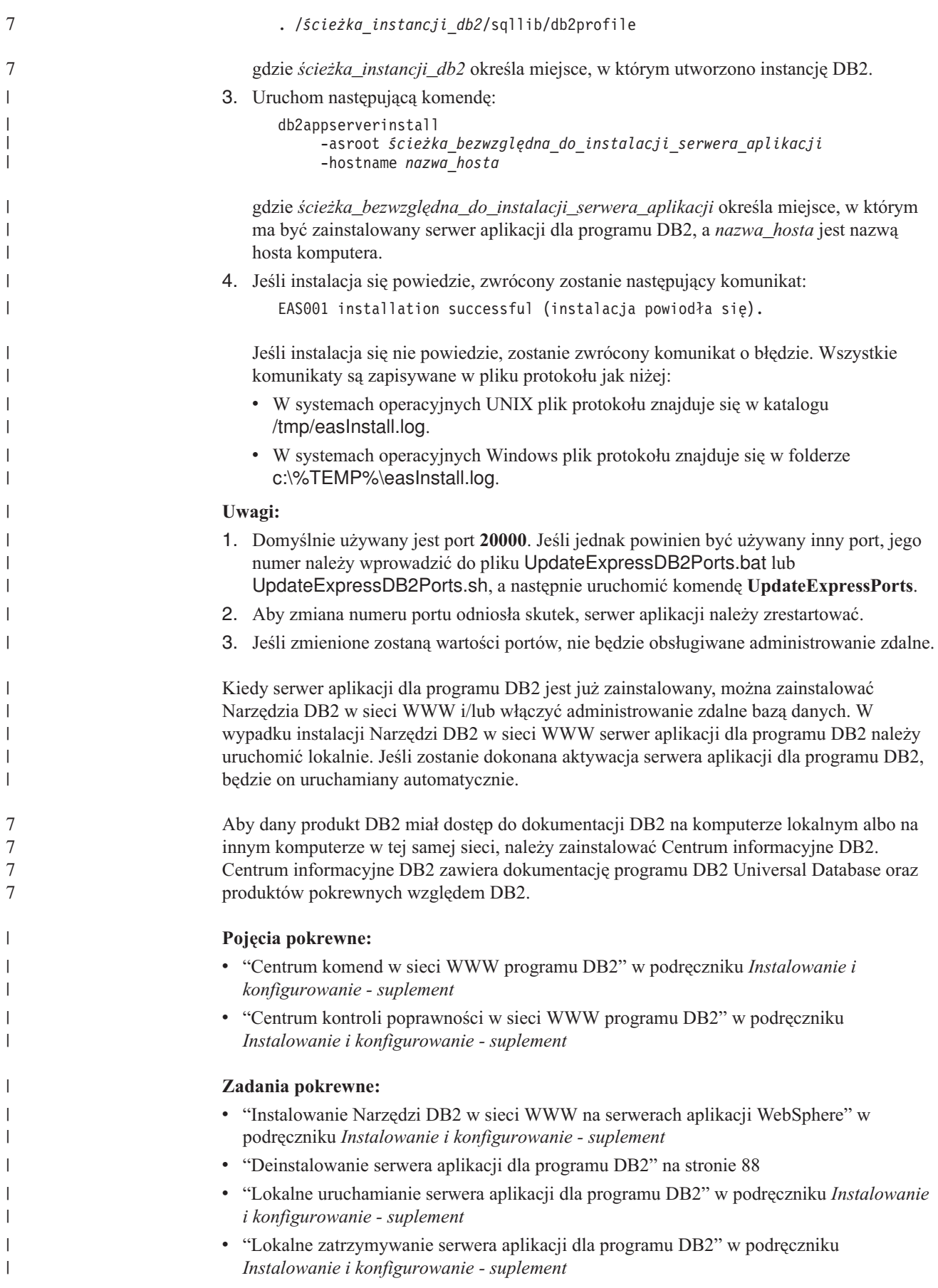

<span id="page-83-0"></span>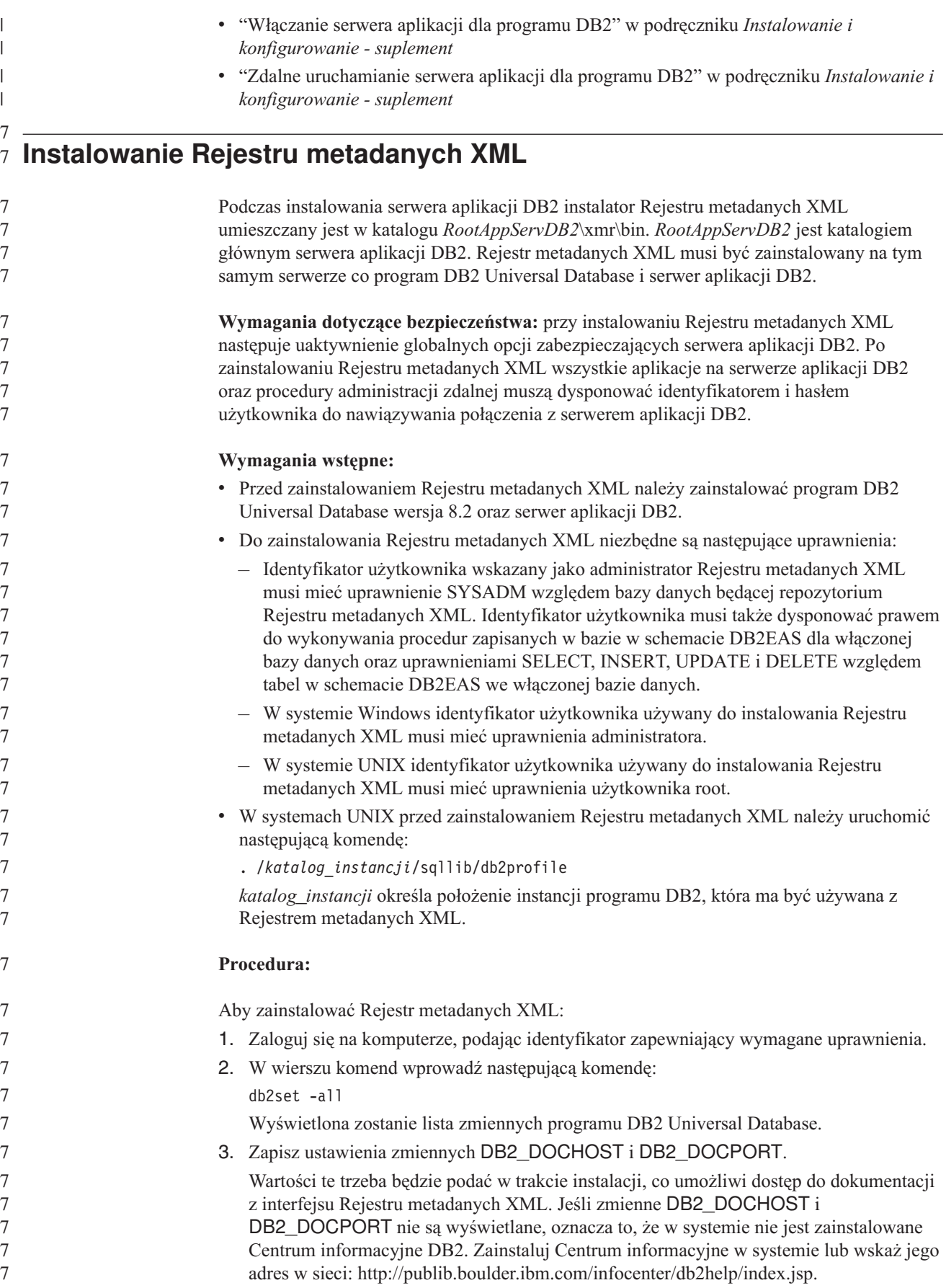

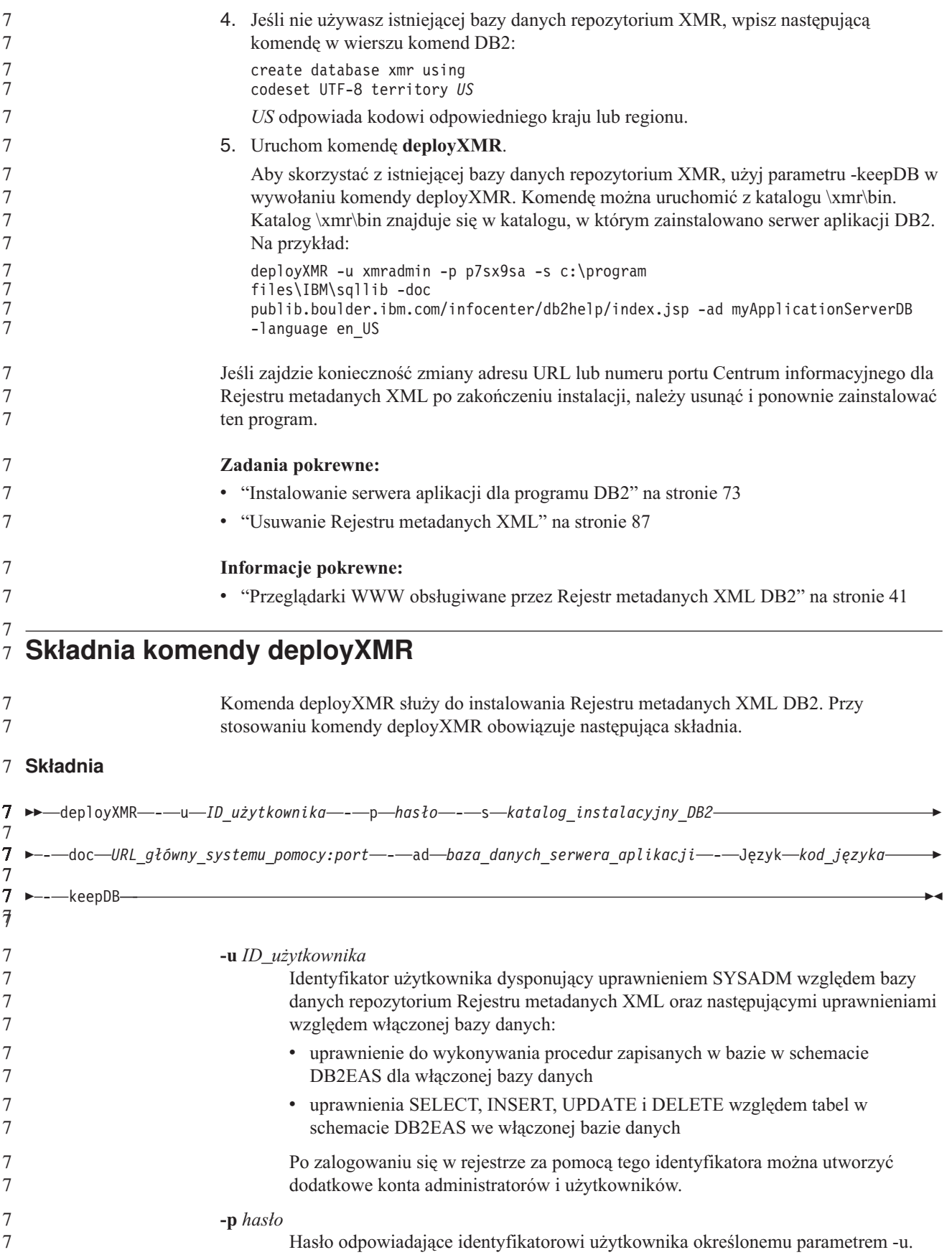

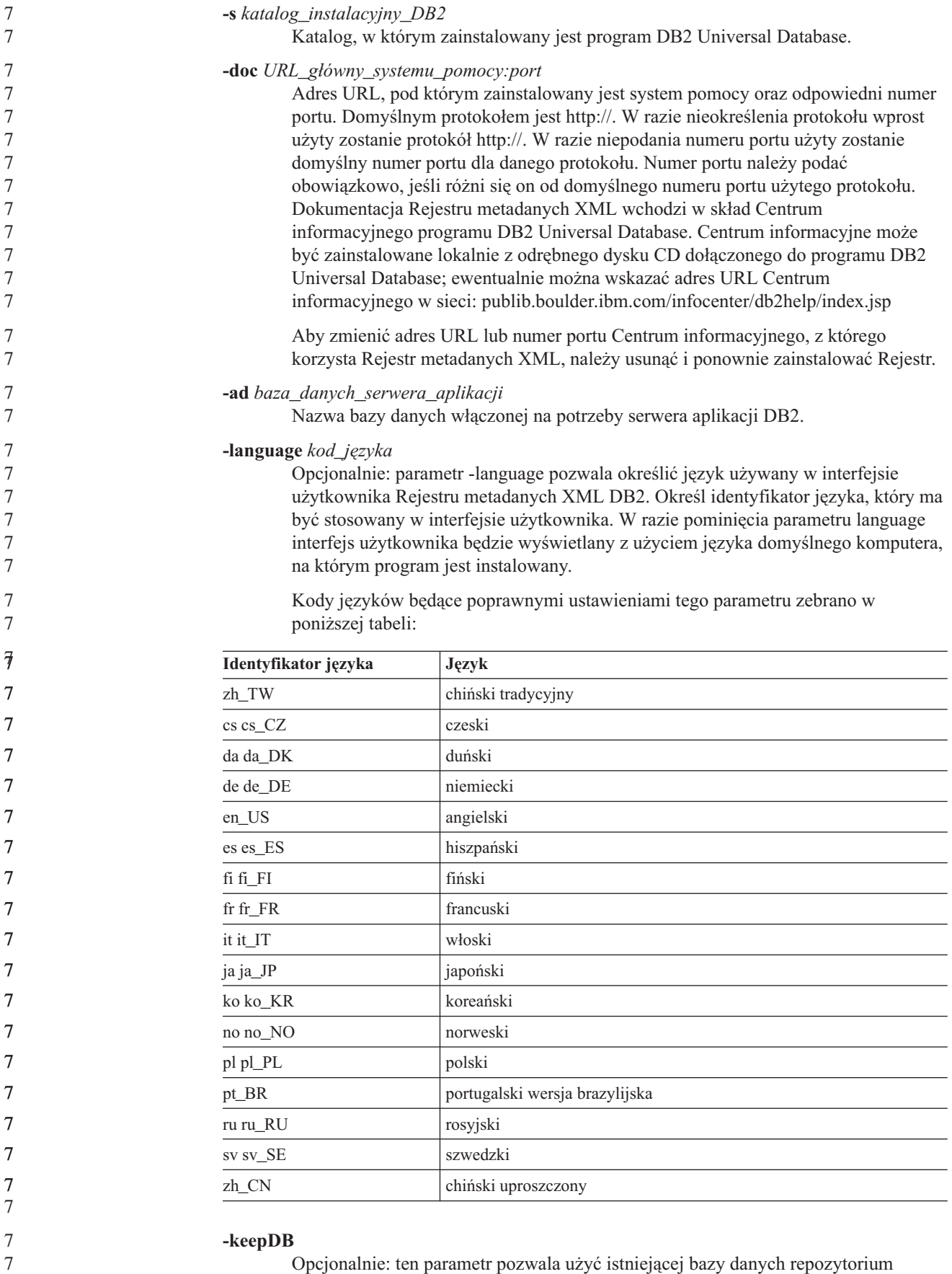

Opcjonalnie: ten parametr pozwala użyć istniejącej bazy danych repozytorium Rejestru metadanych XML bez inicjowania jej jako nowego repozytorium. W razie

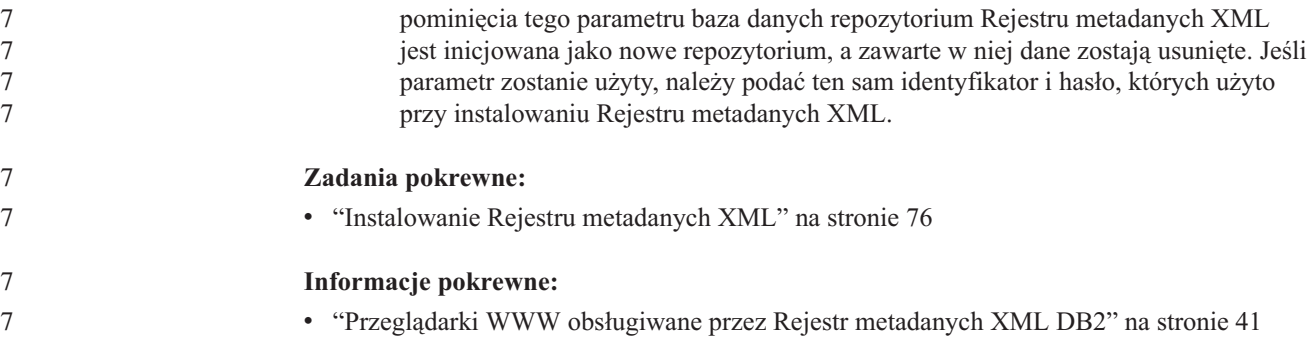

# **Rozdział 6. Rozwiązywanie problemów**

W tym rozdziale opisano niektóre problemy napotykane podczas instalowania programu DB2 Information Integrator oraz zalecane rozwiązania.

# **Rejestrowanie klucza licencji programu DB2 Information Integrator**

Jeśli klucz licencji programu DB2 Information Integrator nie zostanie pomyślnie zarejestrowany w trakcie procesu instalacji, należy zarejestrować go ręcznie. Do rejestrowania klucza licencji produktu DB2 Information Integrator służy komenda db2licm.

Klucz licencji musi być zarejestrowany na każdym komputerze, na którym obecna jest instalacja programu DB2 Information Integrator. Plik licencji znajduje się w katalogu licencji programu instalacyjnego DB2 Information Integrator.

Program DB2 Information Integrator zawiera następujące pliki licencji:

- v DB2 Information Integrator Replication Edition i DB2 Information Integrator Event Publisher Edition: db2iire.lic
- v DB2 Information Integrator Standard Edition: db2iise.lic
- v DB2 Information Integrator Advanced Edition: db2iiae.lic
- DB2 Information Integrator Advanced Edition Unlimited: db2iiue.lic
- DB2 Information Integrator Developer Edition: db2iide.lic

#### **Procedura:**

Aby zarejestrować klucz licencji produktu DB2 Information Integrator, należy wprowadzić następującą komendę w wierszu komend:

db2licm -a *nazwa\_pliku*

*nazwa\_pliku* jest pełną nazwą i ścieżką pliku licencji programu DB2 Information Integrator. Na przykład:

db2licm -a d:\license\db2iiae.lic

d:\ jest literą napędu, w którym znajduje się dysk CD programu DB2 Information Integrator.

### **Zadania pokrewne:**

- v "Rejestrowanie klucza licencji produktu DB2 przy użyciu komendy db2licm" w podręczniku *Instalowanie i konfigurowanie - suplement*
- v ["Instalowanie](#page-57-0) programu DB2 Information Integrator (Windows)" na stronie 50
- v ["Instalowanie](#page-64-0) programu DB2 Information Integrator (UNIX)" na stronie 57

# **Włączanie protokołowania błędów dla kreatora instalacji programu DB2 Information Integrator**

Plik iisetup.log jest tworzony domyślnie w momencie uruchomienia programu instalacyjnego DB2 Information Integrator. Plik ten zawiera informacje wysokiego poziomu o wszelkich błędach napotkanych podczas instalowania programu DB2 Information Integrator. Plik iisetup.log jest zapisywany w katalogu %temp%\ii w systemach Windows lub w katalogu /tmp/ii w systemach UNIX.

Oprócz pliku iisetup.log można utworzyć plik protokołu zawierający szczegółowe informacje na potrzeby debugowania błędów w programie instalacyjnym programu DB2 Information Integrator, w tym wyniki śledzenia stosu wyjątków Java oraz informacje o błędach systemowych. Jeśli plik protokołu nie istnieje, zostanie utworzony. Jeśli plik protokołu istnieje, informacje z protokołowania błędów są dopisywane do istniejącego pliku.

### **Procedura:**

Aby włączyć protokołowanie błędów programu instalacyjnego programu DB2 Information Integrator:

W systemie Windows wprowadź następującą komendę w wierszu komend: iisetup.exe -is:log <nazwaplikuprotokołu> -debug

W systemie UNIX wprowadź następującą komendę w wierszu komend: ./iisetup -is:log *nazwaplikuprotokołu* -debug

*nazwaplikuprotokołu* to kompletna ścieżka z nazwą pliku protokołu. Jeśli nie zostanie podana pełna nazwa pliku, w pliku protokołu mogą nie znaleźć się wszystkie informacje niezbędne do debugowania. Jako nazwę pliku można podać dowolną nazwę. Na przykład: iisetup.exe -is:log c:\temp\ii\iisetup debug.log -debug

#### **Zadania pokrewne:**

- v ["Instalowanie](#page-57-0) programu DB2 Information Integrator (Windows)" na stronie 50
- v ["Instalowanie](#page-64-0) programu DB2 Information Integrator (UNIX)" na stronie 57

## **Protokołowanie błędów w Rejestrze metadanych XML**

Administratorzy rejestru mogą używać pliku protokołu Rejestru metadanych XML jako źródła dodatkowych szczegółów na temat błędów klienta i serwera. Protokołowanie błędów jest włączane automatycznie po zainstalowaniu rejestru. Błędy są zapisywane w pliku systemout.out w katalogu logs na serwerze aplikacji DB2®.

#### **Pojęcia pokrewne:**

- v "Tworzenie kopii zapasowych i odtwarzanie w Rejestrze metadanych XML" w *pomocy Rejestru metadanych XML DB2*
- v "Administratorzy Rejestru metadanych XML" w *pomocy Rejestru metadanych XML DB2*

# <span id="page-90-0"></span>**Rozdział 7. Usuwanie produktów i składników pakietu DB2 Information Integrator**

W poniższych punktach opisano sposób usuwania produktów i składników pakietu DB2 Information Integrator z systemu.

### **Usuwanie programu DB2 Information Integrator** 7

W tym temacie opisano czynności wymagane do usunięcia programu DB2 Information Integrator z komputera, uwzględniając usunięcie klucza licencji produktu, opakowań relacyjnych i nierelacyjnych, funkcji zdefiniowanych przez użytkownika programu Life Sciences oraz mechanizmu replikacji kolejkowej. Usuwanie produktów i składników uzupełniających opisane jest w ich dokumentacji.

Jeśli licencja na korzystanie z programu DB2 Universal Database jest uwarunkowana posiadaniem licencji na program DB2 Information Integrator, równocześnie z usunięciem programu DB2 Information Integrator należy usunąć produkt DB2 Universal Database. Uprawnienie do korzystania z programu DB2 Universal Database jest uwarunkowane obecnością programu DB2 Information Integrator Replication Edition, DB2 Information Integrator Event Publisher Edition i DB2 Information Integrator Standard Edition. Nie ma konieczności usuwania programu DB2 Universal Database Connect Enterprise Edition, ponieważ produkt ten nie wchodzi w skład pakietu DB2 Information Integrator. Aby uzyskać instrukcje na temat usuwania programu DB2 Universal Database z systemu, patrz sekcja *Instalowanie i konfigurowanie - suplement*.

### **Wymagania wstępne:**

W systemie UNIX do usuwania opakowań relacyjnych i nierelacyjnych niezbędne są uprawnienia administratora (użytkownika root).

### **Procedura:**

Aby usunąć program DB2 Information Integrator:

- 1. Usuń klucz licencji produktu DB2 Information Integrator. Usunięcie klucza licencji programu DB2 Information Integrator powoduje zatrzymanie mechanizmu replikacji kolejkowej. W celu usunięcia mechanizmu replikacji kolejkowej należy usunąć program DB2 Universal Database.
- 2. Usuń opakowania dla źródeł relacyjnych i nierelacyjnych oraz funkcje zdefiniowane przez użytkownika programu Life Sciences, jeśli zostały zainstalowane. Funkcje zdefiniowane przez użytkownika programu Life Sciences to składnik opakowań nierelacyjnych.
- 3. Jeśli uprawnienia do korzystania z programu DB2 Universal Database są uwarunkowane obecnością programu DB2 Information Integrator, usuń program DB2 Universal Database Enterprise Server Edition.

### **Zadania pokrewne:**

- v "Usuwanie produktów DB2 za pomocą komendy db2\_deinstall (UNIX)" w podręczniku *Serwery DB2 - Krótkie wprowadzenie*
- v "Deinstalowanie programu DB2 UDB (Windows)" w podręczniku *Serwery DB2 - Krótkie wprowadzenie*
- <span id="page-91-0"></span>v "Deinstalowanie programu DB2 UDB (UNIX)" w podręczniku *Serwery DB2 - Krótkie wprowadzenie*
- v "Usuwanie programu DB2 Information Integrator i kluczy licencji produktów DB2" na stronie 84
- v "Usuwanie opakowań relacyjnych i nierelacyjnych oraz funkcji [zdefiniowanych](#page-92-0) przez [użytkownika](#page-92-0) programu Life Sciences (Windows)" na stronie 85
- v "Usuwanie opakowań, funkcji [zdefiniowanych](#page-93-0) przez użytkownika oraz pakietów Wrapper [Development](#page-93-0) Kit (UNIX)" na stronie 86
- v "Usuwanie pakietu Wrapper [Development](#page-94-0) Kit (Windows)" na stronie 87

### **Informacje pokrewne:**

v "Dokumentacja produktów [uzupełniających](#page-105-0) względem programu DB2 Information [Integrator"](#page-105-0) na stronie 98

# **Usuwanie programu DB2 Information Integrator i kluczy licencji** 7 **produktów DB2** 7

Podczas usuwania programu DB2 Information Integrator należy usunąć klucze licencji produktów programu DB2 Information Integrator oraz wszelkich zainstalowanych produktów uzupełniających.

Usunięcie licencji na program DB2 Universal Database jest wymagane tylko w przypadku, gdy prawo do korzystania z programu DB2 Universal Database jest uwarunkowane posiadaniem licencji programu DB2 Information Integrator. Uprawnienie do korzystania z programu DB2 jest uwarunkowane obecnością programu DB2 Information Integrator Replication Edition, DB2 Information Integrator Event Publisher Edition i DB2 Information Integrator Standard Edition. Klucz licencji DB2 Information Integrator należy usunąć samodzielnie. Aby uzyskać szczegółowe instrukcje na temat usuwania programu DB2 Universal Database z systemu, patrz sekcja *Instalowanie i konfigurowanie - suplement*.

Program DB2 Information Integrator zawiera następujące pliki licencji:

- DB2 Information Integrator Replication Edition i DB2 Information Integrator Event Publisher Edition: db2iire.lic
- v DB2 Information Integrator Standard Edition: db2iise.lic
- DB2 Information Integrator Advanced Edition: db2iiae.lic
- DB2 Information Integrator Advanced Edition Unlimited: db2iiue.lic
- DB2 Information Integrator Developer Edition: db2iide.lic

#### **Procedura:**

7 7

Aby usunąć klucz licencji produktu DB2 Information Integrator:

- 1. W Centrum sterowania DB2 kliknij kolejno opcje **Narzędzia —> Centrum licencji**. Otwarte zostanie okno Centrum licencji.
- 2. W polu **Nazwa systemu** określ nazwę systemu.
- 3. W polu Zainstalowane produkty wybierz pozycję **DB2 Information Integrator** *EdName* **Edition**.

Zamiast parametru *EdName* użyj nazwy zainstalowanego wydania. Na przykład DB2 Information Integrator Advanced Edition.

- 4. Kliknij kolejno opcje **Licencja —> Usuń**.
- 5. W oknie Usuń kliknij przycisk **Tak**, aby usunąć licencję programu DB2 Information Integrator.
- <span id="page-92-0"></span>6. W polu Zainstalowane produkty wybierz pozycję **DB2 Enterprise Server Edition**.
- 7. Kliknij kolejno opcje **Licencja —> Usuń**.
- 8. W oknie Usuń kliknij przycisk **Tak**, aby usunąć licencję programu DB2 Enterprise Server Edition.

#### **Zadania pokrewne:**

- v "Deinstalowanie programu DB2 UDB (Windows)" w podręczniku *Serwery DB2 - Krótkie wprowadzenie*
- v "Deinstalowanie programu DB2 UDB (UNIX)" w podręczniku *Serwery DB2 - Krótkie wprowadzenie*
- v "Usuwanie programu DB2 [Information](#page-90-0) Integrator" na stronie 83

# **Usuwanie opakowań relacyjnych i nierelacyjnych oraz funkcji** 7 **zdefiniowanych przez użytkownika programu Life Sciences (Windows)** 7

W tym temacie zawarto opis czynności wymaganych do usunięcia opakowań relacyjnych i nierelacyjnych oraz funkcji zdefiniowanych przez użytkownika programu Life Sciences w systemie Windows. Funkcje zdefiniowane przez użytkownika pakietu KEGG są składnikiem opakowań nierelacyjnych o nazwie Funkcje zdefiniowane przez użytkownika programu Life Sciences.

Opakowania dla źródeł nierelacyjnych oraz funkcje zdefiniowane przez użytkownika programu Life Sciences są instalowane jako składniki. Nie należy usuwać składnika, chyba że nie jest już planowane korzystanie z żadnych należących do niego opakowań ani funkcji zdefiniowanych przez użytkownika. Na przykład nie należy usuwać składnika Application Data, jeśli nadal używane są opakowania wchodzące w jego skład, na przykład Entrez lub Documentum.

### **Procedura:**

> Aby usunąć opakowania relacyjne i nierelacyjne oraz funkcje zdefiniowane przez użytkownika programu Life Sciences:

- 1. Zatrzymaj wszystkie procesy i usługi DB2 za pomocą programu Usługi w systemie Windows lub wydając komendę db2stop.
- 2. W Panelu sterowania Windows użyj ikony Dodaj/usuń programy, aby usunąć z systemu opakowania relacyjne, opakowania nierelacyjne oraz funkcje zdefiniowane przez użytkownika programu Life Sciences. Więcej informacji na temat usuwania oprogramowania w systemie operacyjnym Windows zawiera pomoc systemowa.

### **Zadania pokrewne:**

- v "Deinstalowanie programu DB2 UDB (Windows)" w podręczniku *Serwery DB2 - Krótkie wprowadzenie*
- v "Usuwanie pakietów poprawek DB2" w podręczniku *Serwery DB2 - Krótkie wprowadzenie*
- v "Usuwanie programu DB2 [Information](#page-90-0) Integrator" na stronie 83

# <span id="page-93-0"></span>**Usuwanie opakowań, funkcji zdefiniowanych przez użytkownika oraz** 7 **pakietów Wrapper Development Kit (UNIX)** 7

W tym temacie opisano czynności wymagane do usunięcia opakowań relacyjnych i nierelacyjnych, funkcji zdefiniowanych przez użytkownika programu Life Sciences oraz zestawów narzędzi programowania opakowań przy użyciu rodzimych narzędzi systemu operacyjnego. Funkcje zdefiniowane przez użytkownika pakietu KEGG są składnikiem opakowań nierelacyjnych o nazwie Funkcje zdefiniowane przez użytkownika programu Life Sciences.

Opakowania dla źródeł nierelacyjnych są instalowane w postaci składników. Nie należy usuwać składnika, chyba że nie jest już planowane korzystanie z żadnych należących do niego opakowań ani funkcji zdefiniowanych przez użytkownika. Na przykład nie należy usuwać składnika Application Data, jeśli nadal używane są opakowania wchodzące w jego skład, na przykład Entrez lub Documentum.

### **Wymagania wstępne:**

- v Usuwanie składników programu DB2 Information Integrator wymaga uprawnień administratora (użytkownika root).
- v Określ zestawy plików przeznaczone do usunięcia na podstawie zawartości pliku ComponentList.htm. Plik ComponentList.htm odpowiadający opakowaniom i funkcjom zdefiniowanym przez użytkownika znajduje się na dysku CD produktu DB2 Information Integrator w katalogu:

/cdrom/<platforma>/<katalog-opakowań>/db2/<platforma>/ComponentList.htm

Plik ComponentList.htm odpowiadający pakietowi Wrapper Development Kit znajduje się na dysku CD produktu DB2 Universal Database Enterprise Server Edition, DB2 Universal Database Connect Enterprise Edition lub DB2 Universal Database Application Development Client w następującym katalogu:

/cdrom/db2/<platforma>/ComponentList.htm

- *cdrom* jest miejscem podłączenia dysku CD.
- *<platforma>* jest nazwą katalogu zależną od platformy.
- *<katalog-opakowań>* to katalog odpowiadający opakowaniom lub pakietom Wrapper Development Kit. Katalog RCON odpowiada opakowaniom relacyjnym, a LSDC opakowaniom nierelacyjnym i funkcjom zdefiniowanym przez użytkownika.

### **Procedura:**

Aby usunąć opakowania, funkcje zdefiniowane przez użytkownika oraz pakiety Wrapper Development Kit:

- 1. Zatrzymaj Serwer administracyjny DB2.
- 2. Zatrzymaj instancje DB2.
- 3. Zaloguj się jako użytkownik z uprawnieniem administratora.

Użyj jednej z poniższych metod w celu usunięcia z systemu opakowań, funkcji zdefiniowanych przez użytkownika i pakietów Wrapper Development Kit:

- v W systemie AIX można użyć narzędzia SMIT.
- W systemach HP-UX można użyć komendy swremove.
- v W systemach Linux można użyć komendy rpm.
- v W systemie Solaris można użyć komendy pkgrm.

#### **Zadania pokrewne:**

- v "Deinstalowanie programu DB2 UDB (UNIX)" w podręczniku *Serwery DB2 - Krótkie wprowadzenie*
- v "Usuwanie pakietów poprawek DB2" w podręczniku *Serwery DB2 - Krótkie wprowadzenie*
- v "Usuwanie programu DB2 [Information](#page-90-0) Integrator" na stronie 83

## <span id="page-94-0"></span>**Usuwanie pakietu Wrapper Development Kit (Windows)**

Poniższa procedura pozwala usunąć pakiet Wrapper Development Kit z systemu Windows.

### **Procedura:**

Aby usunąć pakiet Wrapper Development Kit:

- 1. Zatrzymaj wszystkie procesy i usługi DB2. Można do tego celu użyć programu Usługi w systemie Windows lub komendy db2stop.
- 2. W panelu sterowania Windows kliknij ikonę **Dodaj/usuń programy**. Otwarte zostanie okno Dodaj/usuń programy.
- 3. Kliknij pozycję **DB2 Enterprise Server Edition**, a następnie przycisk **Zmień**.
- 4. W Kreatorze instalacji DB2 kliknij przycisk **Dalej**. Zostanie wyświetlona strona Konserwacja programu.
- 5. Wybierz opcję **Modyfikuj** i kliknij przycisk **Dalej**.
- 6. Na stronie "Wybierz opcje, które mają zostać zainstalowane" rozwiń gałąź drzewa **Application Development Tools**.
- 7. Kliknij opcję **Base Application Development Tools** —> **Ta opcja nie będzie dostępna**.
- 8. Kliknij przycisk **Dalej** i postępuj zgodnie z instrukcjami na stronach kreatora, aby dokończyć procedurę.

#### **Zadania pokrewne:**

- v "Usuwanie programu DB2 [Information](#page-90-0) Integrator" na stronie 83
- v "Usuwanie programu DB2 [Information](#page-91-0) Integrator i kluczy licencji produktów DB2" na [stronie](#page-91-0) 84
- v "Usuwanie opakowań, funkcji [zdefiniowanych](#page-93-0) przez użytkownika oraz pakietów Wrapper [Development](#page-93-0) Kit (UNIX)" na stronie 86

# **Usuwanie Rejestru metadanych XML**

Do usuwania Rejestru metadanych XML z komputera służy komenda undeployXMR.

### **Wymagania wstępne:**

- v W systemie UNIX wymagane jest uprawnienie użytkownika root na komputerze, na którym jest zainstalowany Rejestr metadanych XML. W systemie Windows wymagane są uprawnienia administratora.
- v W systemach UNIX przed usunięciem Rejestru metadanych XML należy uruchomić następującą komendę:

#### . /*katalog\_instancji*/sqllib/db2profile

*katalog\_instancji* określa położenie instancji programu DB2 używanej z Rejestrem metadanych XML.

#### <span id="page-95-0"></span>**Procedura:**

Aby usunąć Rejestr metadanych XML z komputera:

- 1. Zaloguj się na komputerze, podając identyfikator zapewniający wymagane uprawnienia.
- 2. Uruchom komendę undeployXMR. Komendę tę można uruchomić z katalogu /xmr/bin. Katalog /xmr/bin znajduje się w katalogu, w którym zainstalowany jest serwer aplikacji DB2. Poniższa komenda powoduje usunięcie z komputera Rejestru metadanych XML, lecz pozostawia nietkniętą bazę danych repozytorium XMR. W razie pominięcia parametru -keepDB baza danych repozytorium jest usuwana razem z Rejestrem metadanych XML.

undeployXMR -u xmradmin -p xiy9s0s -ad myApplicationServerDB -keepDB

#### **Zadania pokrewne:**

v ["Instalowanie](#page-83-0) Rejestru metadanych XML" na stronie 76

#### **Informacje pokrewne:**

v "Składnia komendy undeployXMR" na stronie 88

## **Składnia komendy undeployXMR**

Do usuwania Rejestru metadanych XML z komputera służy komenda undeployXMR. Przy stosowaniu komendy undeployXMR obowiązuje następująca składnia.

### **Składnia**

-- undeployXMR -u *ID\_użytkownika* -p *hasło* -ad *baza\_danych\_serwera\_aplikacji* -keepDB -◂

#### **-u** *ID\_użytkownika*

Identyfikator użytkownika będącego administratorem Rejestru metadanych XML. Jest to ten sam identyfikator, którego użyto w wywołaniu komendy deployXMR.

#### **-p** *hasło*

Hasło odpowiadające identyfikatorowi użytkownika określonemu parametrem -u.

### **-ad** *baza\_danych\_serwera\_aplikacji*

Nazwa bazy danych włączonej na potrzeby serwera aplikacji DB2.

#### **-keepDB**

Opcjonalnie: tego parametru można użyć do zachowania bazy danych repozytorium XMR. W razie pominięcia tego parametru baza danych XMR jest usuwana z systemu.

#### **Zadania pokrewne:**

v "Usuwanie Rejestru [metadanych](#page-94-0) XML" na stronie 87

#### **Deinstalowanie serwera aplikacji dla programu DB2** |

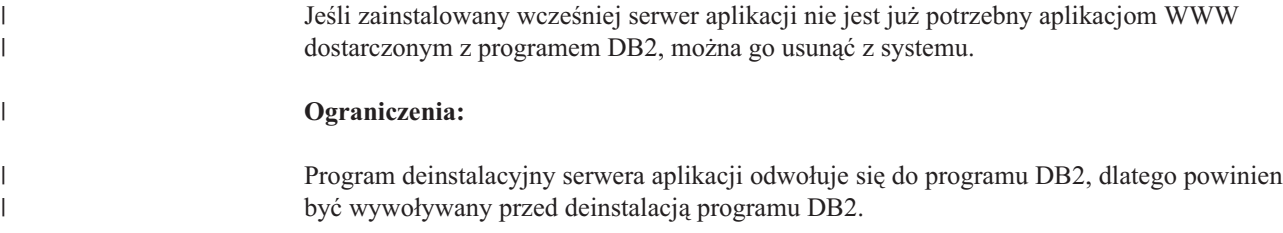

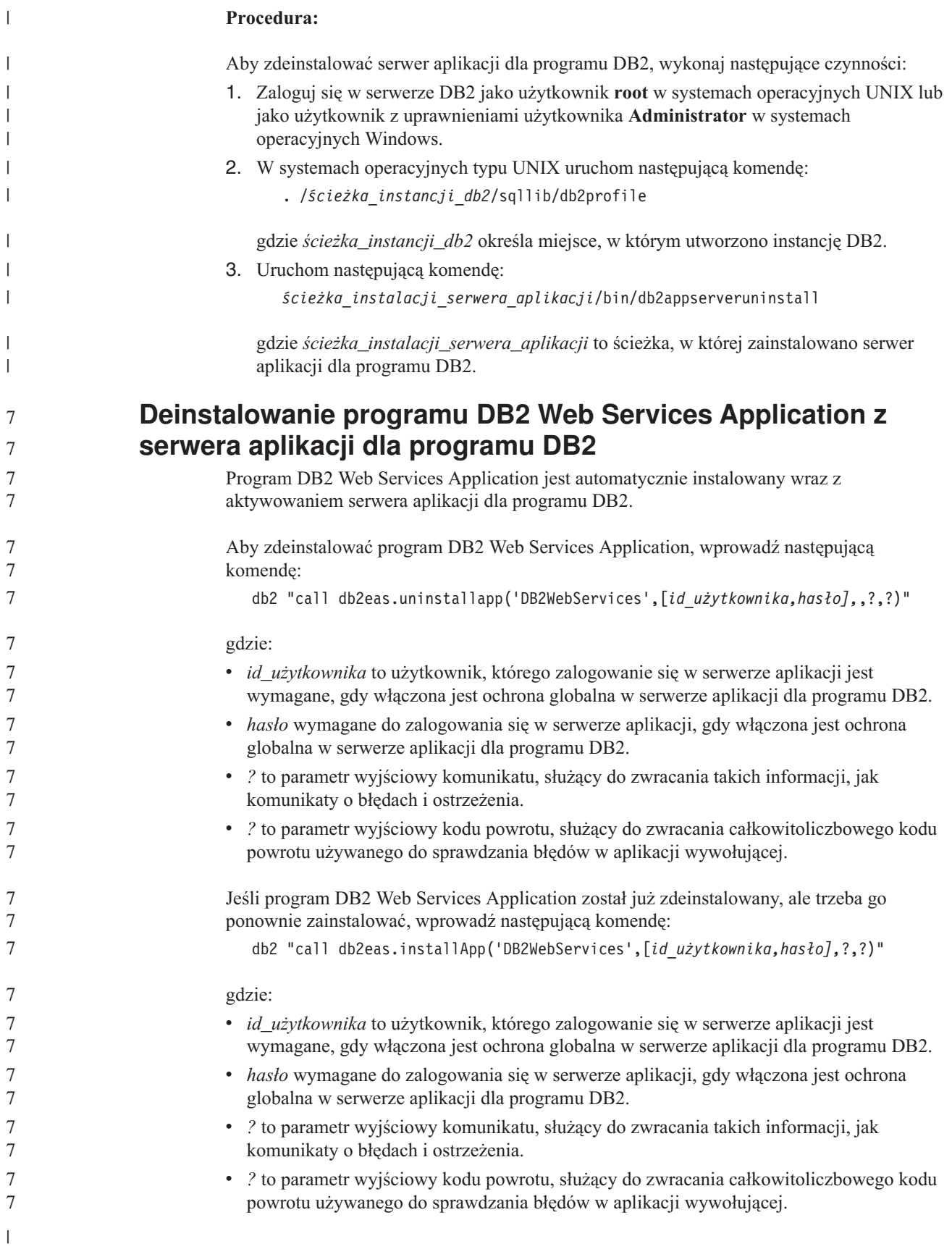

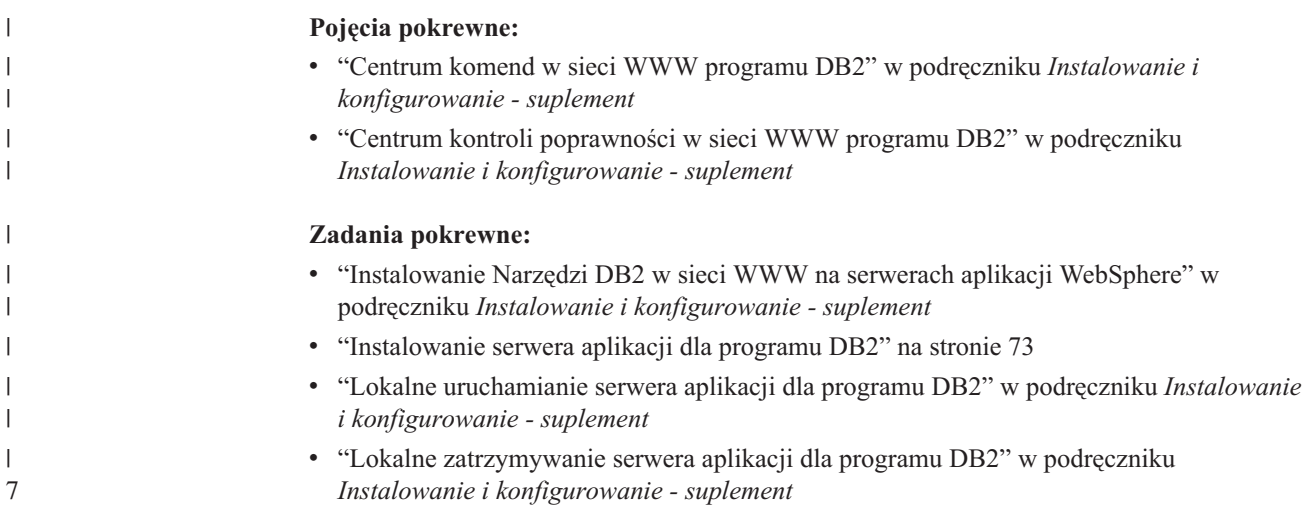

# **Dodatek. Dokumentacja techniczna**

W tym załączniku znajdują się informacje na temat dokumentacji następujących produktów:

- DB2 Information Integrator
- produkty uzupełniające

# **Dokumentacja programu DB2 Information Integrator**

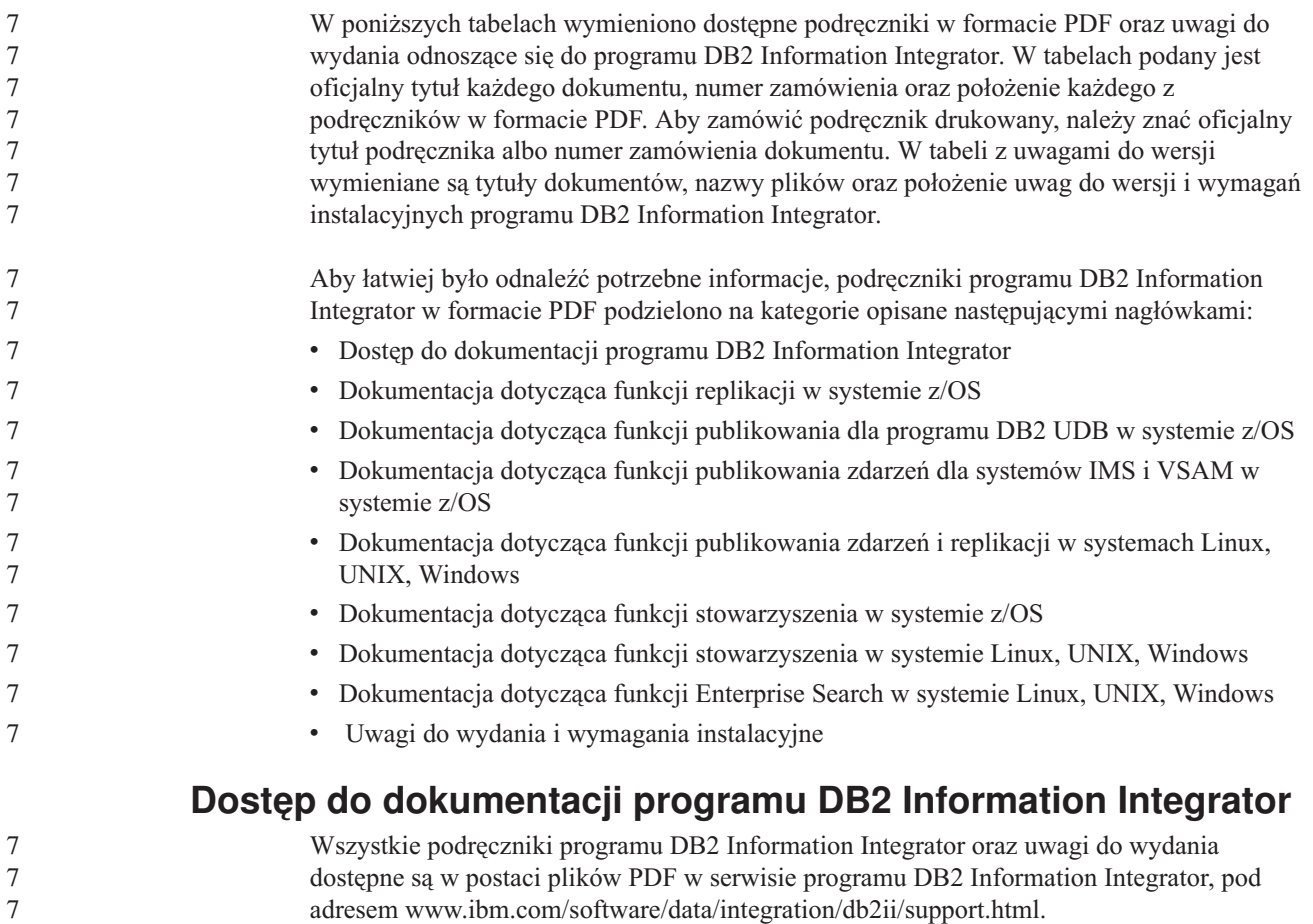

Aby sięgnąć po najnowszą dokumentację produktu DB2 Information Integrator w serwisie programu DB2 Information Integrator, kliknij odsyłacz Product Information (Informacje o produkcie) widoczny na Rys. 7.

*Rysunek 7. Użycie odsyłacza Product Information (Informacje o produkcie) w serwisie programu DB2 Information Integrator*

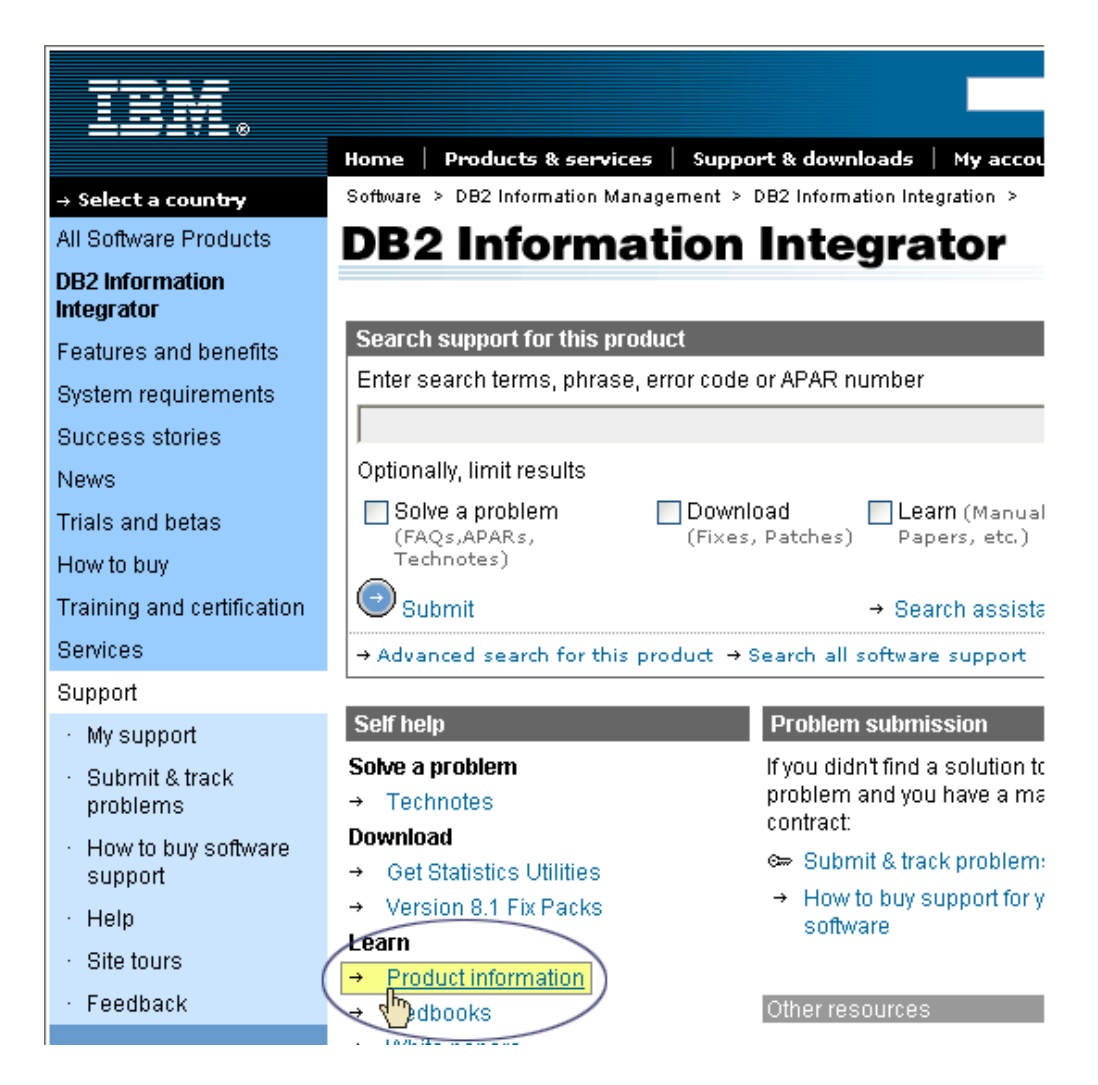

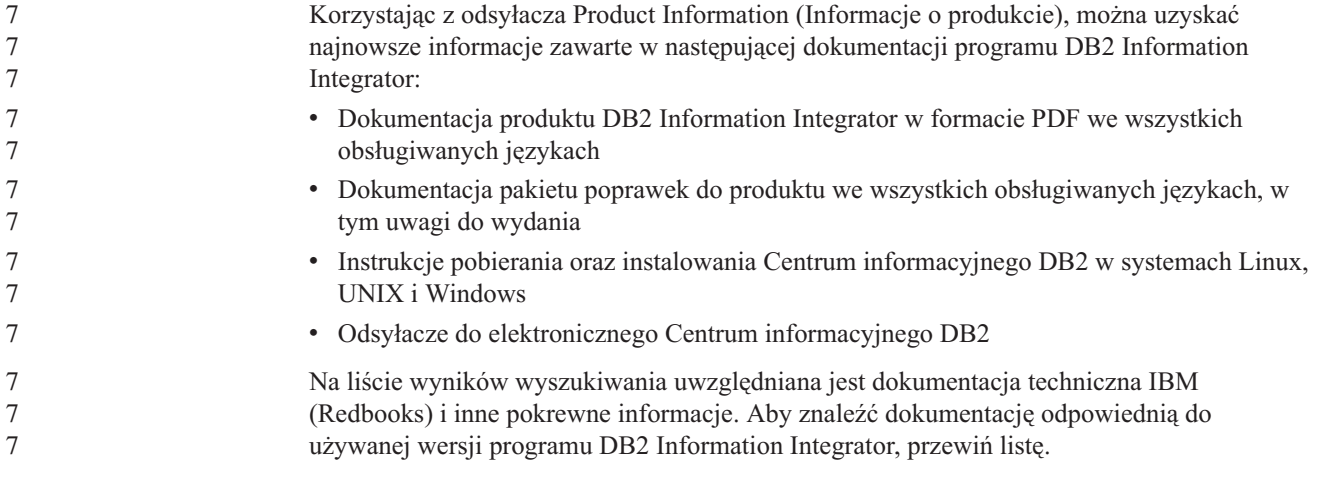

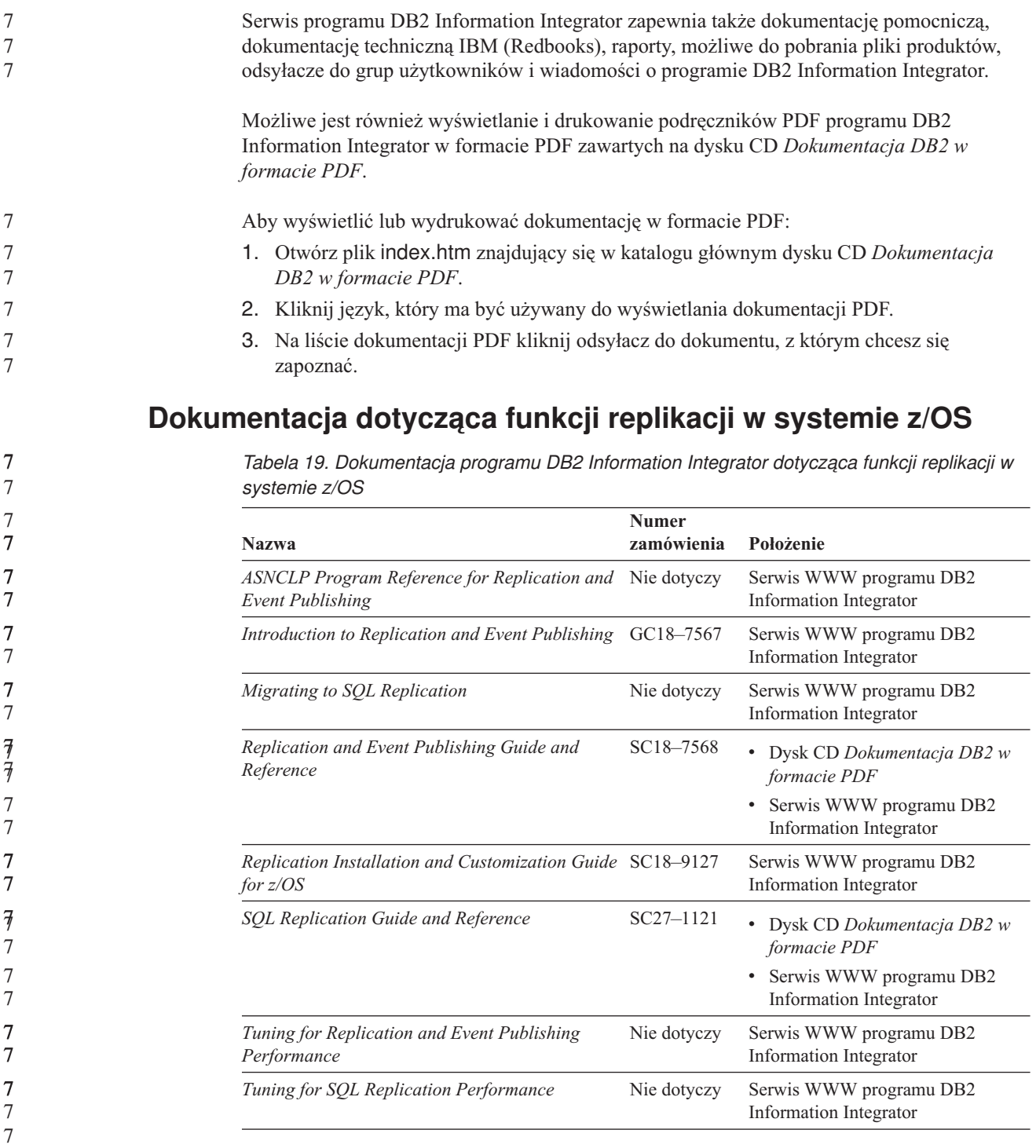

# **Dokumentacja dotycząca funkcji publikowania zdarzeń dla programu DB2 Universal Database w systemie z/OS**

*Tabela 20. Dokumentacja programu DB2 Information Integrator dotycząca funkcji publikowania zdarzeń dla programu DB2 Universal Database w systemie z/OS*

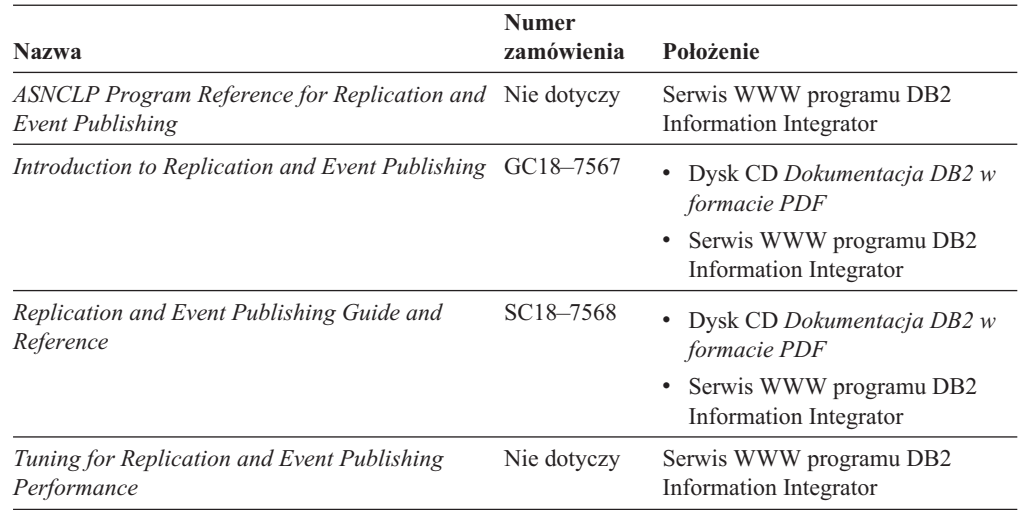

# **Dokumentacja dotycząca funkcji publikowania zdarzeń dla systemów IMS i VSAM w systemie z/OS**

*Tabela 21. Dokumentacja programu DB2 Information Integrator dotycząca funkcji publikowania zdarzeń dla systemów IMS i VSAM w systemie z/OS*

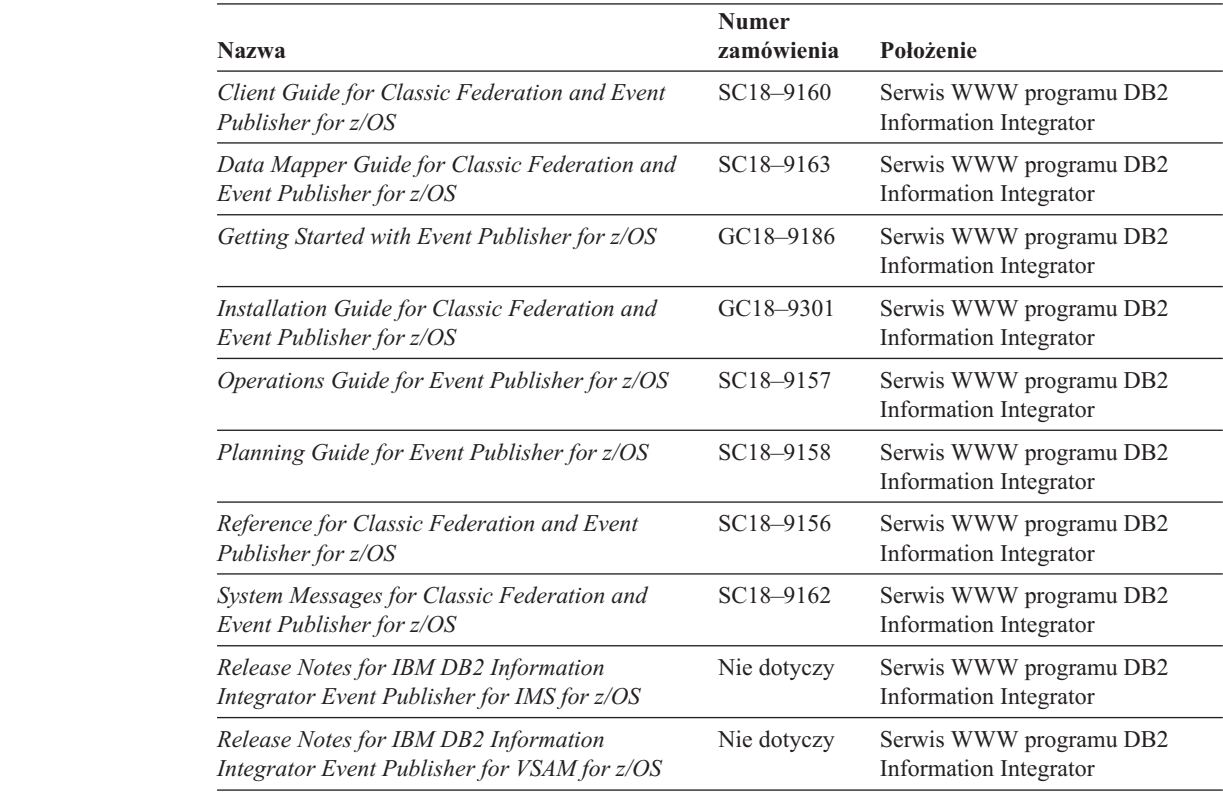

7 7 7

# **Dokumentacja dotycząca funkcji publikowania zdarzeń i replikacji w systemie Linux, UNIX, Windows**

*Tabela 22. Dokumentacja programu DB2 Information Integrator dotycząca funkcji publikowania zdarzeń i replikacji w systemie Linux, UNIX, Windows*

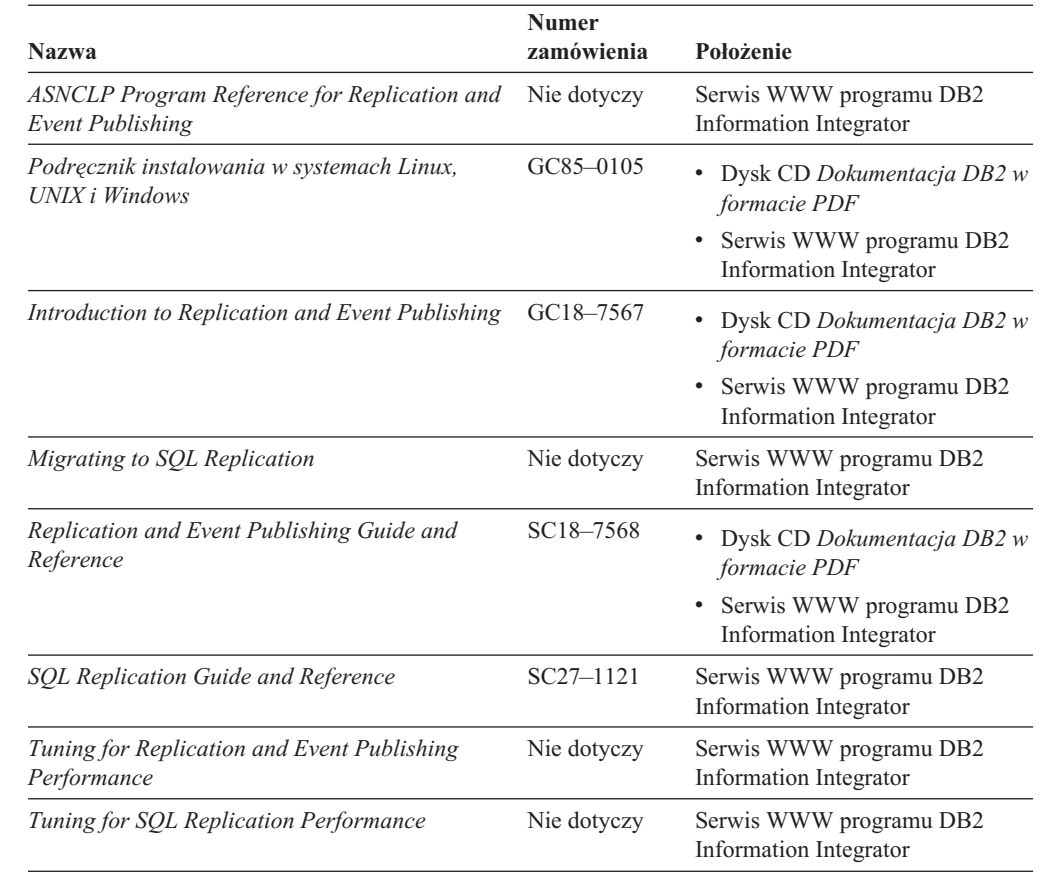

# **Dokumentacja dotycząca funkcji stowarzyszenia w systemie z/OS**

*Tabela 23. Dokumentacja programu DB2 Information Integrator dotycząca funkcji stowarzyszenia w systemie z/OS*

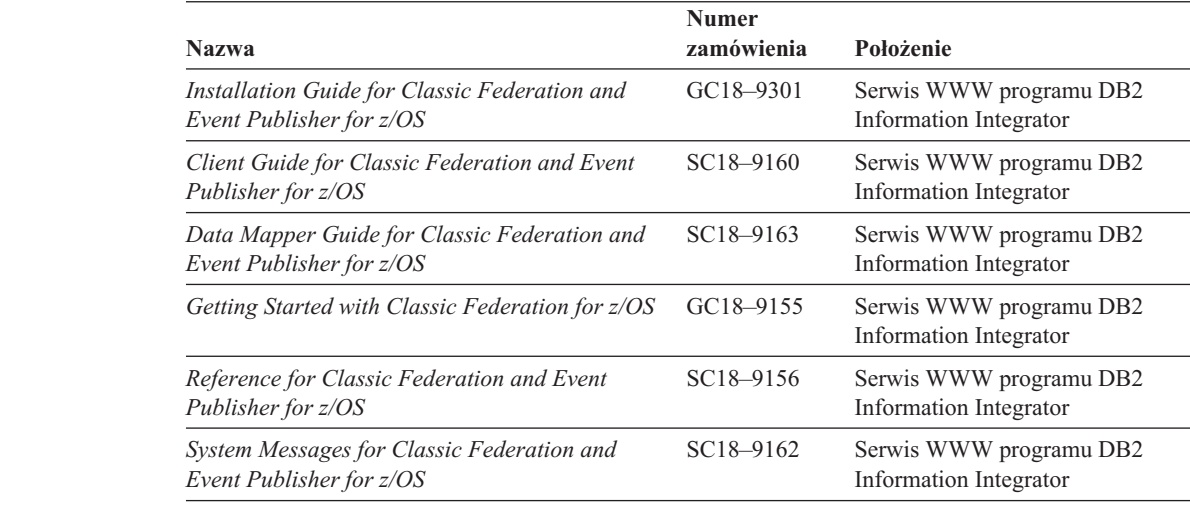

7 7

7 7

*Tabela 23. Dokumentacja programu DB2 Information Integrator dotycząca funkcji stowarzyszenia w systemie z/OS (kontynuacja)*

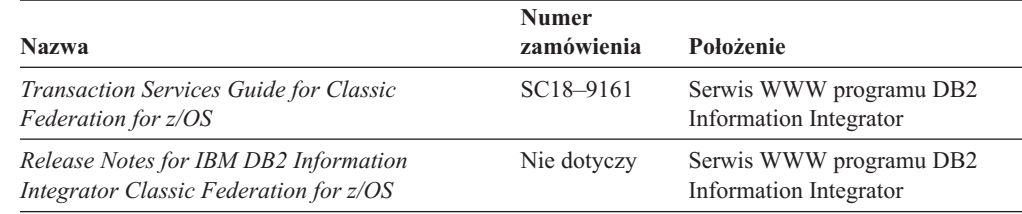

# **Dokumentacja dotycząca funkcji stowarzyszenia w systemie Linux, UNIX, Windows**

*Tabela 24. Dokumentacja programu DB2 Information Integrator dotycząca funkcji stowarzyszenia w systemie Linux, UNIX, Windows*

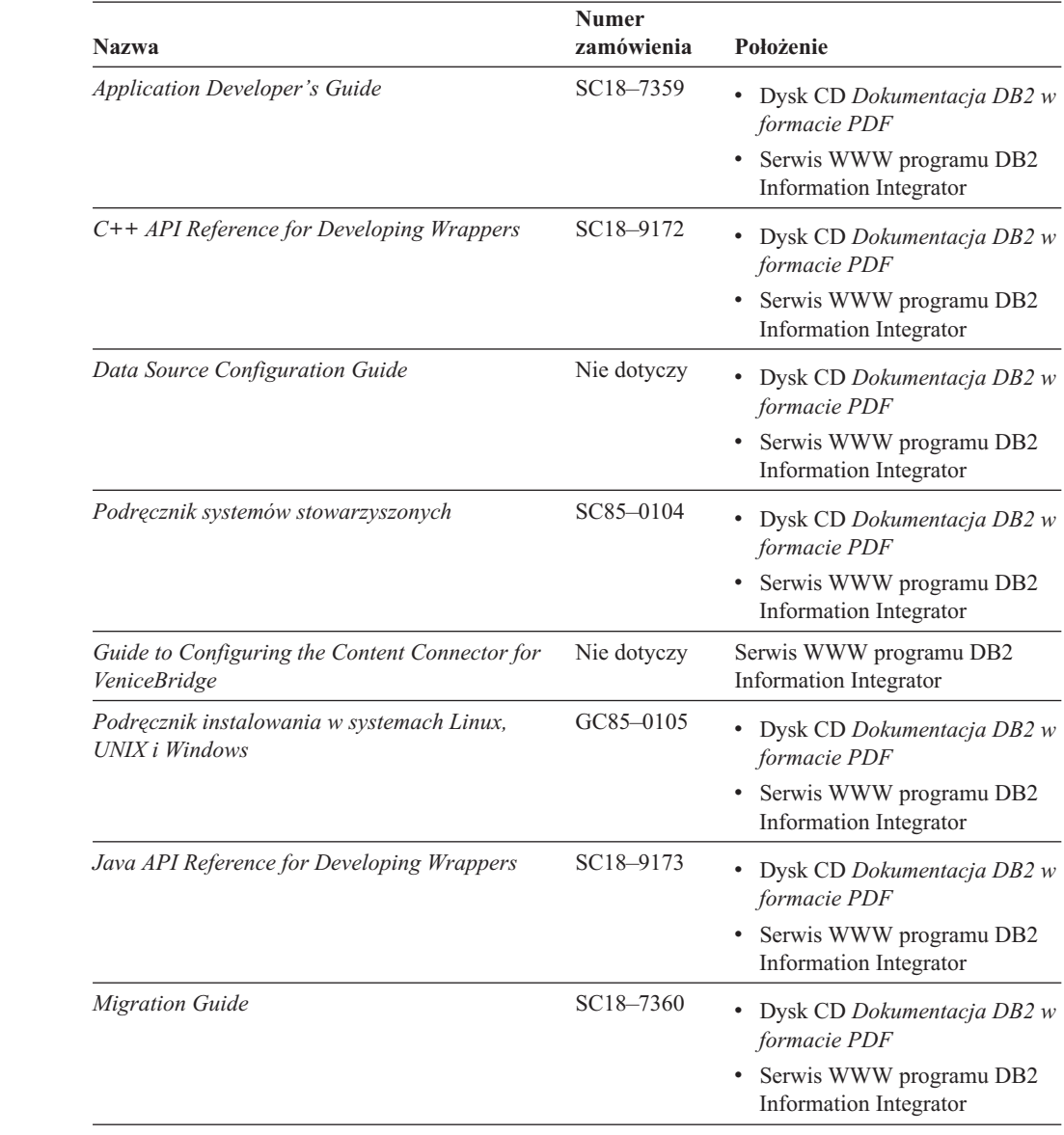

7 7

*Tabela 24. Dokumentacja programu DB2 Information Integrator dotycząca funkcji stowarzyszenia w systemie Linux, UNIX, Windows (kontynuacja)*

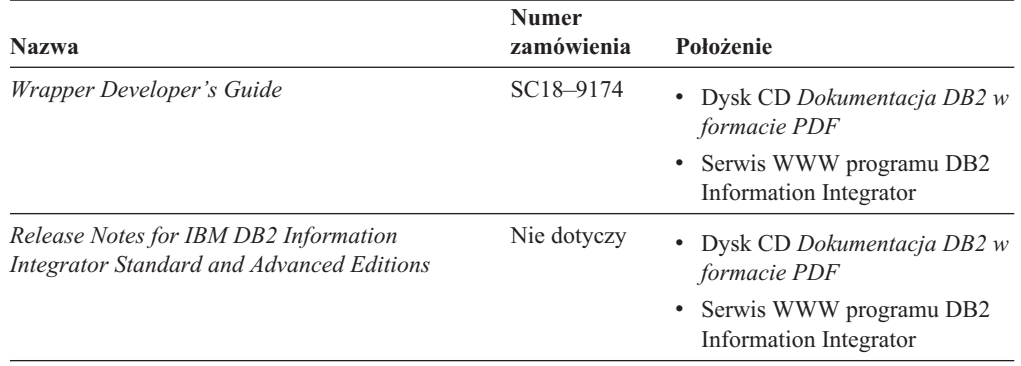

# **Dokumentacja dotycząca funkcji Enterprise Search w systemie Linux, UNIX, Windows**

*Tabela 25. Dokumentacja programu DB2 Information Integrator dotycząca funkcji Enterprise Search w systemie Linux, UNIX, Windows*

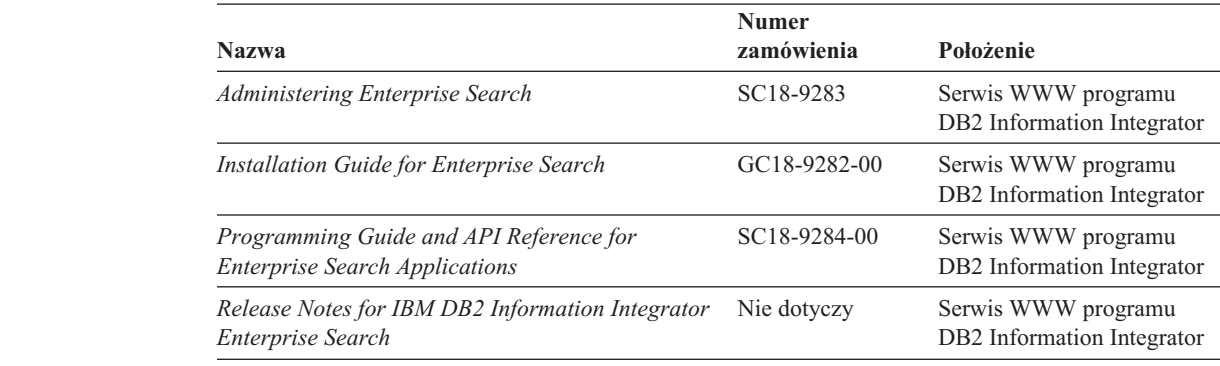

# **Uwagi do wydania oraz wymagania instalacyjne**

Uwagi do wydania zawierają informacje specyficzne dla wydania oraz poziomu pakietu poprawek produktu i obejmują najnowsze korekty w dokumentacji do poszczególnych wydań.

Wymagania instalacyjne zawierają informacje specyficzne dla wydania produktu.

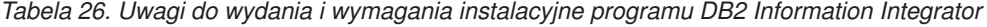

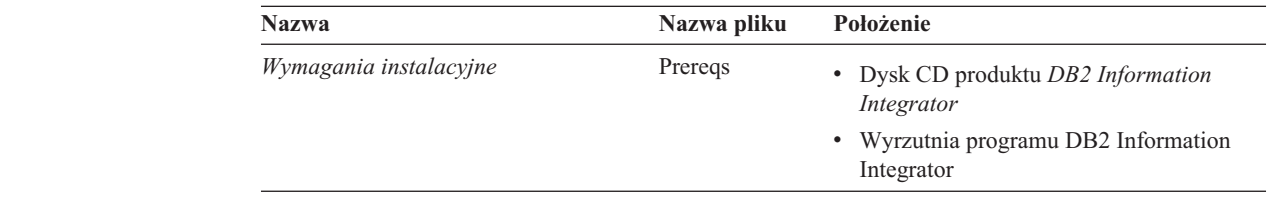

7 7

<span id="page-105-0"></span>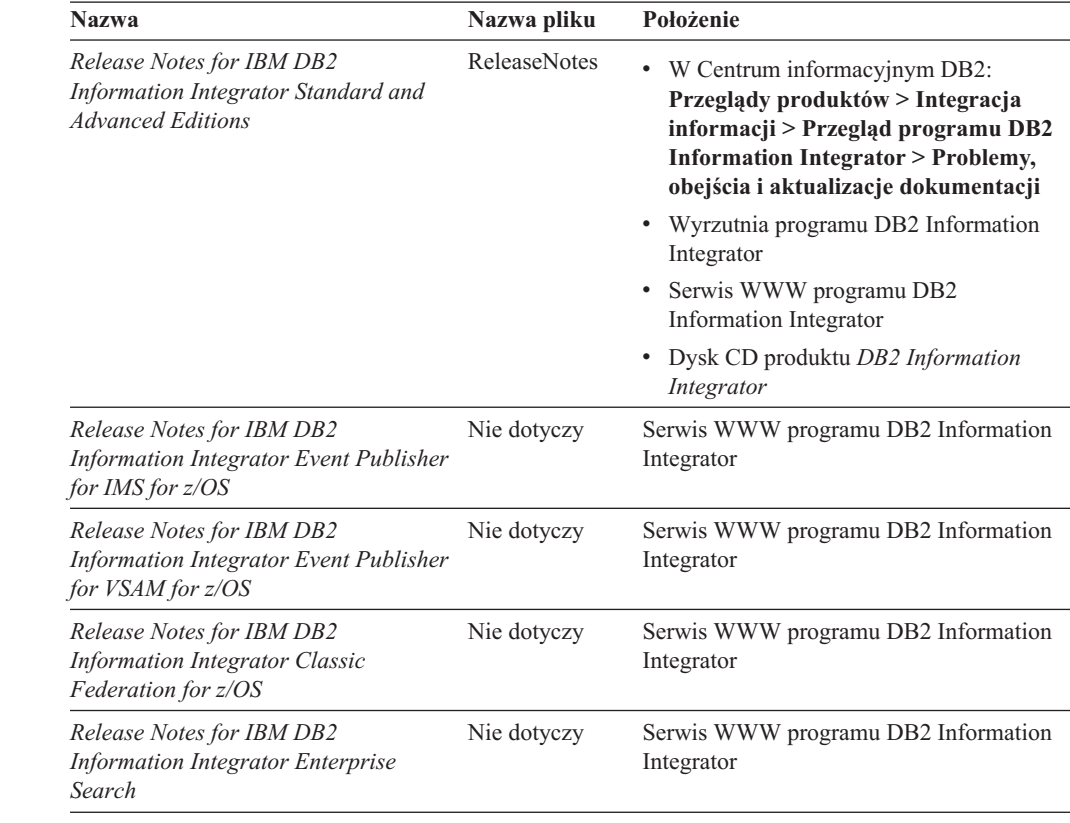

*Tabela 26. Uwagi do wydania i wymagania instalacyjne programu DB2 Information Integrator (kontynuacja)*

Aby wyświetlić wymagania instalacyjne oraz uwagi do wydania znajdujące się na dysku CD produktu:

v W systemach operacyjnych Windows wprowadź:

x:\doc\%L

*x* jest literą napędu CD w systemie Windows, a *%L* jest oznaczeniem ustawień narodowych dokumentacji, z której chcesz skorzystać, na przykład en\_US.

v W systemach operacyjnych UNIX wprowadź:

/cdrom/doc/%L/

*cdrom* odwołuje się do punktu podłączenia dysku CD w systemie UNIX, a *%L* jest oznaczeniem ustawień narodowych dokumentacji, z której chcesz skorzystać, na przykład en\_US.

# **Dokumentacja produktów uzupełniających względem programu DB2 Information Integrator**

Niniejsza sekcja zawiera wykaz dokumentacji produktów uzupełniających względem programu DB2 Information Integrator.

## **Dokumentacja produktu IBM WebSphere**

Informacje o produktach IBM WebSphere są dostępne w serwisie WebSphere Developer Domain, pod adresem [www7b.boulder.ibm.com/wsdd/.](http://www7b.boulder.ibm.com/wsdd/)

# **Dokumentacja produktu IBM Lotus Extended Search**

Informacje na temat produktu IBM Lotus Extended Search dostępne są w serwisie Lotus Extended Search, pod adresem [www.lotus.com/products/des.nsf/wdocuments/resources.](http://www.lotus.com/products/des.nsf/wdocuments/resources/)

### **Pojęcia pokrewne:**

v "Produkty i komponenty [uzupełniające](#page-20-0) programu DB2 Information Integrator" na stronie [13](#page-20-0)
# <span id="page-108-0"></span>**Ułatwienia dostępu**

Ułatwienia dostępu pomagają użytkownikom niepełnosprawnym fizycznie, na przykład z upośledzeniem ruchowym lub wzrokowym, efektywnie korzystać z oprogramowania. Poniższa lista zawiera opis głównych ułatwień dostępu w produktach DB2®, wersja 8:

- v Ze wszystkich funkcji programu DB2 można korzystać za pośrednictwem klawiatury, bez konieczności użycia myszy. Więcej informacji na ten temat można znaleźć w sekcji "Wprowadzanie danych i nawigacja za pomocą klawiatury".
- v Interfejsy użytkownika programu DB2 umożliwiają dostosowanie wielkości i koloru czcionek. Więcej informacji na ten temat można znaleźć w sekcji "Przystępny ekran".
- Produkty DB2 obsługują ułatwiające dostęp aplikacje korzystające z interfejsu Java™ Accessibility API. Więcej informacji na ten temat można znaleźć w sekcji ["Zgodność](#page-109-0) z rozwiązaniami technicznymi dla [niepełnosprawnych"](#page-109-0) na stronie 102.
- v Dokumentacja programu DB2 jest dostępna w przystępnym formacie. Więcej informacji na ten temat można znaleźć w sekcji ["Dokumentacja](#page-109-0) w przystępnym formacie" na stronie [102.](#page-109-0)

### **Wprowadzanie danych i nawigacja za pomocą klawiatury**

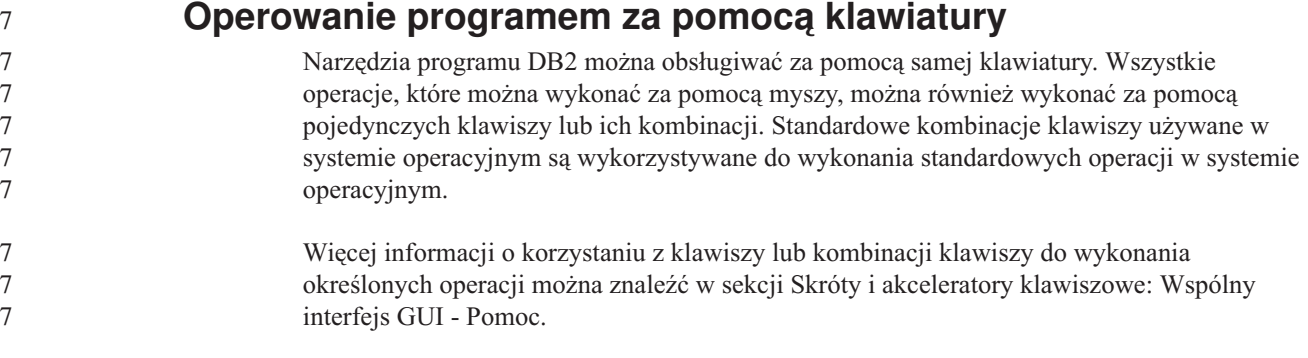

#### **Nawigacja przy użyciu klawiatury**

Interfejs użytkownika narzędzi DB2 umożliwia nawigację przy użyciu klawiszy lub kombinacji klawiszy.

Więcej informacji o korzystaniu z klawiszy lub kombinacji klawiszy do nawigowania po narzędziach DB2 można znaleźć w sekcji Skróty i akceleratory klawiszowe: Wspólny interfejs GUI - Pomoc.

#### **Miejsce aktywne dla klawiatury**

W systemach operacyjnych UNIX® obszar aktywnego okna, w którym obsługiwane są sekwencje klawiszy, jest podświetlony.

#### **Przystępny ekran**

W narzędziach DB2 dostępne są funkcje zwiększające dostępność programu dla użytkowników o obniżonej zdolności widzenia. Takim usprawnieniem jest między innymi możliwość dostosowywania właściwości czcionek do indywidualnych potrzeb.

#### <span id="page-109-0"></span>**Ustawienia czcionek**

Za pomocą notatnika Ustawienia narzędzi można wybrać kolor, rozmiar i rodzaj czcionki tekstu wyświetlanego w menu i oknach dialogowych.

Więcej informacji o określaniu ustawień czcionki można znaleźć w sekcji Zmiana czcionki menu i tekstu: Wspólny interfejs GUI - Pomoc.

#### **Niezależność od kolorów**

Zdolność rozróżniania kolorów nie jest potrzebna, aby móc korzystać ze wszystkich funkcji tego produktu.

## **Zgodność z rozwiązaniami technicznymi dla niepełnosprawnych**

Interfejsy narzędzi DB2 zapewniają obsługę interfejsu Java Accessibility API, który pozwala na wykorzystanie razem z produktami DB2 lektorów ekranowych i innych przydatnych technologii.

#### **Dokumentacja w przystępnym formacie**

Dokumentacja dotycząca programu DB2 jest dostępna w formacie XHTML 1.0, który jest obsługiwany przez większość przeglądarek WWW. Zastosowanie formatu XHTML umożliwia wyświetlenie dokumentacji zgodnie z preferencjami wyświetlania określonymi w używanej przeglądarce. Ponadto dzięki temu można korzystać z czytników ekranu i innych rozwiązań technicznych dla niepełnosprawnych.

Diagramy składni przedstawione są w postaci dziesiętnej z kropkami. Ten format jest dostępny tylko podczas korzystania z dokumentacji elektronicznej za pomocą lektora ekranowego.

#### **Pojęcia pokrewne:**

v "Diagramy składniowe w postaci dziesiętnej z kropkami" w *Tematach wspólnych DB2*

#### **Zadania pokrewne:**

- v "Skróty i akceleratory klawiszowe: Wspólny interfejs GUI Pomoc"
- v "Zmiana czcionki menu i tekstu: Wspólny interfejs GUI Pomoc"

# **Indeks**

# **Symbole**

32-bitowy kod, obsługa dla programu DB2 [Information](#page-44-0) [Integrator](#page-44-0) 37 64-bitowy kod, obsługa dla programu DB2 [Information](#page-44-0) [Integrator](#page-44-0) 37

# **A**

aktualizowanie Centrum [informacyjne](#page-73-0) DB2 66

# **B**

**BLAST** [obsługiwane](#page-46-0) wersje 39

# **C**

Centrum informacyjne [instalowanie](#page-60-0) 53, [61](#page-68-0) Centrum informacyjne DB2 [aktualizowanie](#page-73-0) 66 CREATE [SERVER,](#page-9-0) instrukcja 2

# **D**

DB2 Connect Enterprise Edition [scenariusz](#page-25-0) instalacji 18 DB2 dla systemów Linux, UNIX i Windows [obsługiwane](#page-46-0) wersje 39 DB2 Enterprise Server Edition składnik DB2 [Information](#page-12-0) Integrator 5 DB2 for iSeries [obsługiwane](#page-46-0) wersje 39 DB2 for VM and VSE [obsługiwane](#page-46-0) wersje 39 DB2 for z/OS and OS/390 [obsługiwane](#page-46-0) wersje 39 DB2 Information Integrator [deinstalowanie](#page-90-0) 83 instalowanie [UNIX](#page-64-0) 57 [instalowanie](#page-80-0) Rejestru metadanych XML [DB2](#page-80-0) 73 [opis](#page-8-0) 1 przegląd czynności przy [instalowaniu](#page-22-0) 15 [rejestrowanie](#page-88-0) klucza licencji 81 składnik DB2 [Enterprise](#page-12-0) Server Edition 5 [wydania](#page-19-0) 12 zmiana [wydania](#page-71-0) 64 zmienne [środowiskowe](#page-55-0) 48 DB2 Information Integrator Nonrelational **Wrappers** dodawanie do [istniejącego](#page-70-0) systemu 63 [opis](#page-13-0) 6

DB2 Information Integrator Relational Wrappers dodawanie do [istniejącego](#page-70-0) systemu 63 [opis](#page-14-0) 7 DB2 Net Search Extender [opis](#page-18-0) 11 DB2 Universal Database [deinstalowanie](#page-90-0) 83 [instalowanie](#page-31-0) na wersji 8.1 z pakietem [poprawek](#page-31-0) 3 24 [instalowanie](#page-29-0) na wersji 8.1.2 22 [instalowanie](#page-76-0) pakietu Wrapper [Development](#page-76-0) Kit 69, [70](#page-77-0) [instalowanie](#page-33-0) z pakietem poprawek 1 lub [wcześniejszym](#page-33-0) 26 [pozyskiwanie](#page-72-0) aktualizacji 65 deinstalacja Rejestr [metadanych](#page-94-0) XML DB2 87 serwery [aplikacji](#page-95-0) 88 deployXMR, komenda [składnia](#page-84-0) 77 Documentum [obsługiwane](#page-46-0) wersje 39 dokumentacja [instalowanie](#page-23-0) programu DB2 Information [Integrator](#page-23-0) 16

# **E**

edycje programu DB2 Information Integrator [zmiana](#page-71-0) 64 Entrez [obsługiwane](#page-46-0) wersje 39 Excel, pliki [obsługiwane](#page-46-0) wersje 39 Extended Search [obsługiwane](#page-46-0) wersje 39 produkty [uzupełniające](#page-20-0) programu DB2 [Information](#page-20-0) Integrator 13

## **F**

funkcje zdefiniowane przez użytkownika (UDF) [KEGG](#page-15-0) 8 źródła [programu](#page-15-0) Life Sciences 8

# **G**

genclntsh, skrypt edycja przed [instalowaniem](#page-62-0) opakowania dla [Oracle](#page-62-0) 55 [instalowanie](#page-67-0) opakowania dla Oracle 60

#### **H**

HMMER, źródło danych [obsługiwane](#page-46-0) wersje 39

### **I**

IBM Lotus Extended Search [dokumentacja](#page-105-0) 98 produkty [uzupełniające](#page-20-0) programu DB2 [Information](#page-20-0) Integrator 13 Informix [obsługiwane](#page-46-0) wersje 39 instalacja Rejestr [metadanych](#page-83-0) XML 76 składnia komendy [deployXMR](#page-84-0) 77 zainstalowane jest [nieobsługiwane](#page-35-0) wydanie lub [wersja](#page-35-0) DB2 28 instalowanie Centrum [informacyjne](#page-60-0) 53, [61](#page-68-0) DB2 [Information](#page-27-0) Integrator 20 [instalacja](#page-27-0) od podstaw 20 kiedy jest [zainstalowana](#page-35-0) [nieobsługiwana](#page-35-0) wersja lub wydanie [DB2](#page-35-0) 28 na instalacji DB2 wersja 8.1 z [pakietem](#page-31-0) [poprawek](#page-31-0) 3 lub nowszym 24 przy [zainstalowanym](#page-29-0) programie DB2 [wersja](#page-29-0) 8.1.2 22 [UNIX](#page-64-0) 57 z [programem](#page-25-0) DB2 Connect Enterprise [Edition](#page-25-0) 18 z [zainstalowanym](#page-33-0) pakietem poprawek w wersji 1 lub [wcześniejszej](#page-33-0) do [programu](#page-33-0) DB2 26 Rejestr [metadanych](#page-80-0) XML DB2 73 serwery [aplikacji](#page-80-0) 73

# **K**

KEGG, funkcje zdefiniowane przez użytkownika instalowanie [UNIX](#page-64-0) 57 [przegląd](#page-15-0) 8 klucz licencji [deinstalowanie](#page-91-0) 84 [rejestrowanie](#page-88-0) dla programu DB2 [Information](#page-88-0) Integrator (Windows) 81 klucz licencji produktu [deinstalowanie](#page-91-0) 84

## **L**

listy kontrolne [instalowanie](#page-49-0) programu DB2 Information [Integrator](#page-49-0) 42

## **M**

Microsoft Excel Patrz [Excel,](#page-46-0) pliki 39 Microsoft Internet Explorer wymagania dla Rejestru [metadanych](#page-48-0) [XML](#page-48-0) 41

Microsoft SQL Server [instalowanie](#page-63-0) opakowania 56 [obsługiwane](#page-46-0) wersje 39 [rejestrowanie](#page-59-0) sterownika Microsoft SQL Server Client [wersja](#page-59-0) 2000 52 Mozilla wymagania dla Rejestru [metadanych](#page-48-0) [XML](#page-48-0) 41

# **N**

narzędzia dla sieci WWW [instalowanie](#page-80-0) 73 **Netscape** [wymagania,](#page-48-0) Rejestr metadanych XML 41 [niepełnosprawność](#page-108-0) 101

# **O**

ODBC [obsługiwane](#page-46-0) wersje 39 ODBC, sterowniki dostęp do źródeł danych [Microsoft](#page-63-0) SQL Server [\(UNIX\)](#page-63-0) 56 OLE DB [obsługiwane](#page-46-0) wersje 39 opakowania [BioRS](#page-57-0) 50 [deinstalacja](#page-93-0) (UNIX) 86 [deinstalacja](#page-92-0) (Windows) 85 [deinstalowanie](#page-90-0) 83 narzędzia [programistyczne](#page-74-0) 67 opakowania nierelacyjne [BioRS](#page-57-0) 50 DB2 [Information](#page-13-0) Integrator 6 deinstalowanie [UNIX](#page-93-0) 86 [Windows](#page-92-0) 85 dodawanie do [istniejącego](#page-70-0) systemu 63 instalowanie [UNIX](#page-64-0) 57 [Windows](#page-57-0) 50 wymagania sprzętowe i [programowe](#page-39-0) 32 opakowania relacyjne DB2 [Information](#page-14-0) Integrator 7 [deinstalacja](#page-93-0) (UNIX) 86 [deinstalacja](#page-92-0) (Windows) 85 [instalowanie](#page-70-0) 63 [UNIX](#page-64-0) 57 wymagania sprzętowe i [programowe](#page-39-0) 32 [wymagania](#page-52-0) wstępne przy [instalowaniu](#page-52-0) 45 Oracle edycja skryptu [genclntsh](#page-67-0) dla Oracle 60 Oracle, źródła danych edycja skryptu [genclntsh](#page-62-0) przed [instalowaniem](#page-62-0) opakowania dla [Oracle](#page-62-0) 55

#### **P**

pakiet Wrapper Development Kit [dodawanie](#page-77-0) do instalacji DB2 Universal [Database](#page-77-0) 70 [instalowanie](#page-78-0) w systemie UNIX 71

pakiet Wrapper Development Kit *(kontynuacja)* [instalowanie](#page-76-0) z programem DB2 Universal [Database](#page-76-0) 69 [opis](#page-74-0) 67 pakiety poprawek [pozyskiwanie](#page-72-0) aktualizacji programu [DB2](#page-72-0) 65 pisanie opakowania narzędzia [programistyczne](#page-74-0) 67 pliki o strukturze tabeli [obsługiwane](#page-46-0) wersje 39 pliki tekstowe Patrz także pliki o [strukturze](#page-46-0) tabeli 39 produkty uzupełniające DB2 [Information](#page-20-0) Integrator 13, [98](#page-105-0) DB2 Net Search [Extender](#page-18-0) 11 programowanie opakowania narzędzia [programistyczne](#page-74-0) 67 programowanie aplikacji [instalowanie](#page-78-0) pakietu Wrapper [Development](#page-78-0) Kit (UNIX) 71 protokołowanie włączanie [protokołowania](#page-89-0) błędów 82 protokołowanie błędów w Rejestrze [metadanych](#page-89-0) XML 82 [włączanie](#page-89-0) 82 przeglądarki wymagania dla Rejestru [metadanych](#page-48-0) [XML](#page-48-0) 41 przeglądarki WWW wymagania dla Rejestru [metadanych](#page-48-0)

# **R**

[XML](#page-48-0) 41

rejestr opis Rejestru [metadanych](#page-18-0) XML 11 Rejestr metadanych XML [instalowanie](#page-83-0) 76 [opis](#page-18-0) 11 składnia komendy [undeployXMR](#page-95-0) 88 usuwanie z [komputera](#page-94-0) 87 Rejestr metadanych XML DB2 [instalowanie](#page-80-0) 73 zarządzanie [metadanymi](#page-11-0) 4 replikacja dwukierunkowa [opis](#page-16-0) 9 replikacja jednokierunkowa [opis](#page-16-0) 9 replikacja kolejkowa instalowanie [UNIX](#page-64-0) 57 [opis](#page-16-0) 9 replikacja dwukierunkowa [opis](#page-16-0) 9 replikacja jednokierunkowa [opis](#page-16-0) 9 replikacja równorzędna [opis](#page-16-0) 9 replikacja równorzędna [opis](#page-16-0) 9 rozwiązywanie problemów [protokołowanie](#page-89-0) błędów w Rejestrze [metadanych](#page-89-0) XML 82

rozwiązywanie problemów *(kontynuacja)* [rejestrowanie](#page-88-0) klucza licencji programu DB2 [Information](#page-88-0) Integrator 81

# **S**

serwer [stowarzyszony](#page-10-0) 3 [konfigurowanie](#page-57-0) 50 [opis](#page-9-0) 2 serwery aplikacji [deinstalowanie](#page-95-0) 88 [instalowanie](#page-80-0) 73 [usuwanie](#page-95-0) 88 skróty klawiszowe [obsługa](#page-108-0) 101 sterowniki [ODBC](#page-59-0) 52 stowarzyszone bazy danych [konfigurowanie](#page-57-0) 50 [opis](#page-10-0) 3 Sybase [obsługiwane](#page-46-0) wersje 39 system zarządzania [rozproszonymi](#page-8-0) bazami [danych](#page-8-0) 1 systemy operacyjne [obsługiwane](#page-44-0) przez program DB2 [Information](#page-44-0) Integrator 37 systemy stowarzyszone lista [kontrolna](#page-49-0) instalacji 42 [przegląd](#page-8-0) 1 przegląd [czynności](#page-22-0) przy [konfigurowaniu](#page-22-0) 15

# **U**

ułatwienia dostępu [opcje](#page-108-0) 101 undeployXMR, komenda [składnia](#page-95-0) 88 usuwanie serwery [aplikacji](#page-95-0) 88

# **W**

WebSphere Application Server produkty [uzupełniające](#page-20-0) 13 WebSphere Site Developer dokumentacia 98 produkty [uzupełniające](#page-20-0) 13 wydania DB2 [Information](#page-19-0) Integrator 12 wymagania dotyczące pamięci DB2 [Information](#page-49-0) Integrator 42 wymagania instalacyjne DB2 [Information](#page-52-0) Integrator Relational [Wrappers](#page-52-0) 45 wymagania programowe DB2 [Information](#page-39-0) Integrator 32 lista [kontrolna](#page-49-0) 42 wymagania sprzętowe DB2 [Information](#page-39-0) Integrator 32 lista [kontrolna](#page-49-0) 42

#### **X** XML

[obsługiwane](#page-46-0) wersje 39

# **Z**

zarządzanie metadanymi DB2 [Information](#page-11-0) Integrator 4 zdefiniowane przez użytkownika funkcje Life Sciences instalowanie [UNIX](#page-64-0) 57 [przegląd](#page-15-0) 8 zmienne środowiskowe DB2 [Information](#page-55-0) Integrator 48

# **Ź**

źródła [danych](#page-10-0) 3 [opis](#page-10-0) 3

# **Uwagi**

Niniejsza publikacja została przygotowana z myślą o produktach i usługach oferowanych w Stanach Zjednoczonych. Produktów, usług lub opcji opisywanych w tym dokumencie firma IBM nie musi oferować we wszystkich krajach. Informacje o produktach i usługach dostępnych w danym kraju można uzyskać od lokalnego przedstawiciela firmy IBM. Jakakolwiek wzmianka na temat produktu, programu lub usługi firmy IBM nie oznacza, że może być zastosowany jedynie ten produkt, ten program lub ta usługa firmy IBM. Zamiast nich można zastosować ich odpowiednik funkcjonalny, pod warunkiem, że nie narusza to praw własności intelektualnej firmy IBM. Jednakże cała odpowiedzialność za ocenę przydatności i sprawdzenie działania produktu, programu lub usługi pochodzących od producenta innego niż IBM spoczywa na użytkowniku.

IBM może posiadać patenty lub złożone wnioski patentowe na towary i usługi, o których mowa w niniejszej publikacji. Używanie tego dokumentu nie daje żadnych praw do tych patentów. Wnioski o przyznanie licencji można zgłaszać na piśmie pod adresem:

IBM Director of Licensing IBM Corporation North Castle Drive Armonk, NY 10504-1785 U.S.A.

Zapytania dotyczące zestawów znaków dwubajtowych (DBCS) należy kierować do lokalnych działów własności intelektualnej firmy IBM (IBM Intellectual Property Department) lub wysłać je na piśmie na adres:

IBM World Trade Asia Corporation Licensing 2-31 Roppongi 3-chome, Minato-ku Tokyo 106-0032, Japan

**Poniższy akapit nie obowiązuje w Wielkiej Brytanii, a także w innych krajach, w których jego treść pozostaje w sprzeczności z przepisami prawa miejscowego:** FIRMA INTERNATIONAL BUSINESS MACHINES CORPORATION DOSTARCZA TĘ PUBLIKACJĘ W TAKIM STANIE, W JAKIM SIĘ ZNAJDUJE "AS IS" BEZ UDZIELANIA JAKICHKOLWIEK GWARANCJI (W TYM TAKŻE RĘKOJMI), WYRAŹNYCH LUB DOMNIEMANYCH, A W SZCZEGÓLNOŚCI DOMNIEMANYCH GWARANCJI PRZYDATNOŚCI HANDLOWEJ ORAZ PRZYDATNOŚCI DO OKREŚLONEGO CELU LUB GWARANCJI, ŻE PUBLIKACJA NIE NARUSZA PRAW OSÓB TRZECICH. Ustawodawstwa niektórych krajów nie dopuszczają zastrzeżeń dotyczących gwarancji wyraźnych lub domniemanych w odniesieniu do pewnych transakcji; w takiej sytuacji powyższe zdanie nie ma zastosowania.

Informacje zawarte w niniejszej publikacji mogą zawierać nieścisłości techniczne lub błędy drukarskie. Informacje te są okresowo aktualizowane, a zmiany te zostaną ujęte w kolejnych wydaniach tej publikacji. IBM zastrzega sobie prawo do wprowadzania ulepszeń i/lub zmian w produktach i/lub programach opisanych w tej publikacji w dowolnym czasie, bez wcześniejszego powiadomienia.

Jakiekolwiek wzmianki na temat stron internetowych nie należących do firmy IBM zostały podane jedynie dla wygody użytkownika i nie oznaczają, że firma IBM w jakikolwiek sposób firmuje te strony. Materiały dostępne na tych stronach nie są częścią materiałów opracowanych dla tego produktu IBM, a użytkownik korzysta z nich na własną odpowiedzialność.

IBM ma prawo do korzystania i rozpowszechniania informacji przysłanych przez użytkownika w dowolny sposób, jaki uzna za właściwy, bez żadnych zobowiązań wobec ich autora.

Licencjobiorcy tego programu, którzy chcieliby uzyskać informacje na temat programu w celu: (i) wdrożenia wymiany informacji między niezależnie utworzonymi programami i innymi programami (łącznie z tym opisywanym) oraz (ii) wykorzystywania wymienianych informacji, powinni skontaktować się z:

IBM Corporation J46A/G4 555 Bailey Avenue San Jose, CA 95141-1003 U.S.A.

Informacje takie mogą być udostępnione, o ile spełnione zostaną odpowiednie warunki, w tym, w niektórych przypadkach, uiszczenie odpowiedniej opłaty.

Licencjonowany program opisany w tym dokumencie oraz wszystkie inne licencjonowane materiały dostępne dla tego programu są dostarczane przez IBM na warunkach określonych w Umowie IBM z Klientem, Międzynarodowej Umowie Licencyjnej IBM na Program lub w innych podobnych umowach zawartych między IBM i użytkownikami.

Wszelkie dane dotyczące wydajności zostały zebrane w kontrolowanym środowisku. W związku z tym rezultaty uzyskane w innych środowiskach operacyjnych mogą się znacząco różnić. Niektóre pomiary mogły być dokonywane na systemach będących w fazie rozwoju i nie ma gwarancji, że pomiary te wykonane na ogólnie dostępnych systemach dadzą takie same wyniki. Niektóre z pomiarów mogły być estymowane przez ekstrapolację. Rzeczywiste wyniki mogą być inne. Użytkownicy powinni we własnym zakresie sprawdzić odpowiednie dane dla ich środowiska.

Informacje dotyczące produktów innych firm zostały uzyskane od dostawców tych produktów z opublikowanych przez nich zapowiedzi lub innych powszechnie dostępnych źródeł. Firma IBM nie testowała tych produktów i nie może potwierdzić dokładności pomiarów wydajności, kompatybilności ani żadnych innych danych związanych z tymi produktami. Pytania dotyczące możliwości produktów innych firm należy kierować do dostawców tych produktów.

Jakiekolwiek wzmianki na temat kierunków rozwoju firmy IBM mogą ulec zmianie lub anulowaniu bez uprzedzenia i dotyczą jedynie ogólnych celów i założeń.

Publikacja ta zawiera przykładowe dane i raporty używane w codziennej działalności biznesowej. W celu kompleksowego zilustrowania tej działalności podane przykłady zawierają nazwy osób, firm i ich produktów. Wszystkie te nazwiska/nazwy są fikcyjne i jakakolwiek ich zbieżność z prawdziwymi nazwiskami/nazwami jest całkowicie przypadkowa.

#### LICENCJA NA PRAWA AUTORSKIE:

Niniejsza publikacja zawiera przykładowe aplikacje w kodzie źródłowym, ilustrujące techniki programowania w różnych systemach operacyjnych. Użytkownik może kopiować, modyfikować i rozpowszechniać te programy przykładowe w dowolnej formie bez uiszczania opłat, w celu rozbudowy, użytkowania, handlowym lub w celu rozpowszechniania aplikacji

zgodnych z aplikacyjnym interfejsem programowym dla tego systemu operacyjnego, dla którego napisane były programy przykładowe. Programy przykładowe nie zostały gruntownie przetestowane. Firma IBM nie może zatem gwarantować lub sugerować niezawodności, użyteczności i funkcjonalności tych programów. Użytkownik może kopiować, modyfikować i rozpowszechniać te programy przykładowe w dowolnej formie bez uiszczania opłat, w celu rozbudowy, użytkowania, handlowym lub w celu rozpowszechniania aplikacji zgodnych z aplikacyjnym interfejsem programowym dla tego systemu operacyjnego, dla którego napisane były programy przykładowe.

Każda kopia lub dowolna część programów przykładowych, albo też dowolna praca pochodna, musi zawierać poniższą informację o prawach autorskich:

© (*nazwa\_firmy\_użytkownika*) (*rok*). Części niniejszego kodu pochodzą z programów przykładowych firmy IBM Corp. © Copyright IBM Corp. \_*rok\_lub\_lata*\_. Wszelkie prawa zastrzeżone.

#### **Znaki towarowe**

Następujące nazwy są znakami towarowymi firmy International Business Machines Corporation w Stanach Zjednoczonych i/lub innych krajach:

IBM D<sub>B2</sub> DB2 Query Patroller DB2 Universal Database DRDA Informix **OMF** WebSphere

Poniższe nazwy są znakami towarowymi lub zastrzeżonymi znakami towarowymi innych firm:

Java i wszystkie znaki towarowe i logo związane z językiem Java są znakami towarowymi lub zastrzeżonymi znakami towarowymi firmy Sun Microsystems, Inc. w Stanach Zjednoczonych i/lub innych krajach.

Microsoft, Windows, Windows NT oraz logo Windows są znakami towarowymi firmy Microsoft Corporation w Stanach Zjednoczonych i/lub innych krajach.

Intel, logo Intel Inside, MMX i Pentium są znakami towarowymi firmy Intel Corporation w Stanach Zjednoczonych i/lub innych krajach.

UNIX jest zastrzeżonym znakiem towarowym The Open Group w Stanach Zjednoczonych i innych krajach.

Nazwy innych firm, produktów lub usług mogą być znakami towarowymi lub znakami usług innych podmiotów gospodarczych.

## **Kontakt z firmą IBM**

Aby skontaktować się z firmą IBM w Stanach Zjednoczonych lub Kanadzie, zadzwoń pod numer 1-800-IBM-SERV (1-800-426-7378).

Aby uzyskać informacje o opcjach serwisu, należy zatelefonować na jeden z następujących numerów:

- v W Stanach Zjednoczonych: 1-888-426-4343
- v W Kanadzie: 1-800-465-9600

Aby zlokalizować biuro firmy IBM w danym kraju lub regionie, należy skorzystać z informacji umieszczonych na stronie IBM Directory of Worldwide Contacts pod adresem [www.ibm.com/planetwide.](http://www.ibm.com/planetwide)

#### **Informacje o produkcie**

Informacje o programie DB2 Information Integrator można uzyskać telefonicznie lub w sieci WWW.

Mieszkańcy Stanów Zjednoczonych mogą zatelefonować na następujące numery:

- v Zamawianie produktów lub uzyskiwanie ogólnych informacji: 1-800-IBM-CALL (1-800-426-2255)
- v Zamawianie publikacji: 1-800-879-2755

W sieci WWW należy przejść na stronę:

[www.ibm.com/software/data/integration/db2ii/support.html.](http://www.ibm.com/software/data/integration/db2ii/support.html) Na stronie tej znajdują się najnowsze informacje na temat:

- biblioteki technicznej
- v zamawiania książek
- v zasobów do pobrania
- grup dyskusyjnych
- pakietów poprawek
- nowości
- odsyłaczy do zasobów w sieci WWW

#### **Komentarze do dokumentacji**

Opinie klientów pomagają firmie IBM dostarczać jak najlepiej opracowane informacje. Czekamy na wszelkie komentarze na temat tej książki lub pozostałej dokumentacji programu DB2 Information Integrator. Komentarze można przekazywać w następujący sposób:

- v przy użyciu internetowego formularza komentarzy od czytelników, znajdującego się pod adresem [www.ibm.com/software/data/rcf;](http://www.ibm.com/software/data/rcf/)
- v pocztą elektroniczną na adres comments  $@$ us.ibm.com. Pamietaj o podaniu nazwy produktu z numerem wersji oraz tytułu książki i jej numeru PN (jeśli ma to zastosowanie). Jeśli komentarz dotyczy konkretnego tekstu, prosimy określić jego położenie (na przykład tytuł, numer tabeli lub numer strony).

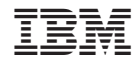

GC85-0105-01

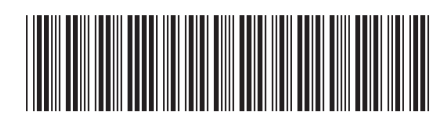